# **UFRRJ**

# **INSTITUTO DE EDUCAÇÃO**

# **PROGRAMA DE PÓS-GRADUAÇÃO EM EDUCAÇÃO EMCIÊNCIASEMATEMÁTICA**

# **DISSERTAÇÃO**

**Discentes do Ensino Fundamental interagindo e aprendendo sobre quadriláteros em atividades com** *smartphones*

**Bruno Mendes da Costa Madureira**

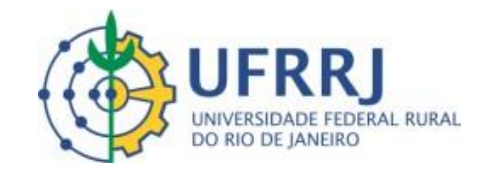

# **UNIVERSIDADE FEDERAL RURAL DO RIO DE JANEIROINSTITUTODE EDUCAÇÃO**

# **PROGRAMA DE PÓS-GRADUAÇÃO EM EDUCAÇÃO EMCIÊNCIASEMATEMÁTICA**

### **Discentes do Ensino Fundamental interagindo e aprendendo sobre quadriláteros em atividades com** *smartphones*

## **Bruno Mendes da Costa Madureira**

*Sob a orientação do Professor Doutor*

### **Marcelo Almeida Bairral**

Dissertação submetida como requisito parcial para a obtenção do grau de **Mestre em Educação em Ciências e Matemática**, no Programa de Pós-Graduação em Educação em Ciências e Matemática.

**Seropédica, RJ**

**2023**

Universidade Federal Rural do Rio de Janeiro Biblioteca Central / Seção de Processamento Técnico

Ficha catalográfica elaborada

com os dados fornecidos pelo(a) autor(a)

Mendes, Bruno , 13071996-<br>M179 d Discentes do Ensino Fundamental interagindo e aprendendo sobre quadriláteros em atividades com smartphones / Bruno Mendes. - Seropédica, 2023.  $139$  f. Orientador: Marcelo Almeida. Dissertação (Mestrado). -- Universidade Federal Rural do Rio de Janeiro, PROGRAMA DE PÓS-GRADUAÇÃO EM EDUCAÇÃO EM CIÊNCIAS E MATEMÁTICA, 2023. 1. Matemática. 2. Geometria. 3. Smartphones. 4. Estudo e Ensino. I. Almeida, Marcelo , 1969-, orient. II Universidade Federal Rural do Rio de Janeiro. PROGRAMA DE PÓS-GRADUAÇÃO EM EDUCAÇÃO EM CIÊNCIAS E MATEMÁTICA III. Título.

O presente trabalho foi realizado com apoio da Coordenação de Aperfeiçoamento de Pessoal de Nível Superior - Brasil (CAPES) - Código de Financiamento 001.

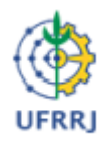

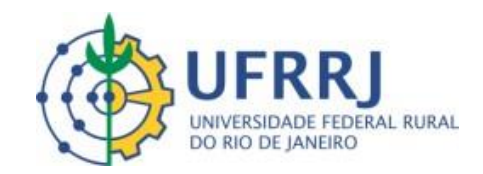

#### **MINISTÉRIO DA EDUCAÇÃO**

#### **UNIVERSIDADE FEDERAL RURAL DO RIO DE JANEIRO**

#### **PROGRAMA DE PÓS-GRADUAÇÃO EM EDUCAÇÃO EM CIÊNCIAS E MATEMÁTICA**

#### **TERMO Nº 668/2023 - PPGEDUCIMAT (12.28.01.00.00.00.00.18)**

**Nº do Protocolo: 23083.037537/2023-52**

**Seropédica-RJ, 13 de junho de 2023.**

**UNIVERSIDADE FEDERAL RURAL DO RIO DE JANEIRO CURSO DE PÓS-GRADUAÇÃO EM EDUCAÇÃO EM CIÊNCIAS E MATEMÁTICA**

**INSTITUTO DE EDUCAÇÃO**

#### **BRUNO MENDES DA COSTA MADUREIRA.**

Dissertação submetida como requisito parcial para obtenção do grau de **Mestre em Educação em Ciências e Matemática**, no Curso de Pós-Graduação em Educação em Ciências e Matemáitca, área de Concentração em Educação.

DISSERTAÇÃO APROVADA EM 24 / 05 / 2023

Marcelo Almeida Bairral Dr. UFRRJ (Orientador)

Gisela Maria da Fonseca Pinto. Dra. UFRRJ

Alexandre Rodrigues de Assis Dr. IERP/RJ

#### **Documento não acessível publicamente**

*(Assinado digitalmente em 13/06/2023 16:38) (Assinado digitalmente em 13/06/2023 18:12)*

GISELA MARIA DA FONSECA PINTO DE EN ENFERADO E EN EL ENFERADO MARCELO ALMEIDA BAIRRAL

COORDENADOR CURS/POS-GRADUACAO – PROFESSOR DO MAGISTERIO SUPERIOR

TITULAR PPGEDUCIMAT (12.28.01.00.00.00.00.18) DeptTPE (12.28.01.00.00.00.00.24)

*(Assinado digitalmente em 13/06/2023 17:16)*

ALEXANDRE RODRIGUES DE ASSIS

ASSINANTE EXTERNO

CPF: ###.###.577-#

Matrícula: ###042#6 Matrícula: ###988#2

### **AGRADECIMENTOS**

Enfim é chegada a hora de agradecer a todos aqueles que fazem parte deste caminhar, o que faço com satisfação e um enorme sentimento de gratidão.

Agradeço a Deus pela saúde, por me dar forças e a sabedoria necessária para superar os momentos difíceis desta etapa.

Agradeço ao meu orientador, Marcelo Almeida Bairral, por me direcionar no caminho da pesquisa, por me incentivar e pelas valiosas sugestões, pois, a cada dúvida e ansiedade minha, soube, sempre com serenidade e sabedoria, apontar o melhor direcionamento.

Agradeço aos meus pais, Cleber e Danielle, por estarem sempre comigo em todos os momentos da vida, por me ensinarem a importância do estudo.

Agradeço aos meus irmãos, Gabrielle e Yan, por todo o suporte e entendimento durante esta caminhada.

Agradeço a minha namorada, Raphaela, por todo o suporte e compreensão nos momentos difíceis durante esta caminhada.

Agradeço ao meu avô Aluízio e ao meu tio Everton por todos os conselhos dados e por sempre me mostrarem a importância do estudo.

Agradeço aos professores Alexandre Assis e Gisela Pintopor aceitarem fazer parte da qualificação e da defesa e pelas sugestões, críticas e apontamentos, essenciais para o desenvolvimento deste trabalho.

Agradeço a todos os integrantes do Gepeticem, com quem tenho aprendido a importância da partilha e do olhar crítico.

Agradeço ao Alexandre, amigo que conheci no grupo eem cujo convívio tenhocrescido bastante.

Agradeço aos colegas da primeira turma do PPGEduCIMAT por todos os momentos de muito aprendizado, que levarei sempre comigo.

Agradeço à direção do Colégio Centro Educacional Alfredo Prado pelo apoio e pelo incentivo para a realização das atividades.

Agradeço a todos os meus alunos e a todas as minhas alunas da turma de sexto ano dos anos letivos de 2021 e 2022 pela participação, pelo empenho e por tornarem possível a realização deste trabalho.

Madureira, Bruno Mendes da Costa. **Discentes do Ensino Fundamental interagindo e aprendendo sobre quadriláteros em atividades com smartphones**. 2023. 110 f. Dissertação. (Mestrado em Educação em Ciências e Matemática) – Programa de Pós-Graduação em Educação em Ciências e Matemática, Universidade Federal Rural do Rio de Janeiro, Seropédica, 2023.

### **RESUMO**

Esta pesquisa busca contribuir com melhorias para a aprendizagem da geometria e refletir sobre singularidades dos toques em tela no aprendizado de conceitos e de propriedades de quadriláteros. Trata-se de uma intervenção pedagógica na própria prática, desenvolvida mediante tarefas com propósitos diversos (identificação, conceituação e classificação de quadriláteros). O *design* das tarefas teve como um dos eixos estruturantes a utilização do GeoGebra em *smartphones*.O trabalho de campo foi dividido em seis encontros e implementado em 2022 em uma escola particular do município de Seropédica, com discentes do sexto ano do Ensino Fundamental.Os dados foram produzidos mediante registros escritos, capturas de telas e de arquivos construídos pelos estudantes e diários de campo do pesquisador.Os resultados indicam que as tarefas feitas com o auxílio dos *smartphones* dos próprios alunose a dinâmica de aula contribuíram para a construção de conceitos e de propriedades, por exemplo: a ideia de congruência estabelecida pelos discentes, as particularidades e interseções das propriedades dos quadriláteros e as ideias de perpendicularidade. Como produto propomos uma sequência de atividades com algumas respostas dos estudantes e orientações didáticas aos docentes.

Palavras-chave: Geometria. Dispositivos móveis. Toques em tela.

Madureira, Bruno Mendes da Costa. **Elementary School students interacting and learning about quadrilaterals in activities with smartphones.** 2023. 110 f. Dissertação. (Mestrado em Educação em Ciências e Matemática) ‒Programa de Pós-Graduação em Educação em Ciências e Matemática, Universidade Federal Rural do Rio de Janeiro, Seropédica, 2023.

#### **ABSTRACT**

This research seeks to contribute with improvements to the learning of geometry and to reflect on the singularities of touching the screen in the learning of concepts and properties of quadrilaterals. It is a pedagogical intervention in the practice itself, developed through tasks with different purposes (identification, conceptualization and classification of quadrilaterals). Task-design had as one of the structuring axes the use of GeoGebra on smartphones. The field work was divided into six meetings and implemented in 2022 in a private school in the municipality of Seropédica, with students of the sixth year of Elementary School. The data were produced through written records, screenshots and files constructed by the students and field diaries of the researcher. The results indicate that the tasks carried out with the aid of the students' own smartphones and the classroom dynamics contributed to the construction of concepts and properties, for example: the idea of congruence established by the students, the particularities and intersections of the properties of quadrilaterals and the ideas of perpendicularity. As a product, we propose a sequence of activities that provide some students' answers and didactic guidelines for teachers.

key-words: Geometry. Mobile devices. Toches on screen.

### **LISTA DE FIGURAS**

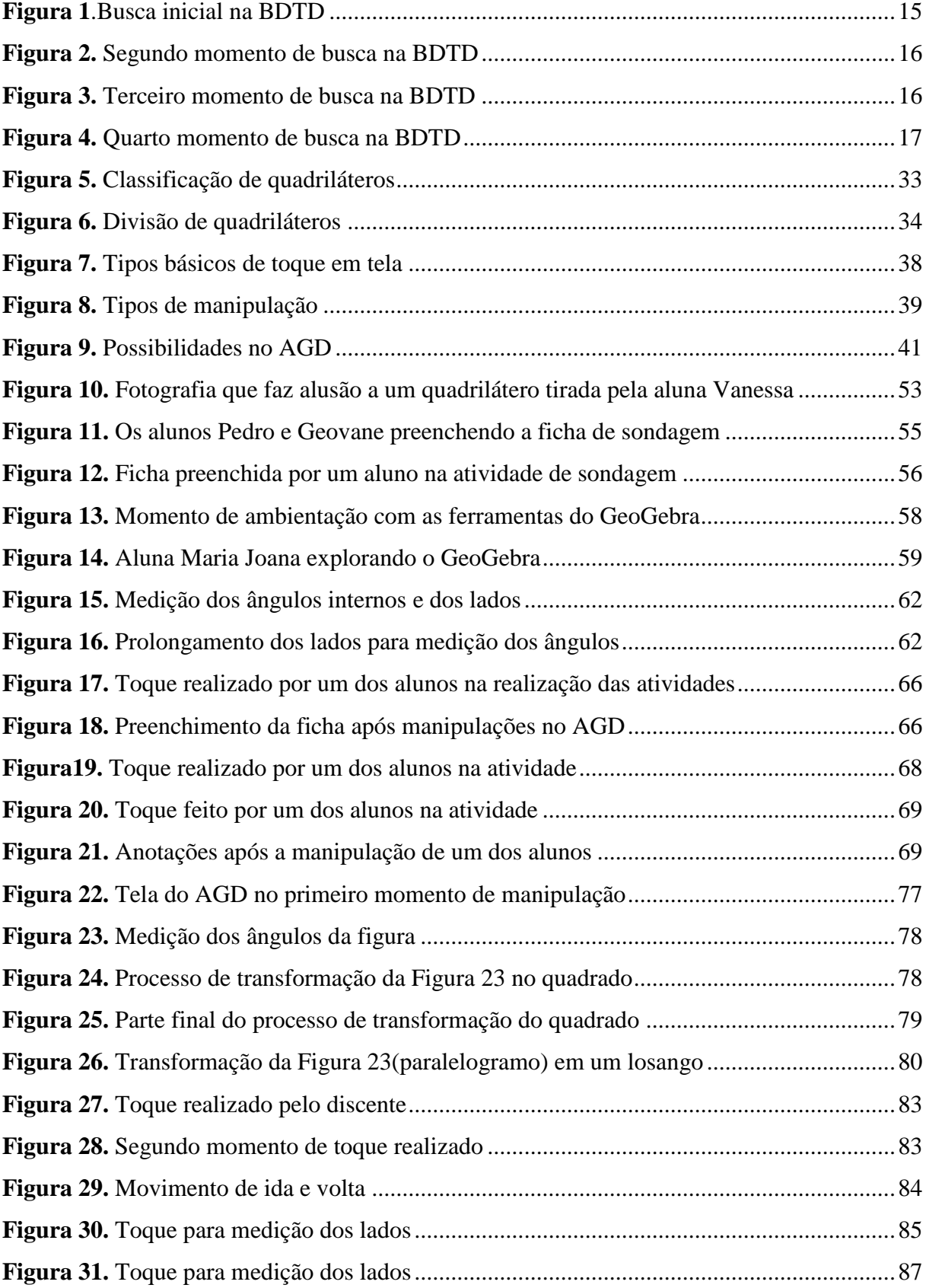

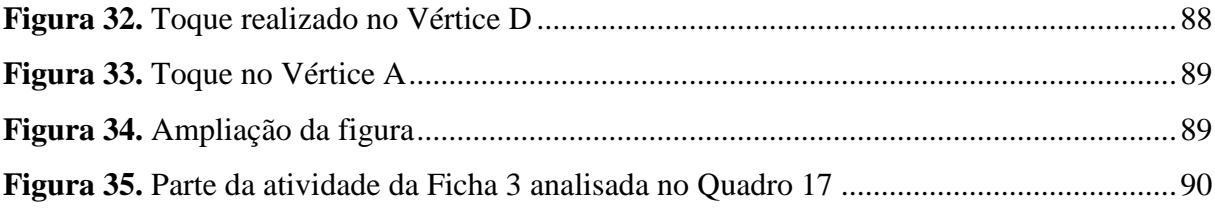

# **LISTA DE QUADROS**

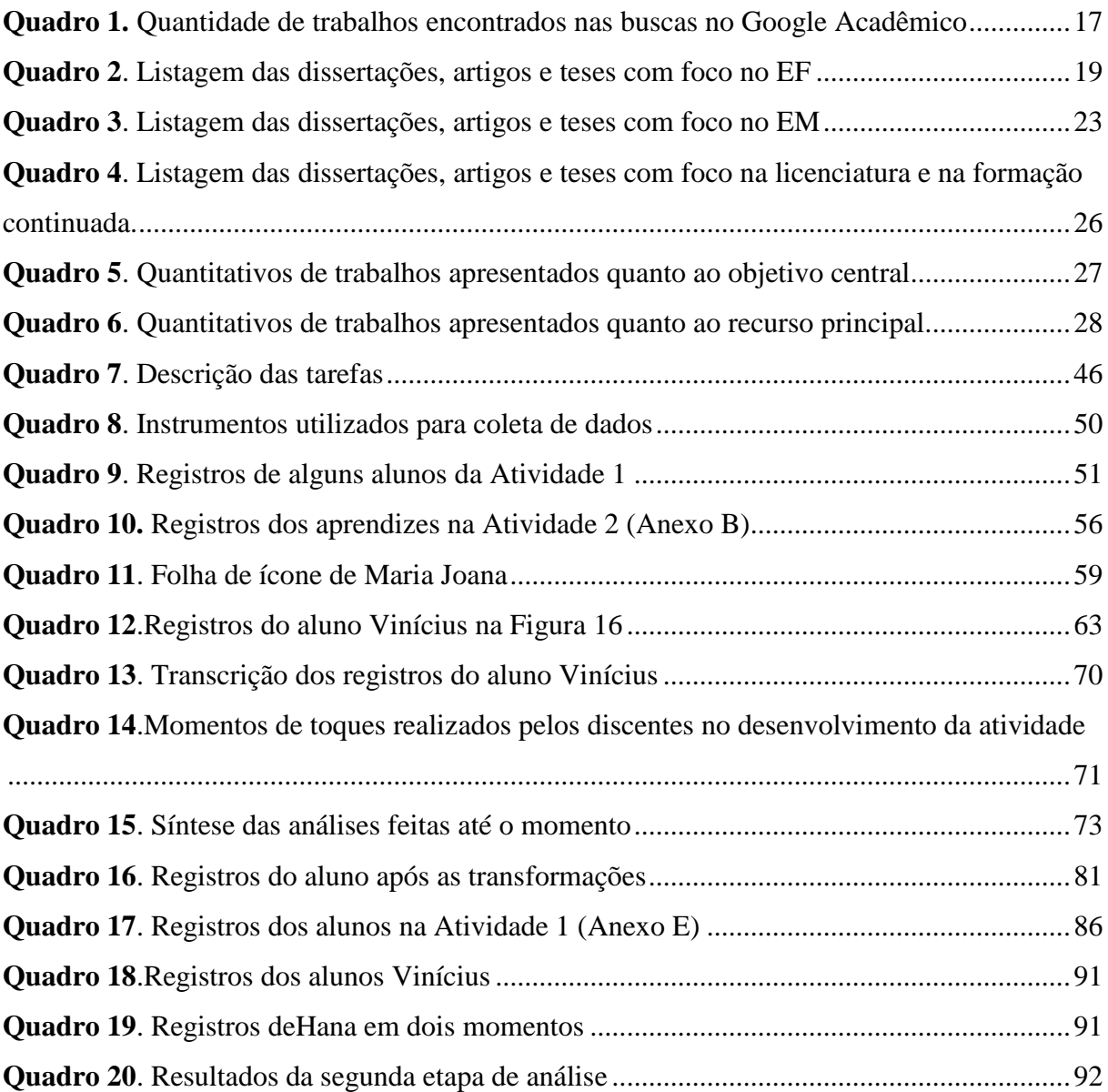

# **SUMÁRIO**

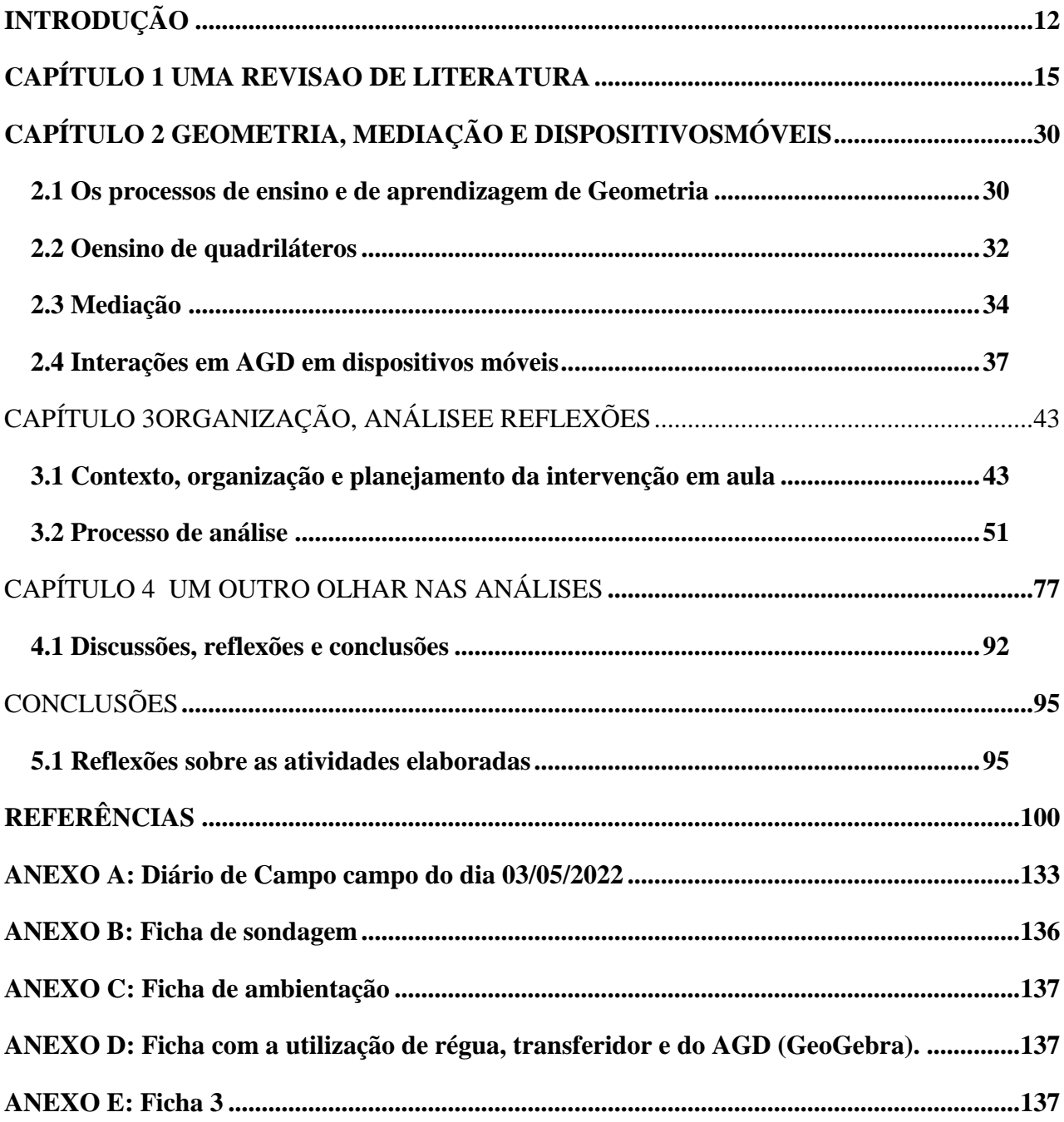

### <span id="page-11-0"></span>**INTRODUÇÃO**

No ensino de matemática é necessário criar possibilidades para que o aluno possa, a partir de processos investigativos e com a mediação do professor, construir novos conceitos sobre o conteúdo trabalhado. Mediante um processo reflexivo, os estudantes podem entender a importância da geometria não só no conteúdo abordado mas no que tange à sua formação como cidadãos, na associação com a realidade em que vivem etc.

Muitos estudantes chegam ao final do Ensino Fundamental (EF) ou do Ensino Médio (EM) com dificuldades em geometria. As causas são variadas. Lorenzato (1995) e Bissoloti e Titon (2022) elencam alguns fatores que podem influenciar e dificultar o aprendizado. Em alguns casos, o ensino de geometria restringe-se a um conjunto de definições, nomes, propriedades e fórmulas e deixa de lado os conceitos e as abordagens de natureza exploratória, histórica, linguística etc.

O autor desta dissertação, a partir das suas experiências com a geometria na escola e, depois, na faculdade ‒ em particular nos estágios e nas observações feitas nas turmas de 8.º e 9.º anos do EF e nas turmas do EM ‒ notou uma limitação quanto à caracterização de quadriláteros. Ao serem questionados sobre o que seria um quadrilátero, alguns alunos só mencionavam seus lados, e outros citavam os ângulos. Em nenhum momento foram citados outros elementos, como pares de lados opostos paralelos iguais, por exemplo. Logo, a partir dessas experiências e observações, o autor resolveu pesquisar sobre os estudos de quadriláteros e buscar uma forma de contribuir para o processo de aprendizagem dos alunos na turma do 6.ºano do EF.

O uso de dispositivos móveis com toque em tela, neste caso, *smartphones*, tem sido amplamente discutido por pesquisadores, tendo em vista a frequência com que são utilizados; suas contribuições para a aprendizagem de conteúdos matemáticos; e suas potencialidades e de suas práticas de campo,que envolvem interação e manipulação. Bairral (2017) relata que as tecnologias digitais móveis vêm ganhando cada vez mais espaço na vida dos indivíduos e que seu uso vem demandando pesquisas, pois, a partir dessas tecnologias,abre-se um novo campo de produção.

Esta pesquisa tem como foco a utilização do GeoGebra em *smartphones* na aprendizagem de quadriláteros por discentes do 6.º ano do EF.O estudo está orientado pela seguinte questão: a partir da implementação de atividades elaboradas no aplicativo GeoGebra, que contribuições para o aprendizado de quadriláteros por alunos do 6.º ano podem ser

observadas?Além disso, a pesquisa propõe-se à: (i) elaborar sequências de atividades<sup>1</sup> sobre quadriláteros e refletir sobre a sua implementação; (ii) identificar e analisar estratégias e processos de raciocínio geométrico dos estudantes; e (iii) identificar e analisar dificuldades e potencialidades na aprendizagem de conceitos geométricos.

Este estudo justifica-se pela relevância do trabalho com quadriláteros,que é um campo fértil conceitual, de propriedades e de formas geométricas diversas. Abordar os quadriláteros com GeoGebra no currículo do 6.º ano da escola em que atua o autor permite ir além do conteúdo prescrito (ângulos agudos, retos e obtusos).Além do mais, é importante a integração de *smartphones* no currículo de matemática.

No que diz respeito às práticas educativas, a pesquisa tem a pretensão de contribuir para a melhoria do ensino da geometria escolar e teorizar sobre singularidades dos toques em tela. Para fomentar nosso trabalho, utilizaremos algumas ferramentas de busca para uma revisão de literatura, como a Biblioteca Digital Brasileira de Dissertações e Teses (BDTD)<sup>2</sup>, para buscar trabalhos relacionados com esta investigação. A busca será apresentada no Capítulo1, através de um mapeamento com apreciação dos textos selecionados, como base para análises futuras na pesquisa.

Ao pensarmos em estudos envolvendo conceitos matemáticos nos quais fosse possível coletar dados que expressassem o pensamento geométrico dos discentes na construção dos conceitos, utilizamos como pilares teóricos a importância da manipulação através de toque em tela com o uso de dispositivos móveis como ferramenta de ensino e a sua contribuição para o processo de ensino e aprendizagem. A partir disso, alguns referenciais teóricos foram utilizados em nossa pesquisa. Compartilharemos aqui Bairral (2012), que ressalta a grande contribuição que o uso educativo da tecnologia traz, no que diz respeito à reorganização do pensamento, para o processo de ensino e aprendizagem, tendo em visa as potencialidades desse recurso. A visualização e o pensamento geométricos em ambiente de geometria dinâmica mediante os toques em tela, a partir de Bairral e Silva (2018), aparecerão no Capítulo 2, no qual falaremos sobre o ensino de geometria, com foco em quadriláteros; o uso de dispositivos móveis com toque em telas; e Ambientes de Geometria Dinâmica (AGD), priorizando a utilização do GeoGebra em *smartphones*.

<sup>1</sup>Atividades e tarefas serão usadas como sinônimos ao longo da dissertação.

<sup>&</sup>lt;sup>2</sup> O *site* é de acesso gratuito. Disponível em:<https://bdtd.ibict.br/vufind/> Acesso em: 22 jun. 2022.

No Capítulo 3, apresentamos a metodologia e, em seguida, a estrutura da pesquisa de campo; as aplicações da intervenção; e as análises e os resultados que revelaram nosso produto educacional. Temos como objetivo final desenvolver um material didático a partir dos conhecimentos prévios dos alunos, através de uma linguagem com a qual possam compreender ‒ por meio da utilização dos recursos tecnológicos ‒ o conteúdo. Além disso, esse produto tem o intuito de ser uma proposta para futuros professores que queiram utilizar essa abordagem.

Em seguida, falamos sobre o processo de revisão de literatura, que – juntamente com as observações feitas durante os estágios na graduação, as inquietações no período escolar e as dificuldades observadas no ambiente escolar – norteou a pesquisa no que se trata de quadriláteros e contribuiu para o desenvolvimento do texto.

### <span id="page-14-1"></span>**CAPÍTULO 1 UMA REVISAO DE LITERATURA**

Este capítulo busca mostrar um levantamento de dissertações e teses na área da Educação Matemática disponibilizadasnoperíodode2011 a 2022 e toma como base, *a priori*, a BDTD, que possui grande acervo com inúmeras dissertações e teses espalhadas pelo Brasil que poderiam nos ajudar nessa etapa de mapeamento. Buscamos, inicialmente, trabalhos que abordassem o uso de dispositivos móveis no ensino de geometria como tema ou tópico da pesquisa, com base em palavras-chave discutidas com o orientador. Queremos saber a quantidade de estudos que abordam esse tema e analisar os trabalhos encontrados em tópicos abordados mais à frente.

Em um primeiro momento a palavra-chave que utilizamos foi "Dispositivos móveis". Encontramos um total de 2.204 trabalhos que versavam sobre dispositivos móveis no geral. A busca inicial está mostrada na Figura1.

<span id="page-14-0"></span>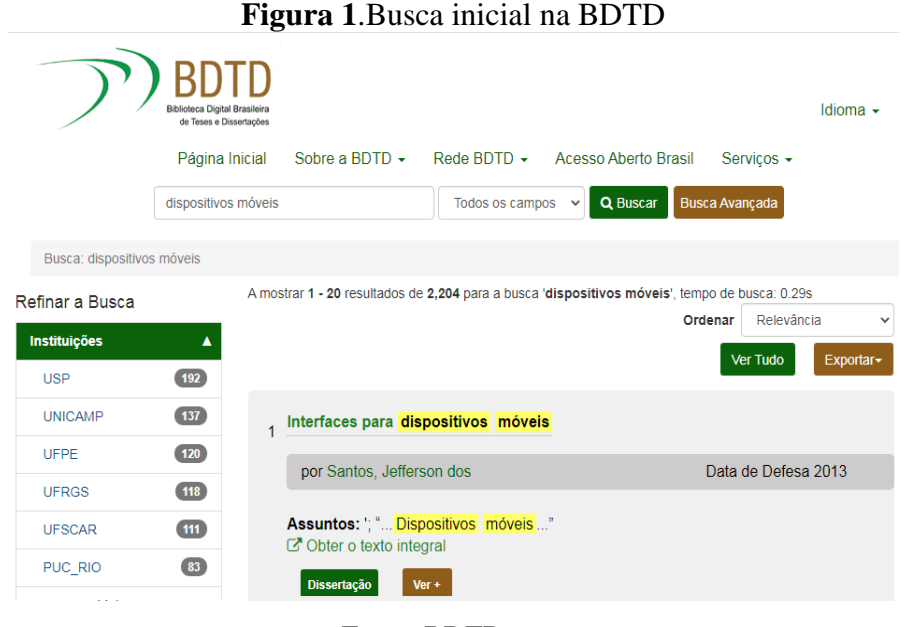

Fonte: BDTD

Apesar da quantidade enorme de trabalhos encontrados, registramos que eram de diversas áreas do conhecimento, como informática, artes, jornalismo, entre outras. Assim, após essa primeira busca, mudamos a palavra-chave, para englobar mais o nosso tema, então utilizamos "Quadriláteros". Encontramos um total de 419trabalhos que tinham como tema principal, ou parte dele, quadriláteros, como mostramos na Figura 2.

<span id="page-15-0"></span>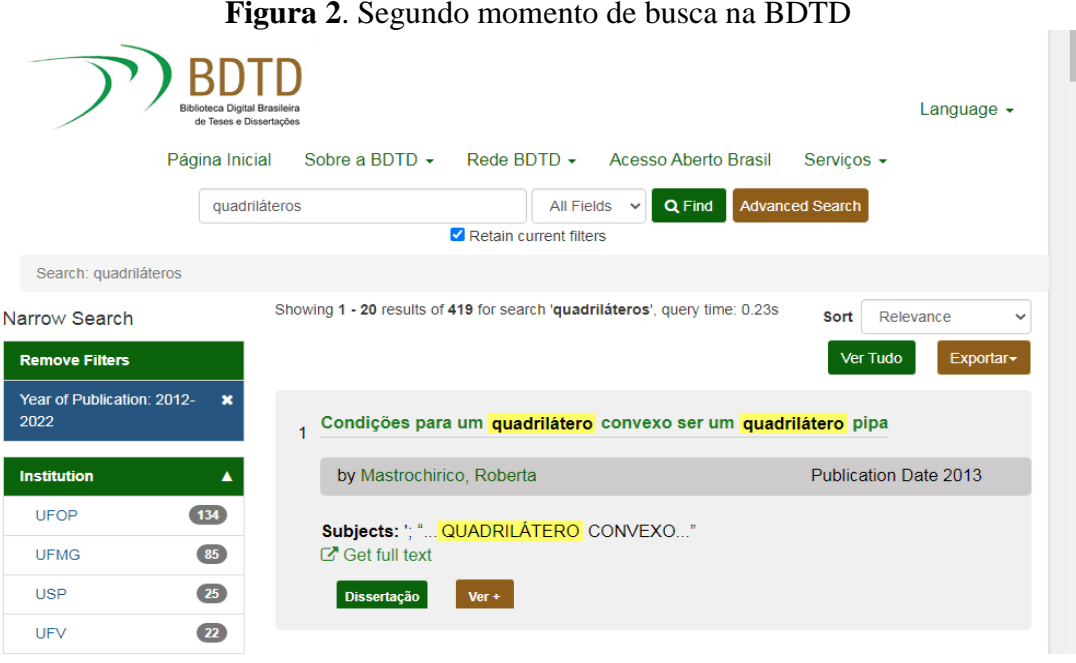

Fonte: BDTD

O objetivo era analisar trabalhos que tinham em seu cenário de aprendizagem a utilização de dispositivos móveis, em particular, *smartphones*, no ensino de geometria, em específico, de quadriláteros. As observações deram-se a partir desse ponto. Portanto, a partir desse momento sentimos a necessidade de refinar essas pesquisas nesse sentido. Para isso, digitamos na área de busca da tela inicial do *site* "Ensino de geometria"AND "dispositivos móveis".Encontramos um total de oito trabalhos. Nesse momento utilizamos o operador AND,que ajudou no refinamento desse processo, visto que no primeiro momento de busca tínhamos encontrado artigos, teses e dissertações que tratavam do uso de dispositivos móveis em todas as áreas. Essa nova busca está representada na Figura 3.

**Figura 3**. Terceiro momento de busca na BDTD

<span id="page-15-1"></span>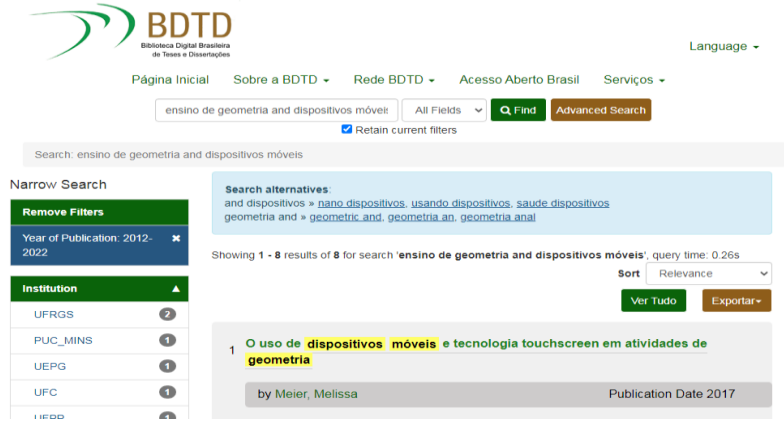

Fonte: BDTD

Após essa busca, fizemos uma última delimitação para chegar ao tema de pesquisa principal, que é a utilização de dispositivos móveis (*smartphones)* no ensino de geometria, em particular, de quadriláteros. Assim, buscamos por trabalhos que continham essa temática. Então, no campo de busca da tela inicial inserimos "Ensino de quadriláteros"AND "dispositivos móveis". Nenhum registro foi encontrado, nem com termos semelhantes como sugeriu o *site*, como apresentamos na Figura 4.

<span id="page-16-0"></span>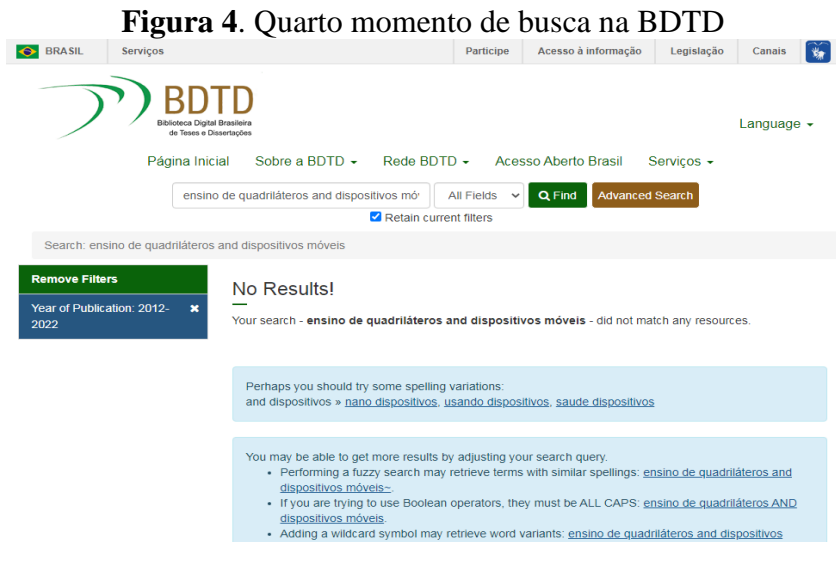

Fonte: BDTD

A partir dos resultados, achamos válido fazermos uma busca no Google Acadêmico usando palavras-chave como: "GeoGebra no sexto ano", "quadriláteroscomdispositivos móveis", "quadriláteros no sexto ano", "dispositivos móveis com toque em tela na educação", "toque em tela na geometria com quadriláteros". A seguir, apresentaremos a organização dos dados da pesquisa, das palavras-chave e o modelo de busca no Google Acadêmico, que mostramos no Quadro 1. Após a formatação do quadro foi feita uma nova busca das palavraschave, no dia 20 de fevereiro de 2023.

<span id="page-16-1"></span>**Quadro 1**. Quantidade de trabalhos encontrados nas buscas no Google Acadêmico

| Palavras-chave e modelo                                        | Quantidade de |
|----------------------------------------------------------------|---------------|
| de busca                                                       | trabalhos     |
| "Dispositivos móveis"<br>AND "toque em tela"<br>AND "educação" | 79            |

| "Toque em tela" AND   |       |
|-----------------------|-------|
| "geometria" AND       |       |
| "quadriláteros"       | 6     |
|                       |       |
|                       | 518   |
|                       |       |
| "GeoGebra" AND "sexto |       |
| ano"                  |       |
|                       |       |
| "Quadriláteros" AND   | 2170  |
| "dispositivos móveis" |       |
|                       |       |
| "Quadriláteros" AND   | 2080  |
| "sexto ano"           |       |
|                       |       |
| "Quadriláteros" AND   | 16    |
| "sexto ano" AND       |       |
| "dispositivos móveis" |       |
|                       |       |
| Total                 | 4.819 |
|                       |       |

Fonte: material de pesquisa

Após obtermos esse quantitativo de trabalhos que poderiam contribuir para a pesquisa ‒ que inicialmente aconteceu na BDTD e, em um segundo momento, a fim de direcionar mais a busca, no Google Acadêmico ‒, selecionamos alguns deles que poderão nos ajudar no que diz respeito aos dispositivos móveis, aos toques em tela e aos estudos sobre quadriláteros.

Neste momento, faremos a descrição dos trabalhos que capturamos na BDTD e no Google Acadêmico e analisaremos – em relação ao ensino e aprendizagem de geometria, em particular, de quadriláteros ‒seu foco principal, o uso dos dispositivos móveis (*smartphones)* com toque em tela e o uso de AGD. Apresentaremos três quadros, divididos em três categorias: EF; EM; e formação inicial, licenciatura e formação continuada. Anunciaremos os autores, o conteúdo, os objetivos e o dispositivo utilizado em cada trabalho que utilizamos como referência. Essas escolhas foram feitas a partir da temática envolvida na pesquisa.Assim também se deu a escolha da utilização do *smartphone* e do GeoGebra;do assunto dentro da geometria, mais precisamente quadriláteros; e dos trabalhos – como os de Assis (2016), Henrique (2017), Bairral e Silva (2018) e Marques (2019) – oriundos de pesquisas feitas pelo Grupo de Estudos e Pesquisas das Tecnologias da Informação e Comunicação em Educação Matemática(GEPETICEM),do qual faço parte. No Quadro 2 apresentamos os trabalhos com foco no EF.

<span id="page-18-0"></span>

| Autor (es)      | Conteúdo                                                                                       | Objectivo(s)                                                                                                    | Público                                                                                                    | Dispositivo |
|-----------------|------------------------------------------------------------------------------------------------|----------------------------------------------------------------------------------------------------|----------------------------------------------------------------------------------------------------|-------------|
| Henrique (2017) | Polígonos regulares eO<br>retas paralelas conceitual<br>duas<br>cortadas<br>por<br>transversal | desenvolvimentoEnsino<br>em<br>uma prática docente que 9.º anos)<br>valoriza o diálogo, a<br>argumentação<br>e<br>a<br>escrita,<br>entre<br>outras<br>formas de registro em<br>reflexão<br>uma<br>com<br>atividades a partir da<br>utilização do GeoGebra<br>convencional (desktop)<br>GeoGebra<br>e<br>$\mathbf{o}$<br>aplicativo (versão para<br>smartphones). | umaFundamental (8.º e                                                                                            | GeoGebra    |
| Dorneles (2011) | Quadriláteros                                                                                  | O enfoque dessa<br>pesquisa está no estudo<br>quadriláteros<br>dos<br>notáveis<br>com o uso<br>doGeoGebra.                                                                                                    | 6.º ao9.º ano do EF GeoGebra                                                                                     |             |
| Pavlak $(2015)$ | Quadriláteros                                                                                  | Trabalhar com as<br>definições dos<br>quadriláteros, mais<br>especificamente com o<br>retângulo e o quadrado,<br>utilizando algum<br>recurso tecnológico<br>como<br>suporte para o ensino<br>de Matemática.                                                                                                    | Alunos do 6.º ano<br>do Ensino<br>Fundamental de<br>uma escola pública<br>do centro da cidade<br>de<br>Cascavel. | GeoGebra    |

**Quadro 2**. Listagem das dissertações, artigos e teses com foco no EF

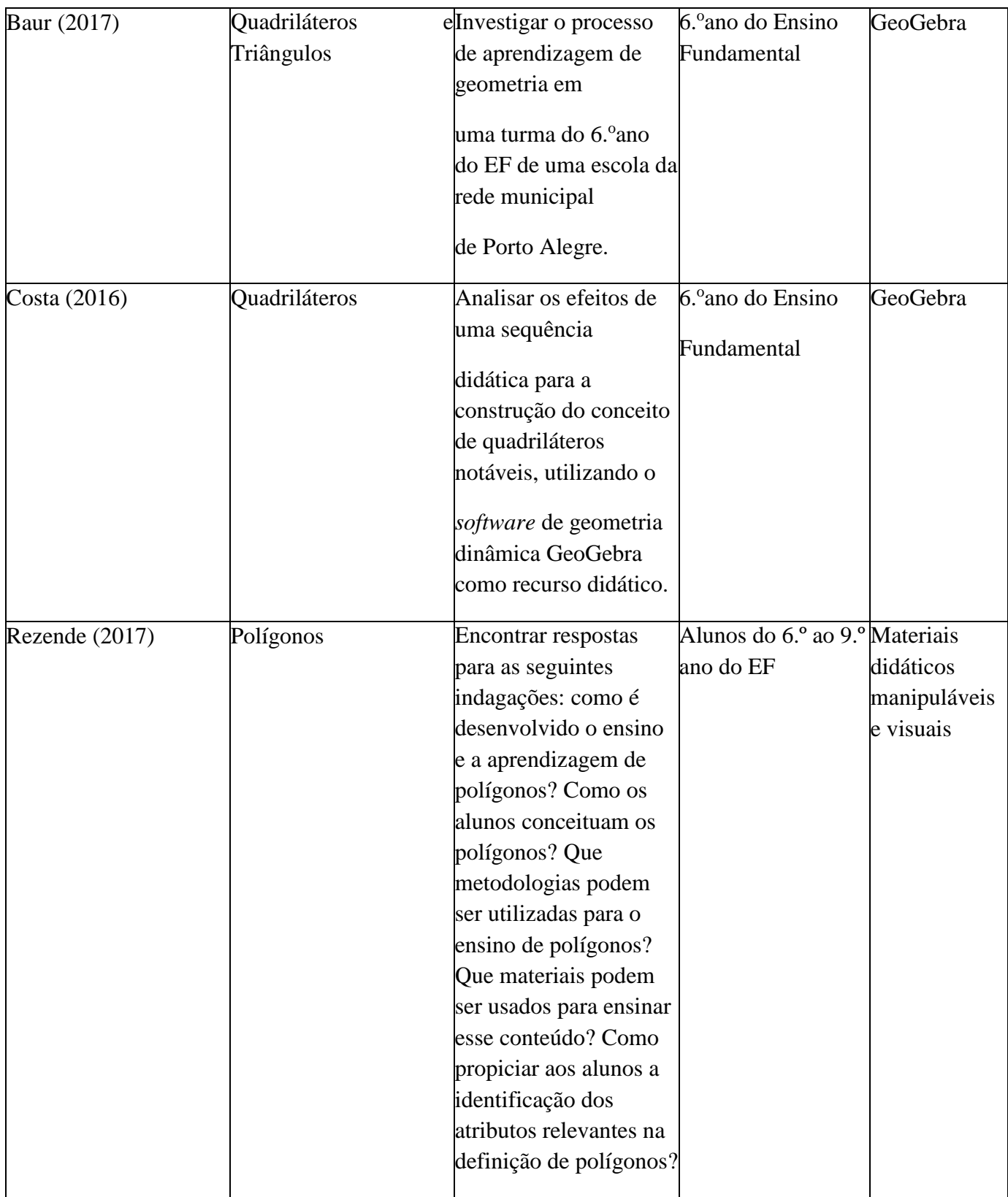

Fonte: elaboração do autor

No estudo de Henrique (2017) percebemos que, primeiramente, seu objetivo era o desenvolvimento conceitual. O autor traz a discussão sobre o que seria conceito e elenca, da autora Eleanor Rosch, três concepções sobre conceito, a saber, a concepção clássica, a concepção prototípica e a concepção teórica. O pesquisador traz também a questão da escrita produzida como fonte de construção do conhecimento matemático e apresenta a escrita, o diálogo e a argumentação como algumas das ferramentas identificadas na construção de conceitos, tanto para polígonos regulares e suas propriedades quanto para relações entre duas retas paralelas cortadas por uma transversal. No que tange aos resultados dessa pesquisa, o autor traz como contribuição do AGD o tipo de mediação proporcionada por esse recurso – que cria possibilidades para um ambiente que permita a investigação ‒e não deixa de citar as dificuldades encontradas pelos discentes, porém reforça que elas podem ser uma oportunidade de criar novos caminhos e gerar debates e reflexões. Além disso, ele observou a condução motivadora que o *smartphone* proporcionou durante suas implementações, devido às possibilidades e à interação presentes em um AGD, que propiciaram uma maior visualização das propriedades.

Já em Dorneles (2011), percebemos um trabalho, primeiramente, voltado ao contexto histórico da Geometria, relacionando seus elementos e suas propriedades. A autora apresenta o GeoGebra, pois o foco da sua pesquisa é a utilização desse recurso para o estudo de quadriláteros notáveis. A proposta que ela traz é a resolução de atividades ‒a partir de um roteiro de resoluções e com o uso do GeoGebra ‒ retiradas de um livro didático para classes do 6.º ao 9.º ano.Ela mostra o recurso como uma ferramenta auxiliar que pode contribuir para a resolução de exercícios do livro e possibilitar uma melhora na aprendizagem, pois o ambiente possibilita ao discente investigar, explorar e visualizar conceitos geométricos.

Pavlak (2015) apresenta a experiência prática com um grupo de alunos do 6.º ano de uma escola pública do Rio Grande do Sul, na qual o objetivo era trabalhar as definições de quadriláteros, com ênfase no quadrado e no retângulo, pois o tempo para o desenvolvimento das atividades foi curto. Para desenvolver esse trabalho, a autora utilizou o GeoGebra como suporte, pelo dinamismo e pela preservação das propriedades que o *software* proporciona nas manipulações. Ela baseou-se no modelo do casal Van Hiele,que divide o aprendizado em Geometria em 5 níveis de raciocínio – visualização, análise, dedução informal, dedução formal e rigor.A partir dessas aplicações e com a utilização dos níveis, o docente tem a noção do nível em que está o aprendizado do aluno.A pesquisadora ainda trabalha com a ideia de que, com a utilização do GeoGebra e devido à possibilidade de manipular as figuras, o aluno possa avançar do nível 1 para o nível 2,por exemplo ‒ que seriam os níveis de visualização e análise, respectivamente. No que diz respeito aos resultados, ela relata que, a partir do desenvolvimento realizado com os alunos, com as respostas realizadas por eles durante os diálogos e com a utilização do GeoGebra, possivelmente eles tenham dado um pequeno passo, do nível 1 para o nível 2, já mencionados anteriormente.

Baur (2017) aborda em seu trabalho o estudo de triângulos e quadriláteros com o uso do *software* GeoGebra como recurso.A atividade se deu através de um formulário *online*, que continha o passo a passo para realizar as construções e os questionamentos sobre essas construções. Após esse momento os alunos organizaram todas essas informações acumuladas durante a atividade em uma tabela e separaram as características de cada polígono e triângulo trabalhados. A autora se utilizou do modelo de Van Hiele para transformações geométricas como base para seu trabalho, tanto nas atividades como depois, em um processo avaliativo, para saber os níveis de Van Hiele atingidos pelos alunos em relação aos quadriláteros e aos triângulos. Além disso, a fim de cobrir o plano com base em uma unidade de tesselação com unidades quadradas, a autora também desenvolve um trabalho com o uso do *aplicativo Design a Tessellation* para transformações geométricas no plano: translação, rotação e reflexão. Após esse momento, Baur relatou que, com base nos níveis de Van Hiele, os alunos estabeleceram um maior número de inclusão e relações de classes, atingiram o nível 2 em relação aos quadriláteros e deram maior ênfase para a caracterização nas atividades sobre triângulo – assim, atingiram o nível1.

Costa (2016), em sua dissertação, busca analisar os efeitos de uma sequência didática para a construção do conceito de quadriláteros com o uso do GeoGebra. As atividades eram compostas por situações-problema nas quais os alunos utilizavam o recurso para construir suas próprias estratégias, solucionar os problemas e validar suas produções. Como suporte teórico, o autor apresenta a teoria de Van Hiele para o pensamento geométrico e para o processo avaliativo ‒ já que, antes do desenvolvimento das atividades,Costa aplicou um teste na turma e reaplicou o teste novamente depois das atividades terem sido realizadas, com o objetivo de analisar se tinha havido algum avanço nos níveis de Van Hiele. Sendo assim, após a segunda aplicação do teste, ele verificou que 17% dos alunos haviam avançado nos níveis iniciais; 43% tinham ficado dentro do próprio nível; e 40% dos alunos tinham trabalhado em dois níveis ao mesmo tempo.

Rezende (2017) apresenta uma proposta de trabalho voltada para responder alguns questionamentos sobre o ensino de geometria ‒ e materiais que poderiam servir para o desenvolvimento dessa matéria de uma forma diferente ‒ e o tipo de metodologia que pode ser utilizado para tal finalidade. Para isso, a autora desenvolveu na sua pesquisa uma sequência didática e utilizou materiais didáticos e manipuláveis, visando ao desenvolvimento do pensamento geométrico dos alunos sobre polígonos. Ela utilizou o método qualitativo como metodologia, já que buscava compreender a aprendizagem dos alunos no decorrer da realização da sequência didática. A partir das tarefas realizadas com mosaicos, identificou um avanço relacionado à identificação de propriedades de quadriláteros de forma generalizada e de forma mais específica;e de características relacionadas a polígonos regulares.

Portanto, depois de separar e analisar os textos que tinham focono EF,inserimos no Quadro 3 os textos que estudam o ensino de quadriláteros no Ensino Médio, visto que é importante entender como se apresenta o conteúdo nessa etapa do ensino, pois isso mostrou alguns caminhos que contribuíram para a elaboração das tarefas.

<span id="page-22-0"></span>

| Autor (es)   | Conteúdo      | Objetivo (s)                       | Público      | Dispositivo              |
|--------------|---------------|------------------------------------|--------------|--------------------------|
| Assis (2016) | Isometrias    | Elaborar,                          | Ensino Médio | GeoGebra                 |
|              | Quadriláteros | implementar<br>e<br>analisar       |              | Construtor<br>Geométrico |
|              | Isometrias    | atividades<br>de                   |              |                          |
|              |               | isometrias,                        |              |                          |
|              |               | utilizando tablet,                 |              |                          |
|              |               | em um curso de                     |              |                          |
|              |               | formação<br>de                     |              |                          |
|              |               | professores<br>na                  |              |                          |
|              |               | Modalidade                         |              |                          |
|              |               | Normal<br>em                       |              |                          |
|              |               | Nível Médio.                       |              |                          |
|              |               | Elaborar,                          |              |                          |
|              |               | implementar<br>e                   |              |                          |
|              |               | analisar                           |              |                          |
|              |               | atividades<br>de                   |              |                          |
|              |               | geometria plana                    |              |                          |
|              |               | em dispositivos                    |              |                          |
|              |               | touchscreen<br>em                  |              |                          |
|              |               | de<br>um<br>curso                  |              |                          |
|              |               | formação<br>de                     |              |                          |
|              |               | professores<br>$\operatorname{na}$ |              |                          |
|              |               | Modalidade                         |              |                          |
|              |               | Normal<br>em                       |              |                          |
|              |               | Nível Médio.                       |              |                          |
|              |               | Objetiva analisar                  |              |                          |
|              |               | formas de uso e                    |              |                          |
|              |               | apropriação<br>de                  |              |                          |
|              |               | dispositivos com                   |              |                          |
|              |               | telas<br>sensíveis                 |              |                          |
|              |               | ao<br>toque<br>no                  |              |                          |

**Quadro 3**. Listagem das dissertações, artigos e teses com foco no EM

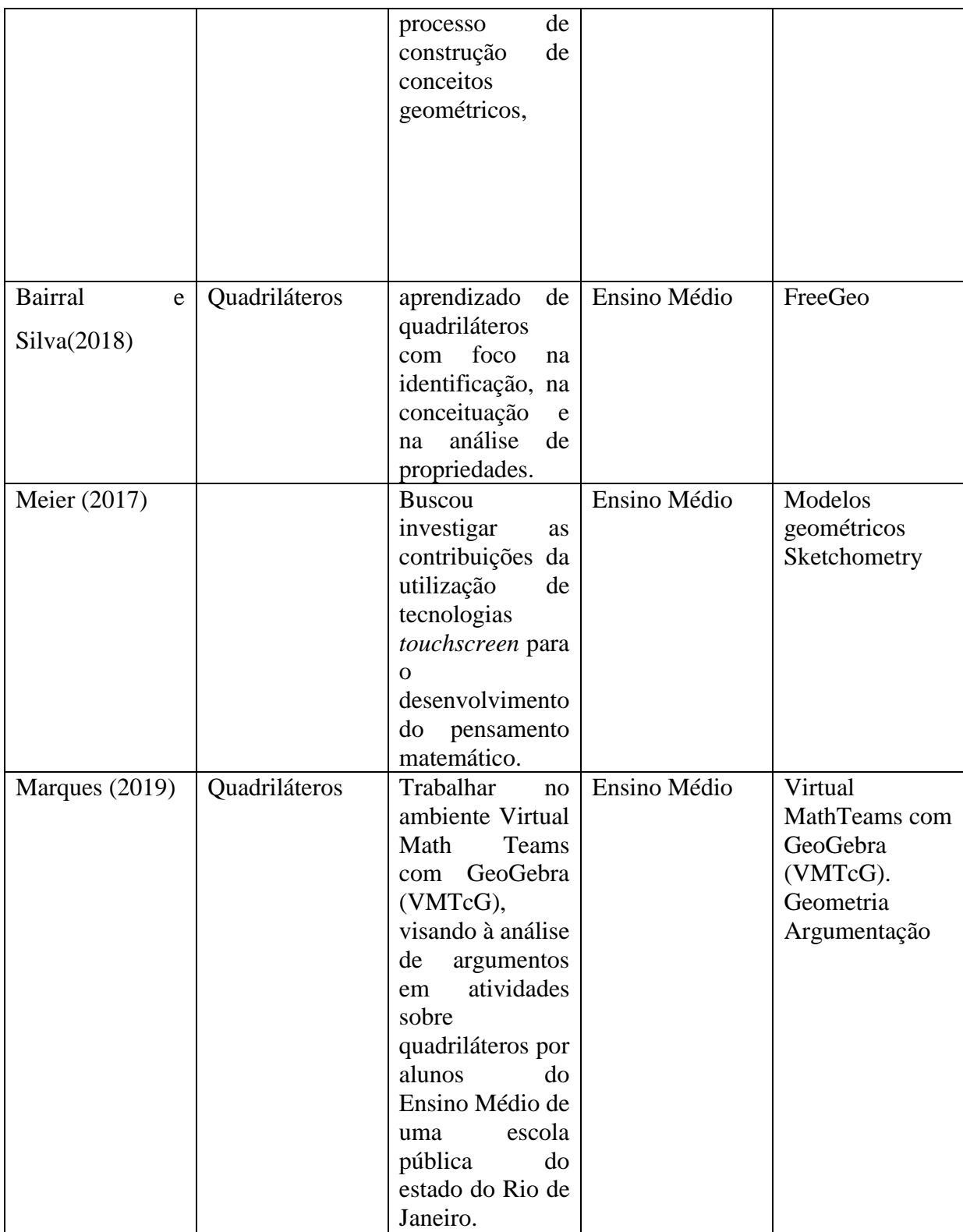

### Fonte: elaboração do autor

Assis (2016) apresentou em sua pesquisa com 10 alunos do Ensino Médio – curso normal ‒um estudo voltado para elaboração, implementação e análise de atividade de isometria. O autor destaca as contribuições que o uso de dispositivos móveis, em conjunto

com atividades desenvolvidas considerando as características do *software*, traz para a construção de conceitos matemáticos. Além disso, o pesquisador mapeou algumas manipulações que usam um, dois, ou três dedos, que ajudaram no desenvolvimento das atividades, mais especificamente no momento de transformações isométricas.

Meir (2017) traz a ideia de que, com modelagem geométrica, é possível desenvolver hábitos do pensamento matemático em alunos que cursam a escola básica.A autora, a partir das ideias de Paul Goldenberg,busca investigar as singularidades do desenvolvimento do pensamento matemático quando alunos da educação básica trabalham na construção de modelos geométricos através da utilização de dispositivos móveis, mais especificamente os que têm a tecnologia *touchscreen*. Além disso, ela se baseou na implementação de uma sequência de dois modelos geométricos de atividades que desenvolveu com os alunos de forma colaborativa e, na sequência da implementação, desafiou-os a criarem o seu próprio modelo. Ao final do desenvolvimento da sua tese, ela apresenta um momento de reflexão, no qual relata que os alunos se envolveram nas explorações e nas investigações, trazendo o "longo tapa" como o tipo de interação mais recorrente na utilização do Sketchometry.

Na pesquisa de Bairral e Silva (2018) encontramos uma proposta de tarefas cujo foco está no desenvolvimento do conhecimento conceitual; na identificação e na classificação; e nas propriedades de quadriláteros, com a utilização do AGD *FreeGeo*, por meio de smartphone. Essas tarefas foram desenvolvidas em uma turma do 2.º ano do EM, na qual foram observadas interações entre os sujeitos e entre os sujeitos e o dispositivo. Os(as) discentes foram manipulando suas construções; observando as regularidades, de acordo com cada figura; e encontrando novos significados a partir das suas conclusões. Diante dessas interações, novas expressões foram incorporadas às ideias de quadriláteros, como, por exemplo: "mexer", "mover", "aumentar".

O estudo de Marques (2019) pauta-se na argumentação dos alunos do EM em atividades sobre quadriláteros, o que se aproxima de Henrique (2017). Contudo, a abordagem feita por Marques (2019)em sua pesquisa foi realizada no ambiente VMTcGe difere da maneira como foi trabalhada por Henrique (2019), visto que Henrique (2019)utilizou o GeoGebra convencional (*desktop*) e o GeoGebra aplicativo (versão para *smartphones*).

O desenvolvimento das atividades ocorreu em 2017 em encontros semanais e *online*.Uma das questões citadas por Marques (2019)foi a dificuldade que os discentes sentiam no processo argumentativo para justificar suas ideias nas atividades. Após a intervenção, o autor destaca a contribuição do VMTcG – com a ajuda do GeoGebra os alunos construíram, observaram propriedades e elaboraram justificativas para as propriedades emergentes em suas manipulações.

No Quadro 4 apresentamos os estudos com foco na licenciatura e na formação continuada.

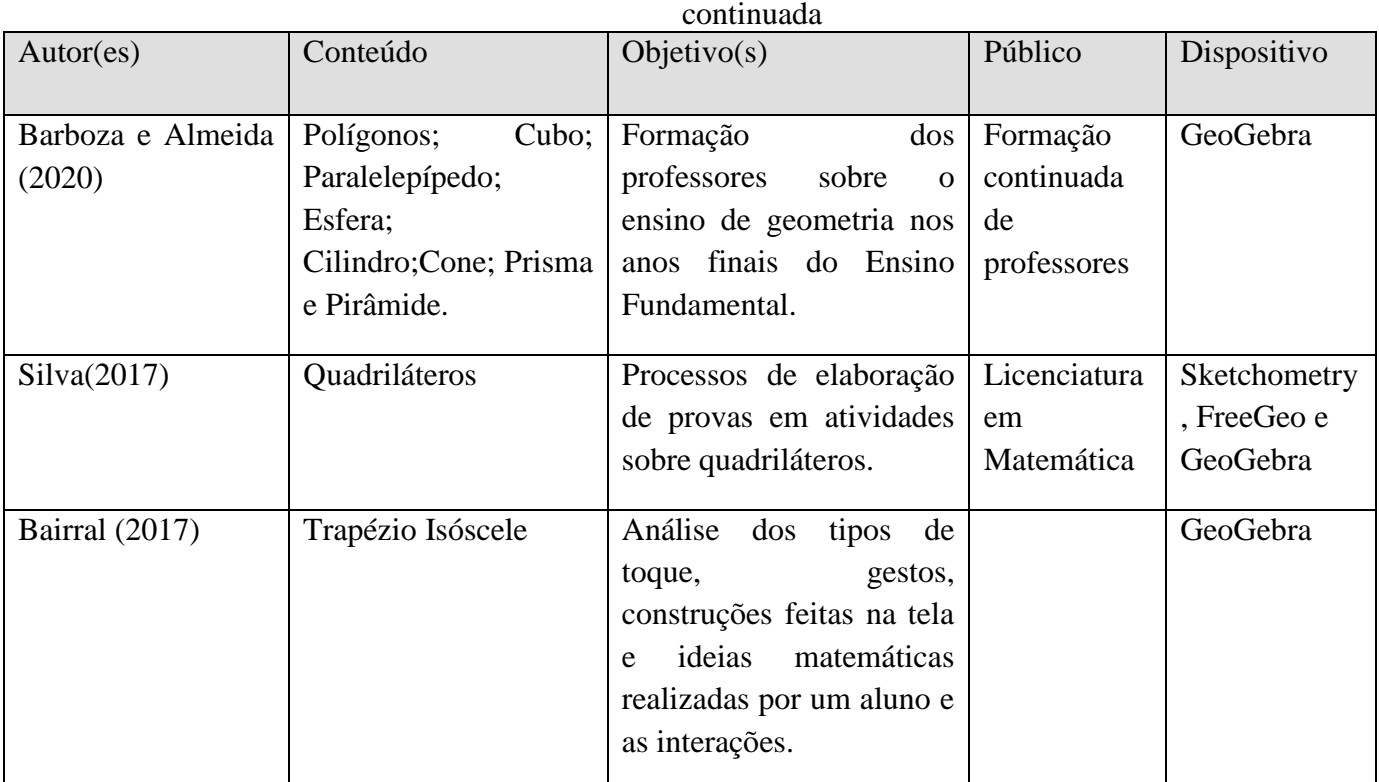

<span id="page-25-0"></span>**Quadro 4**. Listagem das dissertações, artigos e teses com foco na licenciatura e na formação

Fonte: elaboração do autor

A pesquisa de Silva (2017) tem por base o mesmo projeto utilizado na pesquisa que apresentamos de Henrique (2017), no que diz respeito a justificativas e argumentações. Silva (2017), através dos processos de elaboração de provas em atividades sobre quadriláteros, busca o desenvolvimento do conhecimento conceitual de quadriláteros. A pesquisa aconteceu em uma turma de Licenciatura em Matemática da Universidade Federal Rural do Rio de Janeiro (UFRRJ) no ano de 2015. Na intervenção, Silva utilizou vários recursos – entre eles os dispositivos móveis ‒ e apresenta as contribuições da construção dinâmica que ocorre nas telas, a mobilidade etc. Ainda, destaca que essas práticas potencializam o processo argumentativo e a elaboração de provas e que os movimentos de domínio de manipulações em tela têm se mostrado positivos no processo de (re) construção do raciocínio e elaboração de provas.

Barboza e Almeida (2020) relatam em seu trabalho uma experiência realizada com um grupo de professores para formação continuada sobre o ensino de geometria nos anos finais do EF. Para tal, os autores apoiaram-se em Saviani (2012) e Gasparin (2012),visando ao desenvolvimento prático das atividades para as oficinas pedagógicas. Ainda, traz em uma proposta de inserção tecnológica como parte desse processo de ensino, visto que na Oficina 1 da formação utilizam recursos como computadores, *notebooks*, *datashow* e o *software* GeoGebra. A proposta envolve quatro atividades pautadas em resolução de problemas, para serem trabalhadas por professores em sala de aula e implementadas com o *software* GeoGebra. Além disso,indicam um modelo de avaliação a ser realizada no sentido da análise do discurso sob o viés das dimensões sintáticas e semânticas das reflexões apresentadas pelos alunos.

Bairral (2017) traz um estudo voltado para o campo da cognição, da linguagem e da neurociência para mostrar como elas podem orientar pesquisas com dispositivos com toques em tela. Ainda, discorre sobre as manipulações em tela e sobre o processo de interação como não estático, mas dinâmico, e que acontece entre os sujeitos e entre sujeito e dispositivo.

Além disso, o autor destaca alguns tipos de manipulações em tela, as quais considera um conjunto de entradas e saídas com os dedos que resultam em respostas imediatas nas telas dos dispositivos. Também pondera que as implementações realizadas em dispositivos móveis com toque em tela oportunizam aos discentes o processo interativo ‒ em consequência, ajudam na construção conceitual. Falaremos mais sobre essas manipulações e esses processos no Capítulo 2.

 Após esses dois primeiros momentos de busca e descrição, organizaremos os trabalhos capturados com a estratégia de identificar se o estudo de quadriláteros está no título e/ou é objeto central da pesquisa,a fim de agrupá-los conforme o foco de cada um e saber se o tópico é um objeto central do trabalho ou faz parte dele, a partir do título e do conteúdo do texto. No Quadro 5 reunimos os trabalhos de acordo com seu objetivo central.

<span id="page-26-0"></span>

| Objeto central                            | Quantidade de trabalhos |
|-------------------------------------------|-------------------------|
| Tema principal (objeto<br>de<br>pesquisa) |                         |
| Foco não principal                        |                         |

**Quadro 5**. Quantitativos de trabalhos apresentados quanto ao objetivo central

Fonte: material de pesquisa

Podemos notar no Quadro 5 que a maioria dos trabalhos aborda os quadriláteros como objeto principal da pesquisa ‒ nos demais,esse tópico apenas integra a pesquisa juntamente com outros focos, como polígonos, por exemplo. Assim, podemos observar muitas pesquisas

voltadas para a área de quadriláteros – seja como tema norteador da pesquisa, seja de forma complementar ‒ o que faz com que façam parte da pesquisa mas não sejam o objetivo principal.

Igualmente, a seguir buscamos identificar nos textos, através da leitura dos títulos e da leitura menos aprofundada de capítulos, os recursos utilizados, a fim de verificar se o GeoGebra é objeto central da pesquisa, elencar os estudos no Quadro 6, que mostramos a seguir, e apresentar quantos trabalhos abordam o AGD como recurso principal das intervenções.

<span id="page-27-0"></span>

| Recurso                 | Quantidade de trabalhos |
|-------------------------|-------------------------|
| GeoGebra como principal |                         |
| GeoGebra como parte     |                         |

**Quadro 6**. Quantitativos de trabalhos apresentados quanto ao recurso principal

Fonte: material de pesquisa

No Quadro 6, podemos ver que a maioria das pesquisas capturadas trabalha com o GeoGebra como recurso principal nas intervenções, visto que,em um total de 15 estudos elencados, 9 deles utilizam-no como recurso principal na pesquisa. Além disso, 6 trabalhos contemplam o AGD como parte da pesquisa na qual ele não é um elemento principal ‒ todavia, juntamente com outros dispositivos como o *FreeGeo*, forma os recursos utilizados no estudo.

Após esse levantamento notamos uma evolução no que diz respeito à quantidade de trabalhos relacionados à utilização de *smartphones* como ferramenta participante no processo de aprendizagem dos discentes, o que sinaliza novas possibilidades no trabalho com quadriláteros. O mundo vive em constante mudança, e, no que tange à tecnologia, não é diferente, a todo o momento surgem novas funções ou incrementos para as já existentes. Notamos essa mudança, também, no campo educacional, no que concerne aos trabalhos desenvolvidos com a utilização de alguma tecnologia. Antes, a maioria dos trabalhos era sempre pautada na utilização do *desktop* convencional e, a partir dos últimos anos, outras ferramentas e possibilidades de aplicativos foram surgindo. Através das atividades implementadas por Assis (2016), Silva (2018), Henrique (2017) e Marques (2019) podemos perceber avanços relacionados a novas possibilidades para o desenvolvimento conceitual, em vista do processo de construção realizado pelos alunos a partir das tarefas. Com isso, surgiram novos termos‒ como "mexer", "aumentar", "diminuir" e "movimentar" ‒ e novas interações que esses ambientes propiciam e que podem contribuir para a construção conceitual pelos discentes. Isso porque, por mais que utilizar um AGD no *smartphone*, inicialmente, seja desafiador para eles por ser uma ferramenta com configurações novas, durante o desenvolvimento das atividades os aprendizes sinalizam por meio da fala, da escrita ou de gestos uma possível evolução conceitual. Portanto, após esse momento de entender o cenário, este trabalho buscou investigar as interações e o processo de mediação que acontecem dentro desse ambiente do GeoGebra em *smartphones*.

### <span id="page-29-0"></span>**CAPÍTULO 2 GEOMETRIA, MEDIAÇÃO E DISPOSITIVOSMÓVEIS**

#### <span id="page-29-1"></span>**2.1 Os processos de ensino e de aprendizagem de Geometria**

Conteúdos geométricos podem estar presentes em nosso cotidiano de diversas formas, em todos os lugares e a todo o momento. Portanto, seu ensino é fundamental. Contudo, o que se percebe ainda é a falta de cuidado com a geometria.Segundo Lorenzato (1995, p.5),

> na verdade, para justificar a necessidade de se ter a Geometria na escola, bastaria o argumento de que sem estudar Geometria as pessoas não desenvolvem o pensar geométrico ou o raciocínio visual e, sem essa habilidade, elas dificilmente conseguirão resolver as situações de vida que forem geometrizadas; também não poderão se utilizar da Geometria como fator altamente facilitador para a compreensão e resolução de questões de outras áreas de conhecimento humano. Sem conhecer Geometria a leitura interpretativa do mundo torna-se incompleta, a comunicação das ideias fica reduzida e a visão da Matemática torna-se distorcida. "A Geometria está por toda parte", desde antes de Cristo, mas é preciso conseguir enxergá-la... mesmo não querendo, lidamos em nosso cotidiano com as ideias de paralelismo, perpendicularismo, congruência, semelhança, proporcionalidade, medição (comprimento, área, volume), simetria: seja pelo visual (formas), seja pelo uso no lazer, na profissão, na comunicação oral, cotidianamente estamos envolvidos com a Geometria.

Seguindo esse raciocínio, após um momento de reflexão, trazemos uma linha do tempo, com uma pequena retrospectiva das experiências que o autor deste texto teve como aluno no período escolar, na faculdade e, posteriormente, como professor. Nesse processo de resgate, ele se lembra das dificuldades em relação à geometria que não só ele mas também seus colegas de classe tinham – algumas vezes em virtude de os professores não deterem o conhecimento geométrico necessário para passar determinado conteúdo, e, quando o detinham, o processo ficava restrito à replicação de fórmulas ou à memorização de propriedades. Na graduação, através dos estágios (disciplina obrigatória do curso de Licenciatura em Matemática da UFRRJ), o autor observou que, em todos os momentos em que o assunto era na área de geometria, os alunos apresentavam certo medo e algumas dificuldades.

De acordo com Lobato (2019, p.2),

nas últimas décadas o estudo da geometria vem sendo defasado na maioria das escolas, não sendo explorado da maneira apropriada, sem os devidos estímulos ao desenvolvimento de atividades práticas com base nas metodologias aplicadas em sala, fato este preocupante, uma vez que é matéria indispensável para o desenvolvimento humano. O que se percebe é que os estudantes não conseguem perceber a importância que a mesma possui para a formação do cidadão, com isso, não consegue associar a Geometria com a realidade em que convive, restando ao professor com habilitação para o ensino médio, resolver esse impasse iniciado no ensino fundamental, de forma a criar mecanismos para superar as barreiras existentes no ensino e aprendizagem desse conteúdo. A maneira com que o ensino de geometria tem sido apresentado nas salas de aula, revela-se de uma maneira tradicional, baseada aos limites dos livros didáticos, não despertando o interesse dos estudantes e nem ao menos os envolvendo na construção do conhecimento.

Ao aprendermos geometria, podemos estabelecer uma relação entre essa matéria e nosso cotidiano. Na Matemática, na maioria das vezes, os conteúdos são trabalhados de forma pouco didática, pois limitam-se somente a fórmulas, equações, demonstrações. E a geometria nos dá a possibilidade de ir além, produzir contextos<sup>3</sup> para determinado conteúdo, cuja compreensão é, assim, facilitada.

De acordo com os Parâmetros Curriculares Nacionais (PCN),

o estudo da Geometria é um campo fértil para trabalhar com situações-problema e é um tema pelo qual os alunos costumam se interessar naturalmente. O trabalho com noções geométricas contribui para a aprendizagem de números e medidas, pois estimula o aluno a observar, perceber semelhanças e diferenças, identificar regularidades etc. (BRASIL, 1998, p.51)

Concordamos com Lobato (2019) e defendemos que a geometria é um dos pilares fundamentais do ensino da matemática. Por isso, é de suma importância que ela seja apresentada para o aluno correlacionada a outros conteúdos, para facilitar a compreensão de assuntos mais abstratos da matemática, evitar seu estudo fragmentado e diminuir, assim, dificuldades particulares que se apresentam no ensino da geometria em geral.

Logo, é necessário entender como os discentes interpretam as construções – não só na sala de aula mas também em uma visão global. Por isso, é preciso um trabalho muito detalhado da geometria nas séries iniciais para que nossos alunos possam ter uma visão bem ampla nos anos posteriores, o que vai ao encontro deste recorte da Base Nacional Comum Curricular – BNCC – (BRASIL, 2017, p. 270) nos anos finais do EF:

> [...] o ensino de Geometria precisa ser visto como consolidação e ampliação das aprendizagens realizadas. Nessa etapa, devem ser enfatizadas também as tarefas que analisam e produzem transformações e ampliações/reduções de figuras geométricas planas, identificando seus elementos variantes e invariantes, de modo a desenvolver os conceitos de congruência e semelhança.

Os processos de ensino e de aprendizagem relacionados aos assuntos de Geometria vêm sendo discutidos há bastante tempo, haja vista os recortes feitos no Capítulo 1. Então, buscamos trabalhos para entender como esse processo de melhoria e inovações vem se desenvolvendo nos últimos anos e atualizar a nossa discussão. Corroboramos as ideias de Rezende (2017) no que diz respeito a como se desenvolve o ensino de Geometria no ambiente escolar, visto que é possível identificar ênfase maior no ensino de Álgebra e Aritmética e a redução da Geometria a um simples processo de aplicação de fórmulas. A partir dessa inquietação e após observar - com a aplicação da atividade proposta - a defasagem em sua

<sup>3</sup>O contexto tem várias facetas: sociais, cognitivas, situações escolhidas e suas variáveis didáticas (CONCEITO, 2011).

turma, a autora resolveu desenvolver um material que denominou Laboratório de Ensino de Matemática, que trabalhava o ensino dos conteúdos previstos nos currículos de uma maneira mais lúdica, na qual o professor passa a ser mais um orientador na aprendizagem e os alunos passam a experimentar mais, criar conjecturas e analisá-las, e chegam a suas próprias conclusões.

É perceptível que discussões relacionadas à tecnologia estão cada vez mais em pauta no âmbito educacional. Nesse sentido, Barboza e Almeida (2020) realizaram uma pesquisa a fim de fomentar o ensino de Geometria associado à tecnologia. No estudo, utilizaram o *software* de geometria dinâmica, o GeoGebra, e desenvolveram uma oficina com o objetivo de contribuir para a redução de alguns problemas relacionados ao campo geométrico.

Após todo esse movimento de entender, através da revisão de literatura, o cenário do processo de ensino e aprendizagem de Geometria, resolvemos trabalhar com os quadriláteros. Essa escolha se deu pelas observações feitas nas turmas em que o autor lecionava ‒ de 8.º e 9.º anos do EF e turmas do Ensino Médio ‒, nas quais ele observou uma limitação quanto à caracterização de quadriláteros. Ao serem questionados sobre o que seria um quadrilátero, alguns alunos só mencionavam seus lados e outros citavam os ângulos. A resposta dos alunos ao questionamento sobre polígonos corrobora a ideia de Silva (2017) a respeito de uma restrição a um mesmo modelo semelhante ao que aparece nos livros que são apresentados para eles. Em nenhum momento foram citados outros elementos, como pares de lados opostos paralelos iguais, por exemplo. Além disso, a revisão de literatura ajudou bastante no que diz respeito a entender melhor como essa temática é abordada nos livros e nos trabalhos acadêmicos, o que nos permitiu ir além das observações feitas na sala de aula e durante os estágios na faculdade. Portanto, a partir dessas observações e da revisão, resolvemos pesquisar sobre os estudos de quadriláteros e buscar, com um trabalho na turma do 6.º ano do EF, uma forma de contribuir para o processo de ensino e aprendizagem dos alunos.

#### <span id="page-31-0"></span>**2.2 O ensino de quadriláteros**

Para nos ajudar nesse processo de construção de conceitos de quadriláteros, destacamos a pesquisa de Villiers (1994), na qual se estabelecem algumas possibilidades na caracterização do ensino. Iremos nos ater às classificações por partição e hierarquia.

Entende-se a classificação hierárquica como a classificação de conceitos de modo que os mais populares formem subconjuntos dos mais gerais. Podemos ver nesse modelo de classificação, por exemplo, que os retângulos e os losangos são subconjuntos dos paralelogramos.

A classificação por partição é aquela na qual as figuras não apresentam interseções. Na classificação hierárquica há formação de subconjuntos: os quadrados, por exemplo, são considerados como subconjunto dos retângulos e dos losangos, que, por sua vez, são subconjuntos dos paralelogramos. Essa última é a mais usada pelos docentes e mais presente nos livros didáticos brasileiros. Por isso, ela foi considerada no *design* das atividades elaboradas e implementadas na presente pesquisa.

Em relação à classificação por partição, concordamos com Villiers (1994), isto é, ponderamos que devem ser consideradas as características dos quadriláteros de forma a não relacionar as propriedades em comum entre alguns deles, visto que tais propriedades podem ser conjecturadas a partir da investigação dessas figuras. Fazendo uma reflexão da sua época como aluno, o autor desta pesquisa lembra-se das primeiras aulas sobre quadriláteros ou outro assunto relacionado à geometria. Logo na primeira aula, os professores já apresentavam as características básicas das figuras e as relações entre elas e reforçavam esse conteúdo com máximas e fixação, como "todo quadrado é um retângulo",por exemplo. A ênfase nas nomenclaturas e nas relações entre as propriedades continuava nas listas de exercícios. Logo, no processo de elaboração das fichas pensamos em construí-las de forma a proporcionar aos discentes a autonomia nos processos de construção das propriedades encontradas e de relacioná-las, para que eles, primeiramente, encontrassem elementos de maneira individualizada e, durante a realização das atividades, fizessem essas composições. Na Figura 5, a seguir, apresentamos um recorte que traduz essas classificações a partir de Villiers (1994).No primeiro quadro apresenta-se a classificação de quadriláteros de forma hierárquica,com a formação de subconjuntos de conceitos gerais, e no quadro ao lado está a forma particional, na qual os quadriláteros são trabalhados de maneiras individuais.

<span id="page-32-0"></span>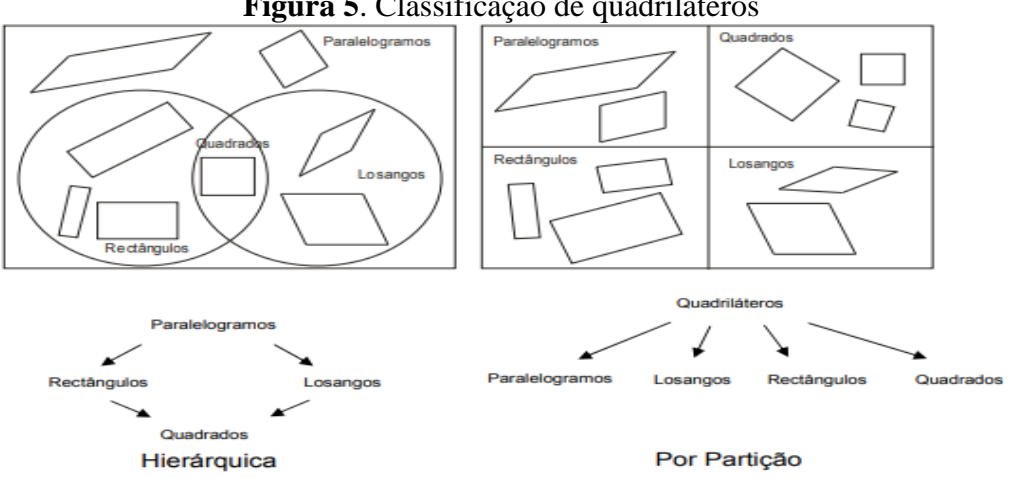

**Figura 5**. Classificação de quadriláteros

Fonte: Villiers(1994)

<span id="page-33-0"></span>Villiers (1994) traz uma divisão dos quadriláteros em fechados simples (convexos e côncavos) e cruzados. Na Figura 6 apresentamos um recorte que traduz essa divisão.

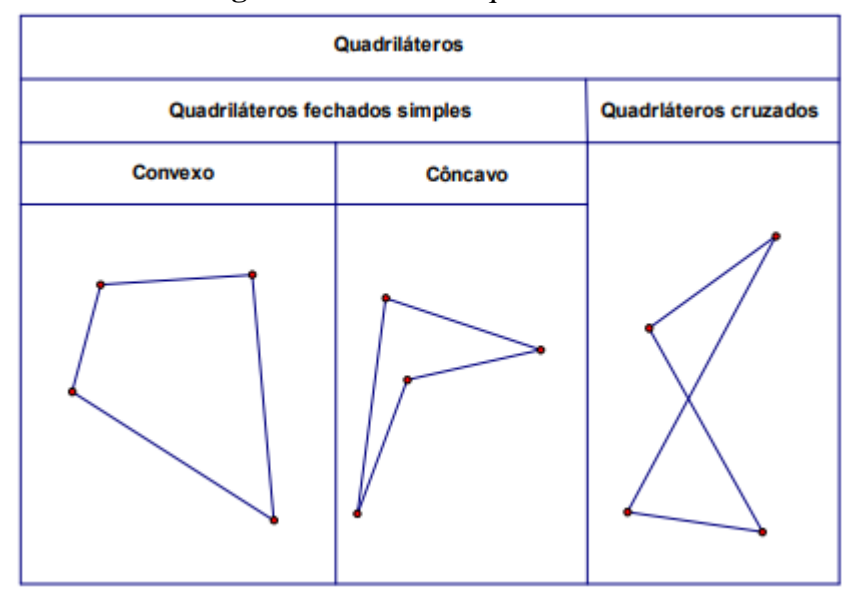

**Figura 6**. Divisão de quadriláteros

Fonte: Villiers(1994)

Entende-se como quadrilátero convexo um quadrilátero fechado simples sem qualquer ângulo reflexo, isto é, aquele que mede mais de 180º e menos que 360º. Quadrilátero fechado simples é um quadrilátero cujos lados se encontram apenas nos vértices; quadrilátero cruzado é um quadrilátero com dois dos lados cruzando-se em um ponto que não é vértice. Já um quadrilátero côncavo é um quadrilátero fechado simples com um dos seus ângulos reflexo. A partir dessas divisões de Villiers (1994), tomaremos como base neste estudo os quadriláteros fechados simples convexos, com ênfase nos quadriláteros notáveis com apenas um par de lados opostos paralelos (quadrados, retângulos e trapézios) e paralelogramos de modo geral.

### <span id="page-33-1"></span>**2.3 Mediação**

A partir dos textos discutidos nos encontros do grupo de pesquisa GEPETICEM e de levantamentos feitos ao longo desse processo,observamos que ainda existem alguns fatores para serem analisados no desenvolvimento da cognição, no desenvolvimento intelectual da criança e no processo de mediação. São eles: acultura; o papel do professor; e a importância da mediação, um processo participativo, colaborativo e que também sofre influência do planejamento docente. Nessa perspectiva usaremos algumas teorias como suporte para a nossa pesquisa, como a teoria histórico-cultural de Vigotski,na qual o autor traz uma relação entre o contexto cultural e a aprendizagem, pois assumimos que mudanças que ocorrem ao longo da trajetória do sujeito estão relacionadas às interações entre ele, o ambiente em que vive e a cultura(COLE; HAKKARAINEN;BREDIKYTE, 2013).

A partir de Vigotski(2000), destacamos que mediação é o elemento central para a compreensão do desenvolvimento e do funcionamento das funções psicológicas superiores, a saber: atenção, memória, imaginação, pensamento e linguagem. Essas funções organizam a vida mental de um indivíduo em seu meio e, de acordo com a teoria histórico-cultural desse autor, elas só surgem, constituem-se e desenvolvem-se nas interações sociais, uma vez que o homem não se relaciona com o mundo de forma direta, relaciona-se, fundamentalmente, de forma mediada por instrumentos materiais e psicológicos.

Sobre essa questão, Costa (2023) traz aspectos relacionados às funções nervosas superiores – atenção, memória, emoções etc. A autora ratifica que essas funções atuam de maneira inter e multirrelacional e melhoram pela interação do indivíduo com o meio ambiente e o social. Além disso, menciona que essas funções estão diretamente ligadas ao processo de aprendizagem do sujeito, pois, através dessas relações e das experiências que ele traz ao longo da vida, geram transformações neurais que podem ajudá-lo a resolver situações que possam surgir nesse processo. Além disso, ressalta que essa troca de experiências é um rico processo de construção de conhecimento, dada a vasta história de vida que cada discente carrega.

De acordo com Vigotski (2007*apud* STRIQUER, 2017, p. 2),os instrumentos psicológicos são os signos, as palavras, os conceitos e os gêneros do discurso ‒enfim, todos aqueles criados pelas sociedades e pela cultura ao longo do curso da história humana ‒,os quais, uma vez internalizados, provocam "[...] transformações comportamentais e estabelecem um elo entre as formas iniciais e tardias do desenvolvimento individual". Portanto, o desenvolvimento não acontece apenas a partir da utilização de instrumentos pelo homem, mas por toda a bagagem cultural que aquele material carrega, facilitando assim que o sujeito se aproprie das operações mentais e físicas que o ajudam a lidar com aqueles instrumentos e a fazer futuras adaptações em novas situações.

No que diz respeito à cultura, a bagagem cultural consiste em conhecimentos e ferramentas, além de atitudes realizadas ao longo da história da criança, que permeiam sua ecologia, como as práticas de membros da família, por exemplo (COLE; HAKKARAINEN; BREDIKYTE, 2013).Ainda sobre o desenvolvimento do sujeito, esses autores defendem a importância de fundamentar a análise evolutiva nos acontecimentos da vida diária (ainda que não se desprezem as perspectivas mais experimentais ou simbólicas) e a perspectiva de que a mente surge na atividade mediada conjunta das pessoas.

#### De acordo com Cole, Hakkarainen e Bredikyte (2013, p. 2),

a cultura desempenha um papel essencial na forma como a criança interpreta o mundo. Uma diferença determinante entre a aprendizagem da criança e qualquer sistema técnico inteligente é que tais sistemas podem reconhecer e organizar informações, mas não podem captar seu significado. O desenvolvimento do significado e a adoção de ferramentas culturais adequadas – símbolos, significados, roteiros, objetivos, etc. – da atividade humana são os desafios básicos da aprendizagem inicial.

Ademais, Cole e Cole (2003*apud* PIZZINATO, 2009),quando falam sobre a importância da cultura no desenvolvimento humano, trazem-na como eixo principal, no qual a cultura não é algo que só se recebe, ela é transformada e pode ser usada em situações futuras. Esse estudo traz uma ideia de transformação no que tange à cultura, visto que,a partir do momento em que há uma apropriação da cultura, há uma modificação daquilo que se recebe por parte dos indivíduos.

No nosso cotidiano passamos por vários momentos que podem desencadear possibilidades de adquirir conhecimentos. Especificamente no ambiente escolar existem várias situações que propiciam o armazenamento dessas experiências, como: as feiras de ciências;os trabalhos desenvolvidos com os professores; as interações com os amigos da sala; e o processo de criação de trabalhos, no qual o aluno passa por todas as etapas, desde a pesquisa até a parte final.O autor deste trabalho lembra-se do seu período escolar, de uma feira de ciências da qual teve a oportunidade de participar. Para falar de sustentabilidade, juntamente com o grupo,ele pesquisou formas de fazer uma maquete de modo sustentável e quais elementos utilizar para isso ‒ e buscou esses elementos. Cada etapa no desenvolvimento do projeto foi uma experiência armazenada, e, assim, ele descobriu novos caminhos e adquiriu novos conhecimentos – tanto que até hoje se lembra, perfeitamente, de cada detalhe e faz uso dos conhecimentos adquiridos,em alguns momentos, para explicar algum assunto ou auxiliar na explicação. Essas experiências que constituem a bagagem cultural nos permitem fazer esse resgate e podem ser utilizadas em situações futuras, como Cole e Cole (2003*apud* PIZZIATO, 2009) relatam em seu texto.

Quando surgiu a ideia de trabalharmos com *smartphones* como recurso participante e não como ferramenta de comprovação, pensamos em formas de aproximar as atividades do cotidiano dos alunos, e a fotografia apareceu como essa oportunidade‒ já que os estudantes estão ligados a redes sociais e, por consequência, utilizam o *smartphone*para fotos, vídeos e publicações. Fassarella e Moraes (2021) trazem em seu texto a importância,para o ensino e a aprendizagem de matemática, de pensar em atividades que envolvem fotografia. A fotografia pode ser empregada como recurso didático.
#### Fassarella e Moraes (2021, p. 5) ressaltam que,

todavia, a fotografia também pode ser empregada como recurso didático para tratar temas bastante diversos, entre os quais: leitura e interpretação de textos, geografia, história, o pensamento crítico e, também, a Matemática – veja, por exemplo, Souza (2013), Dagostim (2014) e Silva (2012). Em termos gerais, ensinar por meio da fotografia serve tanto para o professor captar a atenção dos alunos para novas percepções, transcendendo o universo visual ordinário, quanto para contextualizar temas específicos.

Fassarella e Moraes (2021) ainda ratificam que o recurso da fotografia permite criar imagens que proporcionam novas maneiras de olhar os objetos, o que modifica as percepções. Além disso, com base em Joly (2004), os autores defendem que, com a fotografia, criamos significados, e que, se essa imagem é entendida como uma representação, quer dizer que ela pode ser percebida como um signo, representando aquilo que se vê.

De acordo com Santos (2002*apud* FASSARELLA; MORAES, 2021, p. 6),

como a perspectiva é um aspecto importante da fotografia com evidente caráter geométrico, esse é um assunto particularmente promissor para ser trabalhado na escola. Além das razões já delineadas, uma motivação para abordarmos esse tópico na escola é o fato de que a elaboração de uma imagem em perspectiva estimula o Córtex Visual Secundário, setor cerebral responsável pela visão em profundidade, pelo reconhecimento do ambiente e também pela orientação espacial do próprio corpo.

 No que diz respeito ao ensino de matemática, Fassarella e Moraes (2021) defendem que a fotografia permite aos docentes abordarem conceitos de uma forma contextualizada. E, mais especificamente, no ensino de geometria, possibilita ao professor desenvolver com os discentes vários tópicos, como ângulos e retas, por exemplo.

 Na próxima seção, falaremos sobre AGD em dispositivos móveis e as interações que ali acontecem.

#### **2.4 Interações em AGD em dispositivos móveis**

O uso da tecnologia pode ser um grande aliado na sala de aula, visto que ela possibilita grande interatividade entre os alunos e o objeto de estudo, o que faz com que haja participação mais ativa deles no processo de construção dos conceitos trabalhados em sala de aula. Cabe ao professor refletir sobre o seu uso,pois a tecnologia, em particular,os AGD, pode ser uma importante ferramenta no processo de ensino e aprendizagem dos aprendizes, já que os AGD contêm múltiplas ferramentas lúdicas, por sua flexibilidade e mobilidade.

De acordo com Powell e Alqahtani (2021),a ação de explorar propriedades de figuras geométricas pode ser aprimorada com o uso de um ambiente de geometria dinâmica. A possibilidade de arrastar ou tocar ‒ mais arrastar, dependendo do dispositivo ‒simula a

variação simultânea da figura e representa as propriedades invariantes ou variantes das figuras. Além disso, os autores destacam

> a natureza responsiva dos ambientes de geometria dinâmica, que responde às ações, facilita que os alunos experimentem a variação simultânea de figuras, bem como suas propriedades invariantes. Essa funcionalidade responsiva ao arrastar, por parte dos usuários, juntamente com as tarefas estruturadas para incentivar a dar suporte às observações dos sujeitos, os torna cientes do que é logicamente necessário. (POWELL; ALQAHTANI,2021, p.40)

Com base em Bairral (2017), evidenciamos que a manipulação *touchscreen* é interpretada como um conjunto de entradas e saídas com os dedos que resultam em respostas imediatas na tela do dispositivo.Essa ação pode revelar, por ser humana e corporificada, o pensamento do aluno quando trabalha nas tarefas. Além disso, manipulação em tela é uma ação que pode acontecer de forma aleatória, porém nem sempre é assim, ela pode ocorrer de forma específica, criando, assim, uma intencionalidade na ação dos aprendizes.Ainda, de acordo com Bairral (2017, p. 4-6),

> os dispositivos com toques favorecem formas mais flexíveis de girar e transladar. Ao contrário de transformações que realizamos em atividades com papel, que geralmente seqüenciam os, nos dispositivos elas são feitas concomitantemente. Aulas dinâmicas de matemática podem ser desenvolvidas com recursos mais convencionais – papel e lápis, por exemplo... Clicar em mouse e tocar em tela são formas de manipulação cada vez mais comuns em nosso cotidiano. Cada forma de manuseio nos remete a percepções sensoriais diferentes. Da mesma forma que usar mouse com fio não é a mesma coisa que utilizar a versão sem fio, tocar a tela de um caixa eletrônico não é como tocar a de um celular, em termos de sensibilidade e espacialidade. Embora os toques em tela não sejam recentes, essa possibilidade em nossos smartphones traz outros desafios a nossa cotidianidade.

Além disso, o toque em tela se constitui em uma nova linguagem, na qual a forma com que manipulamos a tela de um dispositivo móvel é uma forma de mostrar e concretizar o pensamento na interação. A Figura 7 mostra alguns tipos de manipulação em tela.

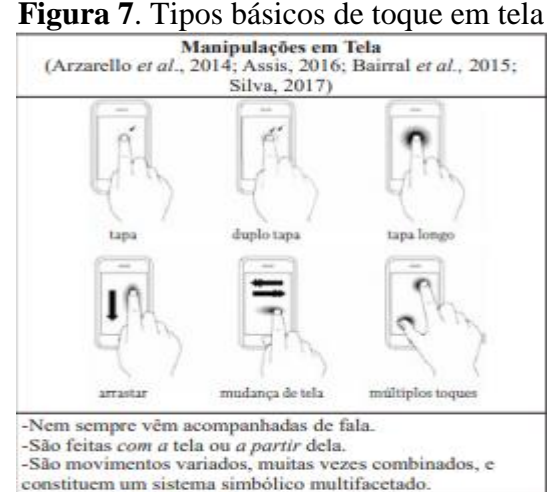

Fonte: Bairral (2017)

A partir dos toques mostrados na Figura 7, orientamo-nos emAssis (2016), que traz manipulações encontradas ao utilizar o *Geometric Constructer*e o GeoGebra *Touch* nas tarefas sobre isometrias elaboradas e implementadas.Na Figura 8apresentamos um recorte que permite identificar outros tipos de nuances que podem ser encontrados nessas manipulações.

**Figura 8**. Tipos de manipulação

| Manipulação     |                                         |                                                  | Ícones | <b>Dimensão</b>                                                                                                    |
|-----------------|-----------------------------------------|--------------------------------------------------|--------|----------------------------------------------------------------------------------------------------|
|                 | -----------------                       |                                                  |        | Pausa, análise, reflexão,<br>observação, negociação                                                                        |
|                 | <b>Simples</b>                          |                                                  |        | Seleciona algum elemento<br>da construção                                                                                  |
| <b>Toque</b>    | <b>Simples e fixa</b>                   |                                                  |        | Seleciona algum elemento<br>e com momento para<br>analisar                                                                 |
|                 | <b>Duplo</b>                            |                                                  |        | Seleciona alguma<br>ferramenta oculta (mas não<br>mantém fixo)                                                             |
|                 | p/ cima                                 |                                                  |        | Seleciona um elemento ou<br>construção e arrasta para<br>cima                                                              |
| <b>Arrastar</b> | p/ baixo                                |                                                  |        | Seleciona um elemento ou<br>construção e arrasta para<br>baixo                                                             |
|                 | p/ esquerda                             |                                                  |        | Seleciona um elemento ou<br>construção e arrasta para<br>esquerda                                                          |
|                 |                                         |                                                  |        |                                                                                                    |
|                 | P/ direita<br><b>Ampline</b><br>Reducão |                                                  |        | Seleciona um elemento ou<br>construção e arrasta para<br>direita                                                           |
|                 |                                         |                                                  |        | Zoom out para melhor<br>visualização da construção                                                                         |
|                 |                                         |                                                  |        | Zoom in para melhora<br>visualização da área de<br>construção, a própria<br>construção como um todo<br>ou outros elementos |
|                 | Com um dedo                             |                                                  |        | Rotação livre                                                                                                    |
|                 |                                         |                                                  |        | Rotaciona para esquerda                                                                                                    |
|                 |                                         |                                                  |        | Rotaciona para direita                                                                                                    |
| Rotação         | <b>Dois</b> dedos                       | Um fixo e<br>om nav e<br>) outro em<br>novimento |        | Fixa um dedo e rotaciona<br>para direita com outro                                                                         |
|                 |                                         |                                                  |        | Fixa um dedo e rotaciona<br>para esquerda com outro                                                                        |
|                 |                                         | Os dois em<br>movimento                          |        | Seleciona utilizando dois<br>dedos e rotaciona para<br>esquerda                                                            |
|                 |                                         |                                                  |        | Seleciona utilizando dois<br>dedos e rotaciona para<br>direita                                                             |

Fonte: Assis (2016)

Assim, utilizaremos essas bases de manipulação e toque em tela a fim de analisar os caminhos utilizados pelos alunos em busca de argumentos para validar a(s) conjectura(s) criada(s) por eles nos processos de manipulação dos elementos e nas construções na resolução das atividades. Levaremos em consideração que o aluno passa por esse processo de criar hipóteses, testá-las e criar significados – e assim, nesse caminho de reconfiguração de significados e criação de argumentos, começam a se desenvolver o raciocínio geométrico e a apropriação do conteúdo trabalhado nas fichas.

Corroboramos o pensamento de Bairral e Duarte (2021), no sentido de que um AGD permite visualizar e construir conjecturas e manipular de maneira não estática os conceitos, as propriedades e todas as construções na tela de *tablets* e *smartphones* (*touchscreen*), o que possibilita aos aprendizes um maior dinamismo nas transformações das figuras geométricas em tempo real. Essa agilidade e a rapidez que o AGD traz facilitam o processo de construção do pensamento geométrico por parte dos sujeitos e posteriormente ajudam na execução das atividades que compõem as fichas.

Segundo Bairral (2012), nosso sistema de ensino ainda tem como base aquela figura do professor que só fala e ministra os conteúdos do livro didático no quadro. Em alguns casos, podemos até ver algum tipo de mudança ‒ como o uso de Disco Digital Versátil (DVD) e calculadora, entre outros tipos de recursos ‒, porém de forma bem reduzida. Vivemos em um mundo que está em constante mudança, hoje lidamos com alunos que passam o tempo todo em mídias digitais, em constante comunicação. Ademais, o uso de tecnologias digitais móveis é cada vez mais frequente no nosso cotidiano. Bairral (2021) traz esse crescimento, faz algumas delimitações quanto a essas tecnologias e apresenta duas abordagens. Inicialmente, a respeito de mobilidade, ele menciona os celulares, os *tablets*, os *smartphones*, o controle remoto de TV etc. Além disso, acrescenta a possibilidade de baixar e compartilhar arquivos e manuseá-los por toque em tela ‒ um uso restrito a *smartphones* e *tablets*.

De acordo com Bairral (2021, p. 77-78),

nos espaços físicos pelos quais circulamos, lidamos com recursos tecnológicos, cognitivos, culturais etc. Alguns desses dispositivos são os *smartphones* ou o *tablet*, que trazem além de mobilidade (característica de outros artefatos, o telefone sem fio, por exemplo), a convergência (várias possibilidades midiáticas em um só recurso) e a ubiquidade (a possibilidade de navegar por vários espaços graças à conectividade).

A interação e a comunicação nem sempre caminham juntas – pensamos, com apoio em Bairral (2021), que a interação é uma forma de comunicação oral, escrita, gestual etc. estabelecida entre sujeito(s), indivíduo(s) e tecnologias. Esse processo de interação pode ajudar a compreender o aprendizado e o desenvolvimento dos envolvidos na análise em determinado espaço. Esse pensamento vai ao encontro da perspectiva histórico-social de Vigotski(2000),que diz que as mudanças que ocorrem ao longo do tempo estão ligadas às interações entre os indivíduos, a sociedade, o contexto de vida e de cultura em que esses indivíduos estão imersos e sua bagagem histórica. Nessa direção, concordamos com Bairral (2021) quando ele afirma que a interação é um elemento potencializador e pode contribuir para o amadurecimento e o desenvolvimento da reflexão em um ambiente de aprendizagem.

Em Bairral (2017), orientamo-nos sobre as manipulações em tela, os toques em tela – forma de transparecer e materializar o pensamento no ato comunicativo ‒ e a consideração e valorização da produção conjunta. Cabe destacar também a interação sujeito-dispositivoambiente. As interações entre sujeito(s) e dispositivo(s) com toques em telas demandam cada vez mais investigações por se tratar de um novo ambiente de interação, que produz, assim, um novo campo de produção corporificada do conhecimento (BAIRRAL, 2021). As pesquisas estão centradas na parte pedagógica, na apropriação que os professores fazem desses dispositivos – como *tablets* e *smartphones* – e ainda no que diz respeito à epistemologia e à parte cognitiva. Além disso, o interesse da pesquisa está voltado para as manipulações *touchscreen* e a identificação das estratégias de raciocínio que os aprendizes utilizam nas várias maneiras de toque em tela.

A utilização de dispositivos *touchscreen* oferece aos discentes uma interação constante e dinâmica não só com os *smartphones* mas também com seus colegas, e constrói-se, assim, um ambiente colaborativo. A flexibilidade, a mobilidade e as múltiplas funções do AGD utilizado nesses dispositivos dão ao discente a oportunidade de manusear, ampliar, reduzir, puxar, diminuir etc. Nessa direção, Bairral (2021) traz em seu livro a utilização de dispositivos móveis, no que tange às interações que podem acontecer nessas implementações como e os *smartphones* e, também, entre os discentes durante as implementações. A Figura 9 apresenta as possibilidades no AGD.

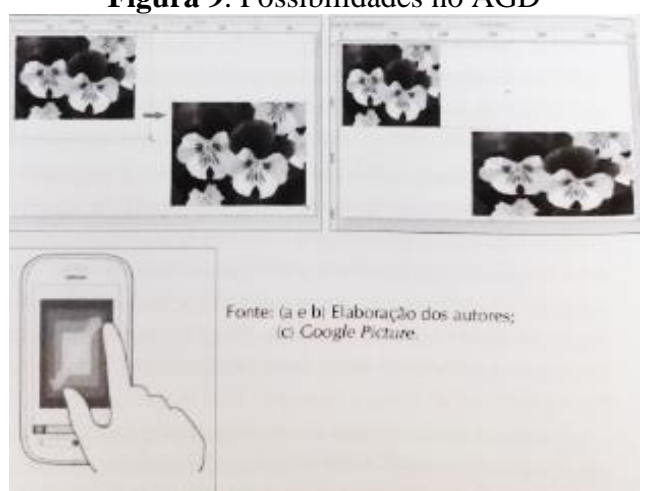

**Figura 9**. Possibilidades no AGD

Fonte: Bairral(2021)

Observar esse processo que ocorre na Figura 9 pode fornecer mais elementos sobre o processo de manipulações *touchscreen*. A utilização de um editor de imagem restrita a um primeiro momento reduz as possibilidades de trabalho, pois conseguimos mexer em apenas um ponto, usando o clique, o arrastar etc. Ao utilizarmos dispositivos com toque em tela, essas possibilidades aumentam, tendo em vista as inúmeras funções que podem ser utilizadas, como o manuseio com mais de um dedo, que permite movimentar e transformar diferentes elementos em um mesmo momento. Bairral (2021) relata em seu livro essa diferença de manuseio ‒ entre editor de imagem e manipulação *touchscreen* ‒ e afirma ainda que algumas manipulações *touchscreen* podem aparentar movimentos de clicar e arrastar, todavia elas possuem diferenças no que diz respeito à reação, à interação e à ação.

No capítulo seguinte apresentaremos a organização das tarefas, o perfil da turma que participou da intervenção pedagógica e as análises e reflexões que fizemos a partir de toda essa implementação.

# **CAPÍTULO 3 ORGANIZAÇÃO, ANÁLISEE REFLEXÕES**

Neste capítulo serão apresentados o perfil da turma, a pesquisa de campo e os resultados obtidos. Serão mostradas as etapas de organização da pesquisa de campo que gerará o produto educacional, as análises e discussões sobre o desenvolvimento e os resultados da pesquisa. Também serão apresentados os recursos utilizados para a implementação pedagógica e o diário de campo<sup>4</sup>com as realizações e análises iniciais das aulas ministradas. As análises serão feitas a partir de recortes das atividades desenvolvidas com os alunos; das interações ocorridas na sala de aula;e de outras situações surgidas durante as intervenções. O foco da análise está na utilização do GeoGebra em *smartphones* na aprendizagem de quadriláteros por discentes do 6.ºano do EF. Buscamos identificar quais contribuições as tarefas desenvolvidas nesse ambiente podem trazer para a construção do conceito de quadriláteros.

#### **3.1 Contexto, organização e planejamento da intervenção em aula**

Primeiramente, destacamos o contexto da intervenção, visto que passamos por um período pandêmico e não podemos deixar de mencionar esse acontecimento. Portanto, fazemos uma breve reflexão sobre a turma na qual ocorreu a intervenção e sua relação com atividades que envolvem dispositivos móveis como ferramenta auxiliar no processo de aprendizagem.

A investigação aconteceu em uma turma de 6.º ano da escola particular Centro Educacional Alfredo Prado, localizada no município de Seropédica, RJ, e contou com a participação de 24 alunos e alunas de faixa etária entre 10 e 12 anos. Antes da aplicação em aula foi passado todo o planejamento para o coordenador, os inspetores e os demais funcionários da escola, tendo em vista que uma das etapas era a exploração do ambiente escolar e isso poderia influenciar na dinâmica organizacional da instituição. A última vez que essa turma tinha estado na escola, efetivamente, tinha sido há 2 anos, quando os alunos ainda estavam nos anos iniciais do EF e tinham faixa etária entre8 e 10 anos.

Nos anos de 2020 e 2021 vivemos um período pandêmico, e, com isso, muitas escolas trabalharam de maneira remota. Logo, a volta para o ambiente escolar foi seguida de desconfiança, medo e desafios, estes que o 6.ºano já proporciona aos aprendizes, visto que é um ano de descobertas e mudanças, como, por exemplo, o aumento no número de professores ‒ os discentes estavam acostumados a um(a) professor(a) para todas as disciplinas nos anos anteriores. Todavia, o desenvolvimento das atividades foi tranquilo. Com relação à

<sup>4</sup>Realizados no máximo 1 semana após o desenvolvimento das atividades, a partir das anotações feitas em sala de aula, das anotações do autor desta pesquisa feitas em seu*s martphone*e em folhas, durante as implementações.

proximidade dos alunos com o GeoGebra e os dispositivos móveis, todos da sala possuíam *smartphones*, mas nunca os tinham utilizado como parte integrante no processo de aprendizagem em atividades na sala de aula ‒ e também nunca tinham ouvido falar do GeoGebra.A turma tem a disciplina de Informática, porém os alunos só utilizam os computadores no laboratório de informática da escola.O anúncio da utilização dos dispositivos nas aulas, para fins educativos, causou, primeiramente,certa estranheza por parte dos alunos ‒ pois nunca haviam feito atividades sequer parecidas com essas ‒,seguida de uma euforia, já que eles adoram mexer nos seus *smartphones*. No que tange ao conteúdo, estava previsto,para esse período,no livro didático da turma,o estudo de polígonos, e destinava-se uma pequena parte do capítulo para o estudo de quadriláteros, que era resumido à classificação de ângulos — agudo, obtuso e reto — e às propriedades econômicas relacionadas às figuras principais, os notáveis, como traz o livro.

Portanto, depois desse momento de ambientação com o perfil da turma trabalhada, passamos, agora, ao processo de organização e planejamento das atividades.

#### *Etapa 1: Planejamento das atividades*

Nessa implementação elaboramos uma sequência de encontros com a utilização do GeoGebra no ensino e na aprendizagem de quadriláteros em dispositivos móveis, exclusivamente smartphones, com discentes do 6.ºano do EF. A intervenção pedagógica foi feita por meio de tarefas com propósitos diversos ‒ identificação, conceituação e classificação de quadriláteros, conforme Villiers (1994) ‒ e que vão sendo revisados a partir da análise global das implementações semanais feitas.

Ao pensarmos na elaboração das tarefas, sentimos a necessidade de entender, de fato, o que seria uma tarefa. Foi, então, em sincronia com o nosso grupo de pesquisa GEPETICEM, que uma das colegas sugeriu três capítulos de Cyrino e Jesus  $(2014)$  – nos quais as autoras ajudam na reflexão sobre a importância das tarefas nas práticas pedagógicas -para dialogarmos sobre suas respectivas temáticas.

Para evidenciar a relevância das tarefas e sua influência nos processos de ensino e de aprendizagem, Cyrino e Jesus (2014) destacam três argumentos que sinalizam a importância de estabelecer critérios para a sua seleção. São eles: (a)

> [...] as tarefas nas quais os alunos se engajam constituem, em grande medida, o domínio de oportunidades para o aluno aprender Matemática; (b) [...] as tarefas são instrumentos para conectar os objetivos de aprendizagem dos alunos; e (c) [...] as tarefas determinam os raciocínios que os alunos desenvolvem ao resolvê-las. (STEIN; SMITH, 1998*apud* CYRINO; JESUS, 2014, p. 753)

Ainda, de acordo com Cyrino e Jesus (2014), as tarefas assumem um papel importante nos processos de ensino e de aprendizagem, pois elas influenciam os(as) estudantes, seja por meio de orientações que conduzem a atenção deles(as) para assuntos específicos de conteúdos, seja pela especificação dos modos de processar as informações. À vista disso, os(as) docentes precisam ter clareza de que, ao selecionarem e organizarem tarefas, devem contemplar processos cognitivos relativos à compreensão, ao estabelecimento de estratégias e procedimentos e à validação das estratégias.

Por isso, reiteramos que cada tarefa deve ser escolhida no sentido de encaminhar os(as) estudantes ao desenvolvimento de formas de raciocínio e estratégias que os(as) permitam ultrapassar a simples memorização de fatos ou procedimentos. Para auxiliá-los(as) nesse processo, acreditamos que um AGD seja um espaço em potencial para identificar, dentre outras coisas, símbolos que remetem à aprendizagem.

Esta pesquisa utilizará a metodologia de intervenção pedagógica. Concordamos com as concepções de Damiani *etal*. (2013), que trazem a intervenção pedagógica como investigativa e como instância na qual ocorrem as mudanças, com o objetivo de produzir avanços conceituais nos processos de ensino e de aprendizagem dos alunos.

Decerto, a palavra "intervenção", em um primeiro momento, pode ecoar como anulação de autonomia ou interferência legitimada por parte dos sujeitos do contexto, porém, no que se refere à pesquisa de caráter intervencionista,interpretamos como Assis(2020, p. 75), "[...] não entendemos como uma forma de engessar o processo ou abreviar situações que possam emergir em possíveis interações entre os interlocutores".

Damiani *etal*. (2013) ainda apontam algumas características da pesquisa de intervenção pedagógica, como promover mudança e possibilitar a produção de conhecimento, visto que, além de testarem ideias, as intervenções pedagógicas têm o objetivo de avançar nessas ideias e oportunizar a construção conceitual, entre outros.

Ademais, corroboramos o pensamento de Fávero (2012), que destaca a pesquisa de intervenção como uma reconstrução ‒ no que tange a algum tipo de mudança ou transformação ‒, que leva em consideração toda situação interativa que possa ocorrer no processo de implementação e dá importância a todas as construções elaboradas e exploradas pelos discentes.

Esta intervenção pedagógica se deu por meio de tarefas. Além disso, os dados foram coletados mediante registros escritos, captura de telas e arquivos construídos pelos estudantes,

gravação de tela e diário de campo do pesquisador e do GeoGebra *online*, para criar as tarefas e gerar o *link* para os alunos.

Foram elaboradas 5 fichas contendo de 4 a 5 atividades cada e planejados 10 encontros com a turma para implementação dessas atividades. As cinco tarefas estão subdivididas como mostra o Quadro 7, a seguir.

| Encontro       | Tarefas  | Objetivos   | Reflexão                 | Atividade(s)     | Duração | Instrumentos     |
|----------------|----------|-------------|--------------------------|------------------|---------|------------------|
|                |          |             |                          |                  |         | de coleta de     |
|                |          |             |                          |                  |         | dados            |
| 1 <sup>o</sup> | Sondagem | Apurar se   | objetivo<br>$\mathbf{O}$ | 1-Escrever o que | 100     | Fichas<br>de     |
|                |          | <b>OS</b>   | dessa                    | entende por      | minutos | atividades e     |
|                |          | discentes   | atividade era            | quadriláteros e  |         | registros dos    |
|                |          | têm ideias  | identificar              | dar um exemplo   |         | alunos,          |
|                |          | sobre       | ideias prévias           | com desenho;     |         | arquivo dos      |
|                |          | quadriláter | alunos,<br>dos           | 2- Identificação |         | smartphones      |
|                |          | os;         | isso<br>por              | de quadriláteros |         | alunos<br>dos    |
|                |          | identificar | foram                    | a partir de um   |         | com<br><b>as</b> |
|                |          | objetos     | elaboradas               | quadro com       |         | imagens<br>e     |
|                |          | nos quais   | atividades               | desenhos         |         | registro         |
|                |          | é possível  | que                      | geométricos      |         | fotográfico.     |
|                |          | visualizar  | possibilitasse           | diversos;        |         |                  |
|                |          | imagens     | aos<br>m                 | 3-Exploração do  |         |                  |
|                |          | de          | aprendizes               | ambiente escolar |         |                  |
|                |          | quadriláter | fazerem essas            | para possível    |         |                  |
|                |          | OS.         | relações,<br>e           | identificação de |         |                  |
|                |          |             | que, a partir            | quadriláteros;   |         |                  |
|                |          |             | dessas                   | 4-Saber dos      |         |                  |
|                |          |             | relações,                | discentes qual   |         |                  |
|                |          |             | respostas<br>e           | das atividades   |         |                  |
|                |          |             | possíveis                | mais agradou a   |         |                  |
|                |          |             | comentários,             | eles.            |         |                  |
|                |          |             | fosse possível           |                  |         |                  |
|                |          |             | identificar              |                  |         |                  |
|                |          |             | como a turma             |                  |         |                  |
|                |          |             | estava<br>em             |                  |         |                  |
|                |          |             | relação<br>ao            |                  |         |                  |
|                |          |             | conteúdo.                |                  |         |                  |

**Quadro 7**.Descrição das tarefas

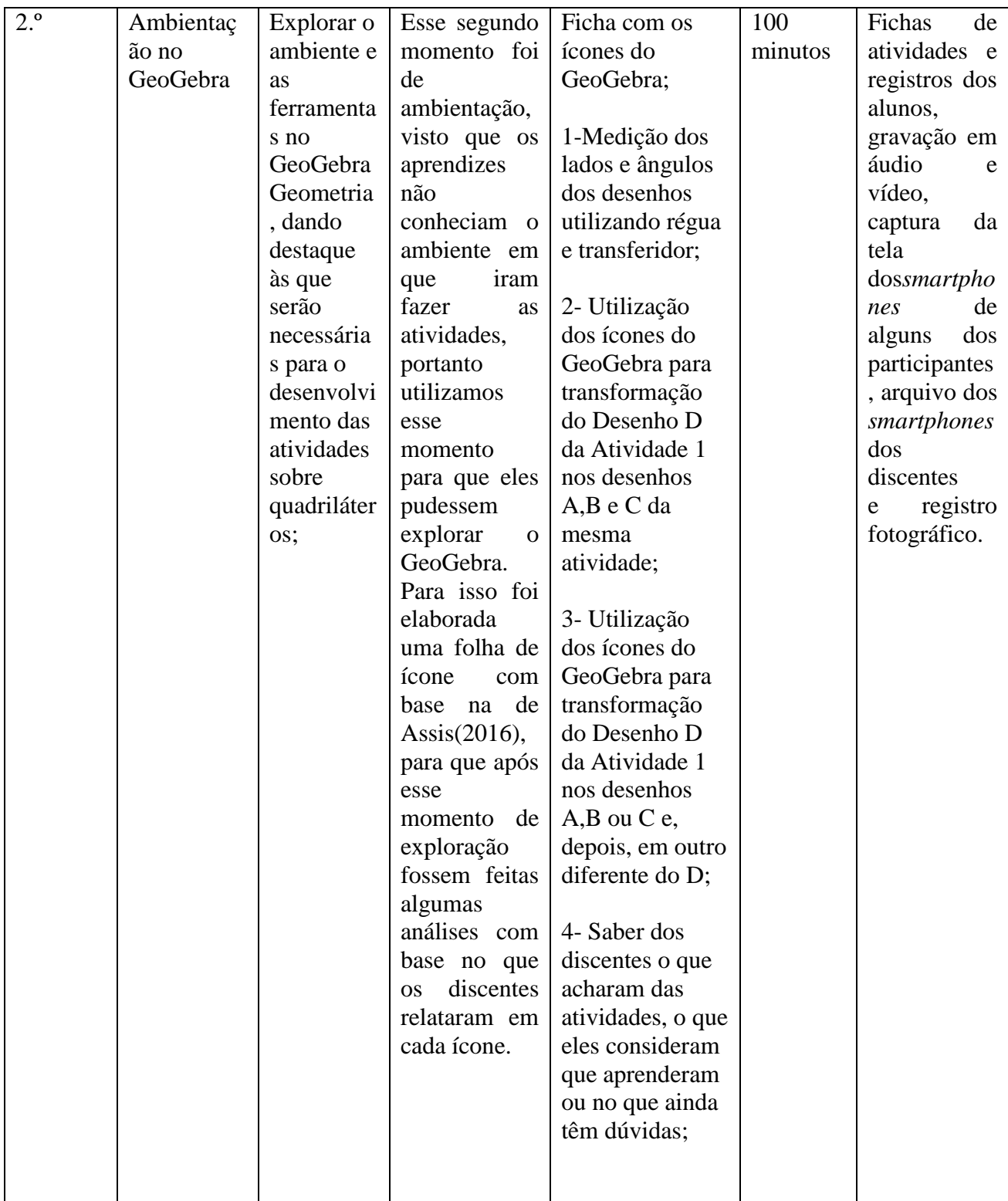

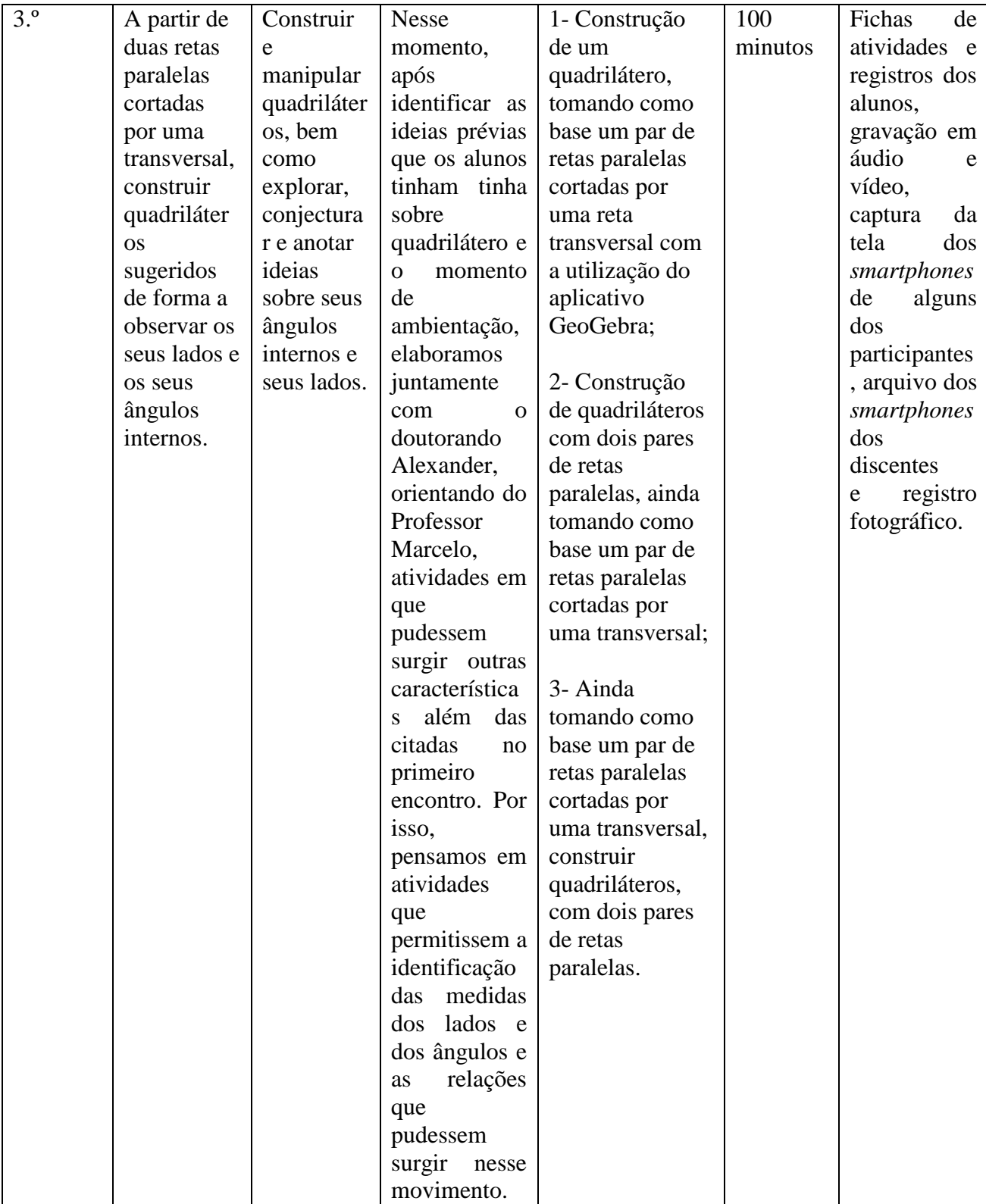

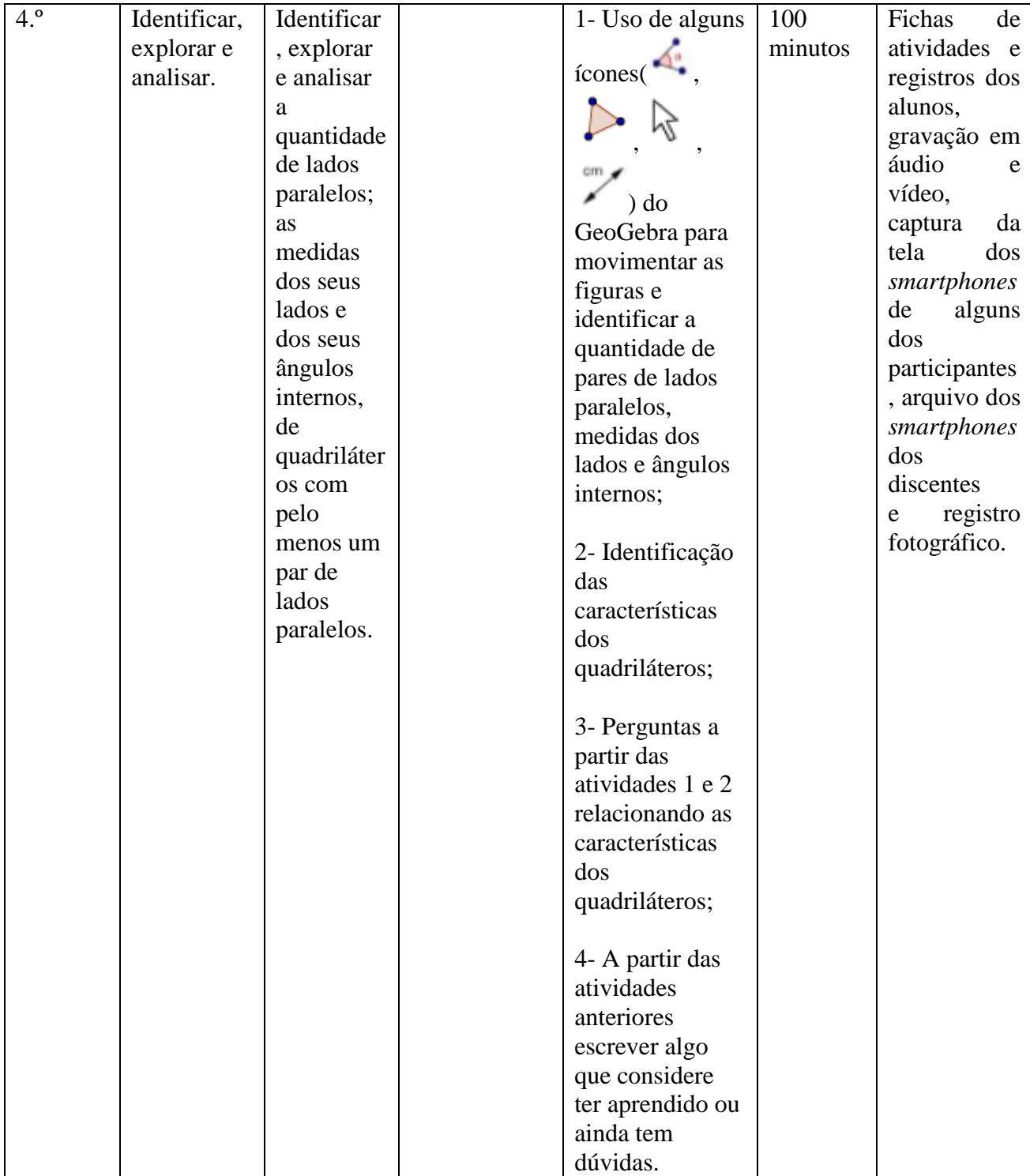

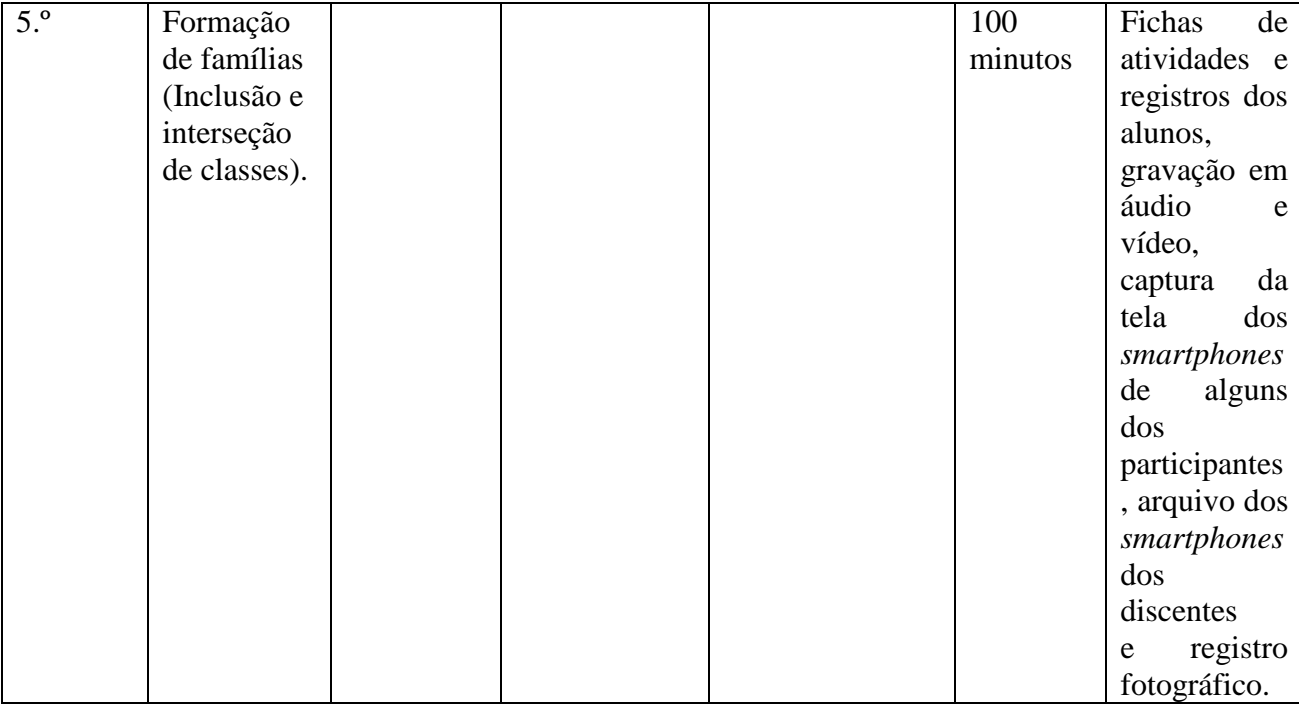

# Fonte: elaboração do autor

Além das respostas para as atividades, foram usados como estratégias para produção de dados os registros escritos dos alunos, a captura de telas e de arquivos construídos por eles e o diário de campo do pesquisador. No Quadro 8 listamos os instrumentos de coleta de dados e suas contribuições para a análise.

| Instrumento                                | Contribuição para a análise                  |
|--------------------------------------------|----------------------------------------------|
| Registros escritos para as tarefas         | -Revisitar respostas para as tarefas em      |
|                                            | diferentes tempos                            |
|                                            | -Verificar as formas de escrever dos alunos  |
|                                            |                                              |
| Captura de telas e de arquivos construídos | - Identificar toques e caminhos realizados   |
| pelos estudantes                           | pelos discentes no desenvolvimento das       |
|                                            | atividades.                                  |
| Diários de campo do pesquisador            | - Revisitar anotações para futuras reflexões |
|                                            | sobre todas as relações e experiências       |
|                                            | vivenciadas em cada<br>momento<br>de         |
|                                            | implementação.                               |
| Fotografias                                | - Verificar as associações feitas<br>pelos   |
|                                            | discentes.                                   |

**Quadro 8.** Instrumentos utilizados para coleta de dados

Fonte: elaboração do autor

No tópico seguinte, daremos início ao processo de análise na pesquisa.

#### **3.2 Processo de análise<sup>5</sup>**

Apresentaremos, agora, o processo de elaboração das fichas que estão sendo implementadas em uma escola particular do município de Seropédica com discentes do 6.<sup>o</sup> ano do EF. Serão apresentados aqui o *design* das tarefas, os objetivos, todo o processo de aplicação e os relatos com os diários de campo e as análises de alguns alunos.

Antes de ilustrarmos o processo de análise, lembramos que objetivamos identificar e analisar estratégias e processos de raciocínio geométrico dos estudantes; e verificar dificuldades e potencialidades na aprendizagem de conceitos geométricos envolvidos.

A seguir faremos um momento de análise mais descritiva do que ocorreu.

*Encontro 1: Fotografando, identificando e associando*

O primeiro encontro tinha como objetivo identificar ideias prévias dos discentes sobre quadriláteros mediante figuras diversas. Eles fizeram as duas primeiras atividades. A primeira era relacionada ao reconhecimento de quadriláteros e a segunda, à fotografia.Os discentes fizeram um passeio pela escola e fotografaram objetos e imagens que eles julgavam ser um quadrilátero. Apresentamos a seguiras atividades<sup>6</sup>da ficha de sondagem que foram utilizadas no primeiro encontro, os registros de campo e os relatos dos alunos.

#### **Atividade 1**

#### **Escreva o que você entende por quadrilátero. Dê um exemplo com desenho.**

Para dar início à primeira atividade,fizemos a leitura do enunciado com a turma, pois alguns alunos não tinham conseguido entendê-lo. Após esse momento, alguns discentes relacionaram os quadriláteros com o quadrado e com uma figura de quatro lados.Alguns alunos sentiram dificuldade em desenhar a figura e, em vez disso, escreviam, porém os quenão fizeram o desenho no primeiro momento,após finalizarem a última atividade, acabaram voltando para essa e desenhando a figura. O Quadro 9 mostra registros de alguns alunos que aconteceram nesse primeiro momento da Atividade 1.

| Registro                                                                                   | <b>Alunos</b>                                                        |
|--------------------------------------------------------------------------------------------|----------------------------------------------------------------------|
| <b>Atividade 1</b><br>Escreva o que você entende por quadrilátero.<br>uma forma de 4 lados | Registro do aluno Hugo sobre o que ele<br>entende por quadriláteros. |

**Quadro 9**. Registros de alguns alunos da Atividade 1

<sup>5</sup>No processo de análise usaremos nomes fictícios.

<sup>6</sup>Usamos tarefas e atividades como sinônimos, conforme informamos anteriormente.

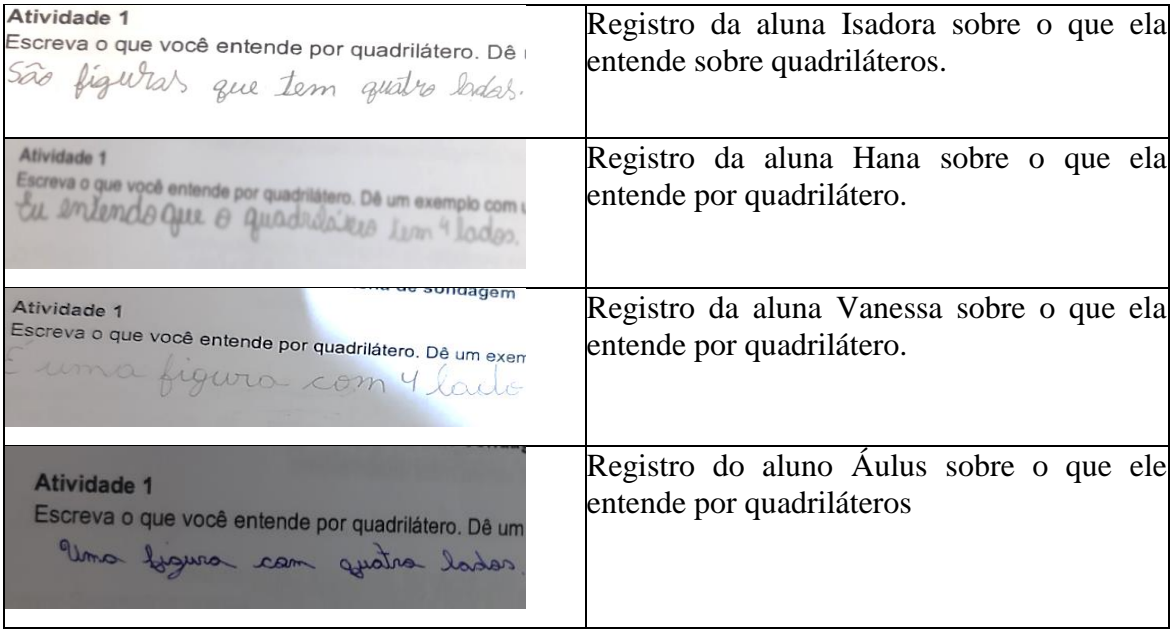

Fonte: elaboração do autor

Nesse momento de descrição inicial muitos discentes mencionaram a quantidade de lados como sendo um referencial para a justificativa de a figura ser um quadrilátero. Acreditamos que esse fato se deu pelo processo de busca interna de algo com que eles tiveram contato anteriormente, na turma com outra professora, ou com seus pais em casa.

Após o término da Atividade 1, os alunos começaram a desenvolver a Atividade 2, ilustrada a seguir.

# **Atividade 2**

#### **a) Assinale os desenhos que você considera ser um quadrilátero.**

Após o término da Atividade 1 a turma passou para a segunda parte da ficha, na qual identificaram quais das figuras colocadas à mostra eles consideravam um quadrilátero. Alguns discentes enumeraram as figuras para facilitar na resposta da Letra c da mesma atividade, já que nela era preciso que o aluno anotasse qual desenho tinha chamado mais a atenção dele, e, por não saberem o nome da figura, alguns colocaram números nos desenhos para facilitar. Nessa atividade chamou nossa atenção o comentário do aluno Vinícius: ao terminar, ele relata que achou mais interessante a Atividade 2 do que a Atividade 1, porque aquela fez com que ele contasse melhor as faces de uma figura geométrica.

O comentário do discente Vinícius se deu ao final da primeira intervenção.Faltando cerca de 10 minutos para o término do tempo, recolhemos as fichas e abrimos uma roda de diálogo com a turma.Falamossobre as atividades, e foi nesse diálogo que o aluno falou sobre a segunda atividade erelatou a oportunidade de contar as faces, e isso nos chamou a atenção,

pois foi algo diferente do que seus amigos de turma tinham falado, então o professor perguntou para ele: "*como assim faces?*". Ele respondeu: "*as figuras do lado professor, dá para contar melhor essas figuras*". A partir do desenvolvimento das atividades 1 e 2 da primeira ficha (Anexo B), os discentes deram sequência e iniciaram o processo da Atividade 3, que aparece em seguida.

#### **Atividade 3**

a) Explore a área interna da escola e fotografe um objeto, no qual, na sua opinião, seja possível identificar a imagem de um ou mais quadriláteros.b) Faça observações a respeito da fotografia do objeto escolhido.c) Ao comparar o desenho que você fez na **Atividade 1**com a imagem **da Atividade 2**, você consegue visualizar elementos em comum? Comente sobre isso.

Essa atividade tinha como propósito a exploração da área interna da escola, onde os alunos iriam fotografar um objeto no qual, na opinião deles, fosse possível identificar a imagem de um ou mais quadriláteros. Esse momento foi maravilhoso! Os alunos interagiram bastante, debateram sobre as imagens que iriam registrar, se eram ou não exemplos de quadriláteros. Durante as atividades e as respostas dos alunos houve uma interação com eles, todavia não no sentido de dizer se estavam certos ou errados, mas sim de fazer com que eles refletissem sobre aquele processo.

Após esse momento de fotografia, os discentes voltaram para a sala agitados ‒ devido aos movimentos fora do habitual, como alguns disseram. Eles ficaram empolgados com essa dinâmica e continuaram a realizar as atividades, pois o próximo passo era fazer observações sobre essas fotografias. As fotografias foram salvas nos *smartphones* dos alunos e, após a realização das atividades,encaminhadas por eles para o professor através do *WhatsApp*. Além disso, alguns alunos não estavam com o *smartphone*, então fizeram a atividade em dupla ou em trio. Tanto os que observaram imagens diferentes das dos colegas quanto os que analisaram as mesmas imagens fizeram as anotações individuais, por mais que existisse o debate. O professor optou por deixá-los bem à vontade, e mediou a interação em alguns momentos, para que não fugissem do intuito da aplicação.Apresentamos na Figura 10um recorte desse segundo momento.

**Figura 10**. Fotografia que faz alusão a um quadrilátero tirada pela aluna Vanessa

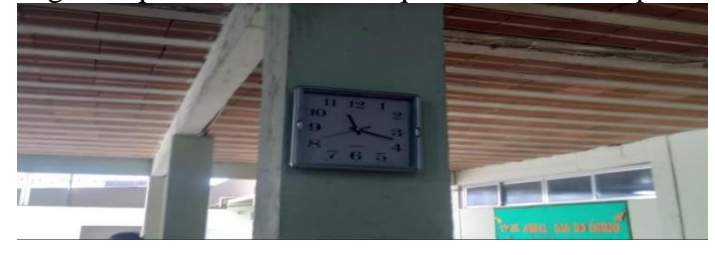

Fonte: elaboração do autor

A associação com os lados e o direcionamento a figuras como retângulo e quadrado continuavam. Acreditamos que esse movimento mediado confirma uma das mediações vistas em Vigotski(2000), na qual existem dois tipos de mediadores, o instrumento e o signo. Este último é para o homem tudo aquilo que o remete a outra coisa. Essa significação está relacionada a toda forma de comunicação humana e seus simbolismos. Sendo assim, por já terem visto essas figuras, como o quadrado e o retângulo, por exemplo, alguns alunos acabaram convencionando essa relação do lado em momentos anteriores ‒ e acabam fazendo esse resgate nessas atividades. Ainda, os *smartphones* e as imagens também fazem a mediação nesse momento da atividade.

Além disso, a partir dos diálogos e das falas dos discentes nesse momento, ressaltamos aqui um dos elementos das funções psicológicas superiores, trazido por Costa (2023), que é a memória. Ainda, Fregni (2019*apud* COSTA, 2023) menciona que, para que haja uma aprendizagem significativa, é preciso que as informações recebidas pelos alunos estejam ligadas à vida real e que possam ser recuperadas periodicamente. Ademais, com a consolidação dessa informação, o discente consegue fazer o resgate em eventos futuros e analisar as fotografias arquivadas. Acreditamos que isso tenha acontecido, visto que o aluno, ao se deparar com essas imagens, recuperou informações recebidas em situações passadas, haja vista a fala de alguns estudantes associando o retângulo com a porta, o quadrado com a tela da televisão etc.

A Atividade 3 envolvia um questionamento sobre qual tarefa os alunos mais tinham gostado, com o objetivo de revisar as atividades e pensar em novas estratégias nas próximas tarefas. Alguns disseram que tinha sido muito legal tirar fotos. Contudo, Hana e Vinícius sinalizaram que haviam gostado mais da Atividade 2(Anexo B):Vinícius já foi mencionado no comentário da atividade, com a fala sobre a possibilidade de contar melhor as faces de uma figura geométrica; e Hana comentou sobre a oportunidade de aprender figuras que eles não conheciam.

Como alguns alunos não levaram o*s martphone*, fez-se necessário formarem duplas ou trios durante as atividades para que todos participassem, visto que na Atividade 3 era preciso usar o dispositivo para fazer a fotografia. Além disso, é normal, durante o desenvolvimento da pesquisa, surgirem situações que não estavam no planejamento, como, por exemplo, no nosso caso, os *smartphones* de dois alunos travaram e até mesmo o aparelho do professor, com o qual ele estava fazendo as fotografias e as gravações, ficou sem bateria ‒ então, foi preciso utilizar o aparelho do inspetor da escola, o que gerou alguns atrasos no processo. Todavia, é importante ressaltar que em nenhum momento os alunos foram pressionados para concluírem as atividades. Pelo contrário, foi dito a eles que, caso não conseguissem finalizá-las, na aula seguinte a ficha voltaria para eles para que pudessem terminar.

Em contrapartida, a participação dos alunos, os diálogos e os debates foram muito proveitosos, e eles ficaram muito empolgados, sempre queriam saber quando seria a próxima atividade que iriam fazer daquela forma,o que deixou o professor ‒ que estava com receio de aplicar aquele tipo de atividade por ser uma turma grande e com muitos problemas quanto à indisciplina em sala de aula ‒ contente e aliviado.Ainda, após o desenvolvimento da Atividade 3 (Anexo B) os alunos fizeram um paralelo com o desenho realizado por eles na Atividade 1 (Anexo B), na qual mencionaram o que entendiam por quadrilátero. Analisando os registros feitos pelos discentes, conseguimos identificar uma relação bem específica quanto ao número de lados e à forma, tanto na fotografia quanto no desenho. Assim, conseguimos por meio dos diálogos dos alunos, dos registros feitos por eles e das observações realizadas durante as atividades – que o momento de fotografia permitisse aos alunos exercerem a criatividade e possibilitasse a contextualização e as relações do conceito de quadriláteros, o que contribuiu para esse processo inicial.

A seguir, a Figura 11 mostra um recorte dos discentes nas atividades.

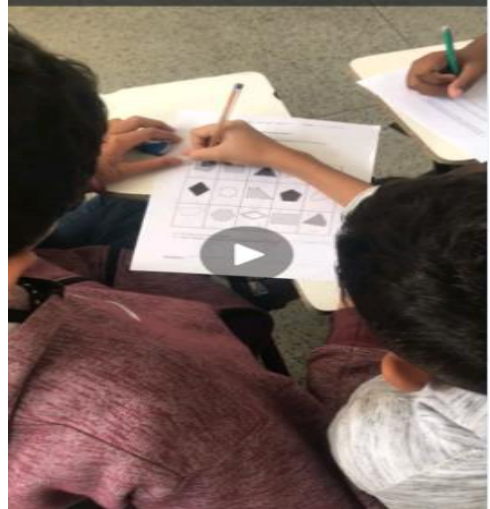

**Figura 11**. Os alunos Pedro e Geovane preenchendo a ficha de sondagem

Fonte: elaboração do autor

A Figura 11 é uma foto gerada a partir de uma gravação realizada pelo professor regente. Podemos observar, por exemplo, Pedro, o aluno que está com a caneta na mão, e Geovane, o aluno de casaco, realizando a atividade na qual, em um primeiro momento, eles descrevem o que pensam ser um quadrilátero e,depois,identificam possíveis imagens que possam ser quadriláteros e fazem a associação das fotos tiradas por eles com as figuras da ficha. No momento da foto, Pedro está mostrando para Geovane a quantidade de lados que aquela figura destacada com a caneta possui. Ocorre um momento de interação entre os aprendizes, no qual Pedro, mediante um diálogo, ajuda Geovane a entender a quantidade de lados que aquela imagem possui. Esse processo colaborativo é um fator importante na construção de um conceito. Na Figura 12 mostramos a ficha preenchida por um aluno.

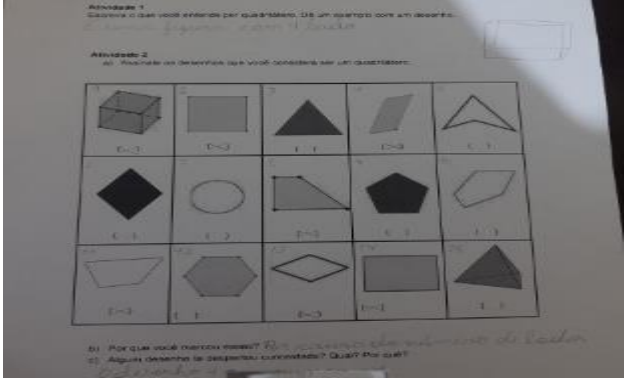

**Figura 12**. Ficha preenchida por um aluno na atividade de sondagem

Fonte: elaboração do autor

Podemos observar na Figura 12 a ficha de sondagem com as atividades 1 e 2 preenchidas por um aluno (Anexo B) – primeiramente acontece um processo de descrição sobre quadriláteros e depois um momento de identificação e justificativa. Após identificarem os desenhos que eles consideravam ser um quadrilátero, os alunos justificaram suas escolhas por meio de uma pergunta realizada na mesma Atividade 2 (Anexo B).O Quadro 10 traz alguns registros feitos pelos estudantes após o momento de identificação.

| Registro                                                                                 | Transcrição                          |
|------------------------------------------------------------------------------------------|--------------------------------------|
| 1) Por que você marcou essas? Avezue ela tem quatra lados.                               | "Porque ela tem quatro lados".       |
|                                                                                          | ele<br>lados<br>"Porque"<br>4<br>tem |
| another the rogan<br>b) Por que você marcou essas? Brigue UUI tim ( Walch = quatribution | quadriláteros".                      |
| b) Por que você marcou essas? 10das tem y lado.                                          | "Todas tem 4 lados".                 |
| b) Por que você marcou essas? portaful llos parecem um quadrado                          | "Porque elas parecem um quadrado".   |

**Quadro 10**. Registros dos aprendizes na Atividade 2 (Anexo B)

| b) Por que vocé marcou essas? Novelui, Mas film JULON 2010 |  | "Porque"    | elas tem | lados | retos | e |
|------------------------------------------------------------|--|-------------|----------|-------|-------|---|
|                                                            |  | quadrados". |          |       |       |   |

Fonte: elaborado pelo autor

Esse movimento, da descrição para identificação e justificativa, possibilitou a análise de alguns registros feitos pelos alunos ‒que acompanham as observações realizadas nas atividades que envolvem fotografia ‒no que tange ao direcionamento de restringir a identificação de quadriláteros em relação aos lados e a comparação somente ao quadrado. A escrita é uma ferramenta importante na construção conceitual, corroboramos o pensamento de Marques (2019) em relação à importância da escrita não só para os alunos no que diz respeito ao aprendizado mas também para o professor, pois, a partir desses registros, elaboramos atividades que possibilitem aos aprendizes identificarem novos elementos dos quadriláteros.Ainda, notamos a importância da valorização da escrita como forma de compreensão do desenvolvimento dos alunos, fato que podemos observar no segundo dos relatos que viemos de citar, quando o aluno, com o objetivo de justificar seu argumento, separa a palavra quadrilátero em "quatro lados". Marques (2019) menciona Powell e Bairral (2006) e traz a associação entre a escrita e o argumento,com a apresentação de dois tipos de escrita: a livre e a crônica. Analisando a escrita do aluno, identificamos uma escrita crônica, pois ele traz comentários sobre o conteúdo como forma de solucionar o problema e justificar o que aprendeu.

A partir da vivência do primeiro encontro foi possível identificar alguns elementos que contribuem para o processo de aprendizagem dos discentes. Primeiramente, a implementação de recursos diferentes na realização de uma tarefa possibilita o desenvolvimento cognitivo do estudante. Assim, o *smartphone*, segundo Bairral (2015 *apud* MARQUES, 2019),torna-se um potencial recurso que pode contribuir para o processo de realização das tarefas.A partir disso, o autor elenca algumas características desse dispositivo, e uma delas é a facilidade de incorporá-lo na sala de aula, já que ele faz parte do cotidiano do aluno, o que permite ao professor elaborar uma aula mais dinâmica que utilize o próprio dispositivo do discente. Ainda, na realização das primeiras atividades, os aprendizes associam as fotografias tiradas na Atividade 3(Anexo B) com as figuras que apareciam na Atividade 2 (Anexo 2). Esse processo de associação é um elemento importante no processo de construção conceitual, pois permite aos discentes estabelecerem particularidades entre as imagens, o que possibilita uma conceituação. Ademais, observamos um movimento interessante realizado pelos estudantes ‒ possibilitado pela elaboração das tarefas ‒, no qual eles realizam a descrição do que entendem ser um quadrilátero e, na sequência,desenvolvem um processo de identificação de imagens que fazem alusão a um quadrilátero. Por meio desse movimento identificamos a importância da escrita como um elemento a ser observado nas implementações. Essa ponte entre a descrição e a identificação que direciona o olhar para os lados ou caracteriza quadrilátero como um quadrado pode ser observada no Quadro 10.

Em contrapartida, destacamos os desafios encontrados na utilização da ferramenta, pois, como se trata de um *smartphone*, durante a realização das atividades a bateria pode acabar, o aparelho pode travar etc. Além disso, a dinâmica e as interações que acontecem de forma natural durante esse processo de implementação são importantíssimas, isto é,é preciso entender as potencialidades do *smartphone* e elaborar atividades que, de forma conjunta,contribuam para o processo de aprendizado dos discentes. Corroboramos o pensamento de Henrique(2017) no que tange à importância do docente no processo, no sentido de elaborar um plano de trabalho que seja compatível com o perfil dos alunos aosquaisse destina o desenvolvimento das atividades, pois,pelo fato de o *smartphone* ser uma ferramenta do uso cotidiano dos discentes, há a possibilidade de que a atividade perca o foco.

# *Encontro 2: Entrando em cena com o GeoGebra*

O segundo encontro aconteceu no dia 17 de maio de 2022, com o objetivo de explorar o GeoGebra e suas ferramentas,em especial as mais necessárias para o trabalho com quadriláteros. Para isso,inspirados em Assis (2016), preparamos uma folha com cada ícone do GeoGebra Geometria (Anexo B), para que os discentes explorassem o aplicativo e fizessem as anotações sobre os ícones.

A Figura 13 ilustra um recorte da folha e os registros feitos por um dos discentes.

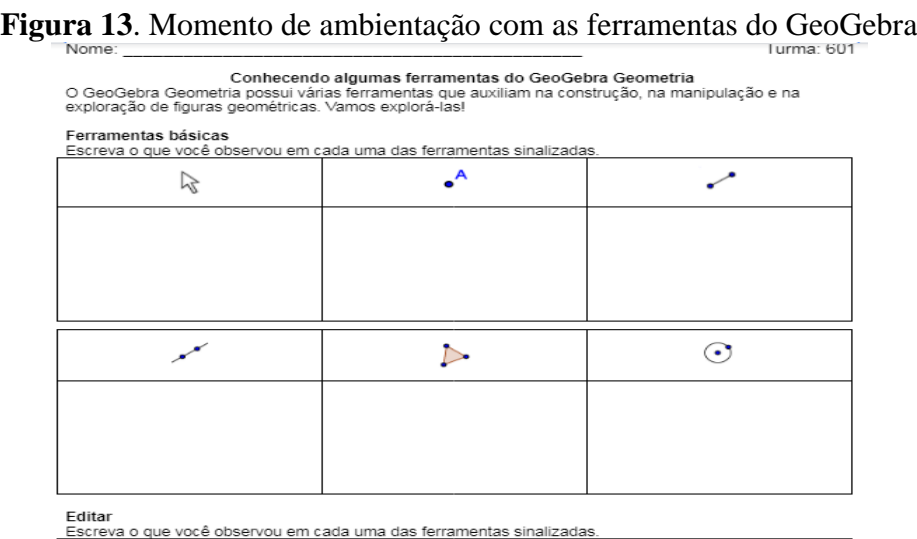

Fonte: elaboração do autor

Esse recorte faz parte da segunda ficha, denominada ficha de ambientação, na qual elaboramos esse material para que os alunos, *a priori*,explorassem o GeoGebra e suas ferramentas e registrassem os resultados de suas construções da forma que tinham entendidoo objetivo era que eles associassem as ferramentas e suas funções. Ilustramos esse momento na Figura 14.

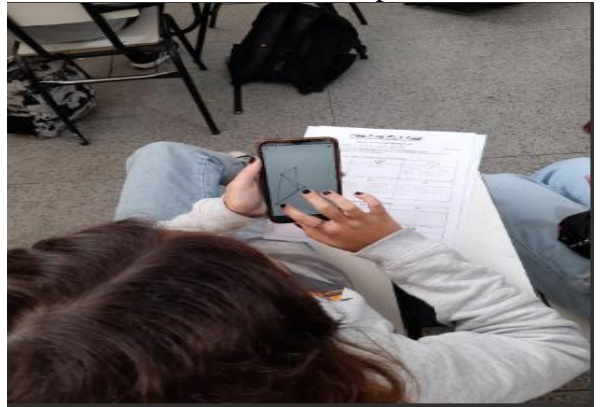

**Figura 14**. Aluna Maria Joana explorando o GeoGebra

Fonte: material de pesquisa

Na Figura 14 podemos observar o momento de ambientação feito pela aluna. Nela é perceptível que o intuito de explorar as ferramentas do aplicativo está sendo realizadopor Maria Joana mediante construções livres – ela faz a exploração e a anotação na folha de ambientação após o manuseio no GeoGebra com o *smartphone.* O Quadro 11 mostra os registros feitos por Maria Joana no seu momento de ambientação.

| Icones | Recorte dos registros da aluna                            | Transcrição dos Registros                                                                     |
|--------|-----------------------------------------------------------|-----------------------------------------------------------------------------------------------|
|        | D, mudar<br>$\theta$<br>de con auminta                    | "Mover, mudar o símbolo,<br>mudar a cor, aumenta o<br>tamanho e dá para excluir a<br>figura". |
|        |                                                           | "É o ponto".                                                                                  |
|        | Geometrican mu<br>dandoa bigura Den<br>mudar a guantidade | "Polígono, fazer figuras<br>geométricas, mudando a figura<br>sem mudar os lados".             |

**Quadro 11**. Folha de ícone de Maria Joana

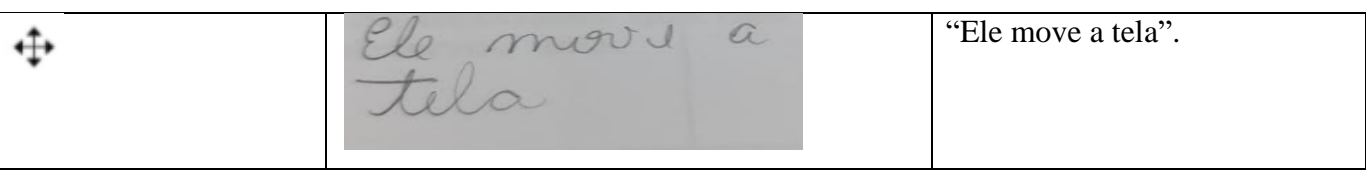

#### Fonte: elaboração do autor

Observamos na Figura 14 um recorte dos registros da aluna no momento de manuseio, exploração e criação, para depois descrever suas observações.

No decorrer da atividade surgiram diversos comentários. Mariana, por exemplo, comentou sobre a possibilidade de tocar na tela e desenhar; Pablo falou sobre aumentar e diminuir as construções ‒ ele disse: "*Professor, tem como aumentar e diminuir, mas só usando dois dedos, com um só não dá, não*".Em todo o processo de completar as fichas foram surgindo comentários como o de Giovanna, que, explorando as ferramentas, descobriu a possibilidade de colocar uma foto na tela inicial do GeoGebra e de mexer nela. Além disso, emergiam comentários sobre a capacidade de mudar a cor das figuras ou a possibilidade de formar figuras juntando dois ou mais ícones, como mencionou Jean: "*Professor, consegui formar uma figura ligando os pontos dela*". A observação do Áulus também chamou muito a atenção.Ele menciona o tamanho da reta ao construir no GeoGebra, dizendo que ela ultrapassava o tamanho do celular e que isso acontecia por conta do infinito  $-$  além disso, falou que construiu, junto com os alunos Vander e Jean, um quadrado, por conta dos quatros lados, ou um retângulo.

É possível observar, a partir dos comentários dos discentes, alguns detalhes importantes que um AGD – pelo seu dinamismo, flexibilidade e múltiplas funções – possibilita para o aluno, como a ação de aumentar e diminuir ou a visualização do infinito, como Áulus menciona no caso da reta. E, ainda, o diálogo e as interações estabelecidas entre os sujeitos e entre estes e o AGD no *smartphone* são outros fatores que contribuem para esse processo, visto que nessas interações podemos identificar elementos como a associação feita pelos aprendizes Vander e Jean quando comentam que a construção feita por eles era um quadrado ou um retângulo. Acreditamos que essa fala se deu por meio de um processo associativo feito pelos discentes, já que eles associaram a construção às fotografias e às figuras das atividades 2 e 3(Anexo B). Além disso, suas respostas nas atividades indicam esse caminho feito por eles, quando, ao serem questionados, na Atividade 1 (Anexo B), sobre o que entendiam por quadrilátero, Vander respondeu que tem quatro lados e deu como exemplo um retângulo e, ao realizar na Letra b da Atividade 3(Anexo B) observações sobre os objetos escolhidos na fotografia, ele mencionou o retângulo. Jean respondeu que entende que quadrilátero é um quadrado e, ao fazer observações, também, novamente, mencionou o quadrado.Outrossim, as ações realizadas pelos alunos no momento de exploração, como mexer, aumentar e diminuir, são elementos que surgem nesse modelo de atividade com dispositivos móveis com o AGD e que podem servir de justificativas para construções em atividades futuras.

*Encontro 3: Medindo com régua e transferidor*

O terceiro encontro aconteceu no dia 24 de maio de 2022e contou com a participação de 24 alunos. Os objetivos eram explorar, identificar e relacionar os lados e os ângulos internos dos paralelogramos apresentados, com a utilização de régua, transferidor e GeoGebra.Apresentaremos a seguir uma parte da Atividade 1 da Ficha 2 (Anexo D).

Algum (ns) desse(s) desenho(s) não é(são) quadrilátero(s)? Por quê?

a) Agora preencha a medida dos lados de cada um deles.

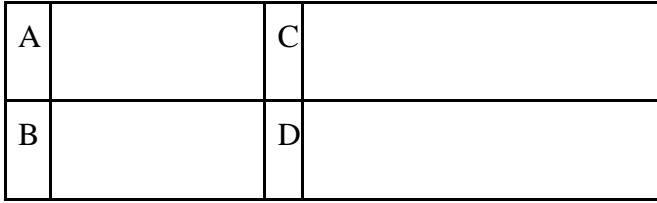

**Escreva o que você observa em relação às medidas dos lados encontradas no quadro acima.**

b) Agora escreva a medida dos ângulos internos de cada um deles.

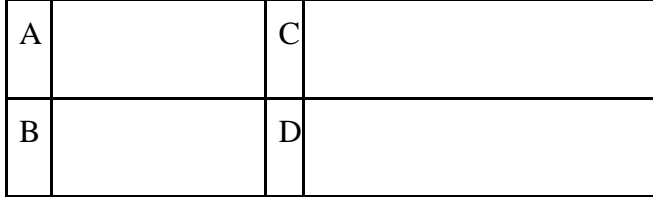

# **Escreva o que você observa em relação às medidas dos ângulos encontradas no quadro acima.**

Inicialmente a ideia era observar as relações que os discentes poderiam fazer no que diz respeito aos lados e aos ângulos. Eles iniciaram utilizando a régua -alguns usaram o transferidor para medir os lados dos desenhos ‒ e, em seguida, anotaram as medidas de cada um dos lados nos espaços destinados para tal. Antes do início da atividade o professor mostrou para os alunos como se utilizava o transferidor, visto que muitos não sabiam ou sequer conheciam a ferramenta. Após esse momento de medição, foi solicitado que eles descrevessem alguma curiosidade, alguma observação feita após encontrar essas medidas. Nosso objetivo aqui era buscar as relações entre as medidas dos desenhos. Posteriormente,

fizeram o mesmo processo de medição e anotação dos valores para uma possível comparação e relação entre essas medidas, mas agora em relação aos ângulos internos. Mostraremos a seguir algumas figuras e comentários desse encontro. Observamos na Figura 15 Luana e Andrey em um processo de medição dos ângulos internos e dos lados dos desenhos com a utilização de régua, ao mesmo tempo em que anotam essas medidas no desenho para depois preencherem o quadro.

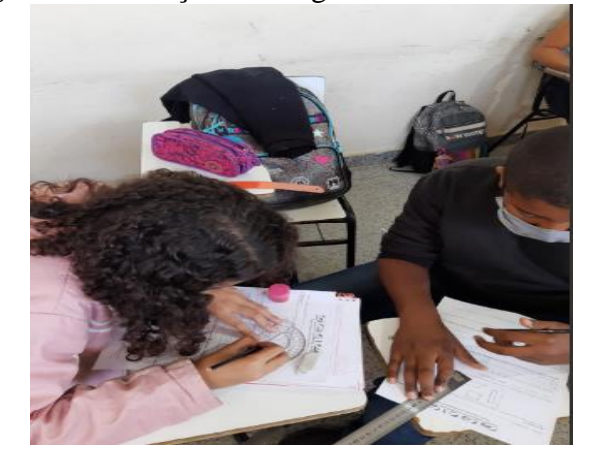

**Figura 15**. Medição dos ângulos internos e dos lados

Fonte: elaboração do autor

Um detalhe interessante ilustrado pelo aluno Vinícius na Figura 16é o processo de medição dos ângulos internos do desenho. O aluno percebeu as relações entre as medidas e, com as suas palavras, disse que o tamanho da figura era pequeno se comparado ao do transferidor e, por isso, a linha com o valor da medida encontrada não ficava correta. Ainda, após a análise da Figura 16, apresentaremos os registros realizados pelo aluno na própria figura no Quadro 12.

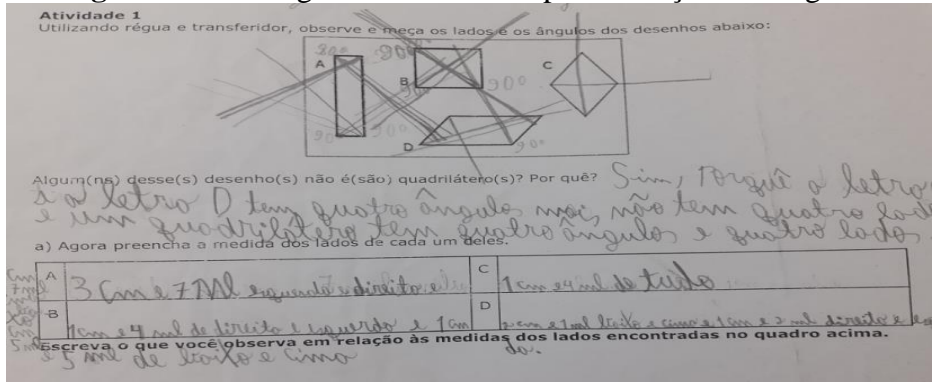

**Figura 16**. Prolongamento dos lados para medição dos ângulos

Fonte: elaborado pelo autor

A busca pelo valor exato motivou Vander a fazer essas construções auxiliares, pois, a partir da identificação das figuras, como o quadrado, por exemplo, ele associouo ângulo de 90º aos quatro lados com a mesma medida, com base nas atividades que tinha realizado anteriormente. Então, sentiu a necessidade de prolongar as figuras para chegar aos valores que ele tinha idealizado após esse movimento de associação, pois os riscos realizados pelo aluno são traços construídos a partir dos lados para auxiliar nas medições, visto que, com esse prolongamento, o discente consegue ampliar a figura e analisar melhor seus ângulos, o que pode ser compreendido a partir da análise dos seus registros. Logo, o aluno utilizou o transferidor e a régua para fazer um prolongamento dos lados e chegar ao valor correto. Destacamos, ainda, que a todo o momento os alunos questionavam: "*Professor, está certo*?". Nessa busca pela veracidade dos seus argumentos, os discentes procuraram formas como a de Vinícius,mostrada na Figura 16,para as quais ele fez os registros mostrados agora no Quadro 12.

| Registro<br>Transcrição<br>senho(s) não é(são) quadrilátero(s)? Por quê?<br>lados".<br>Can 17 Ml equality directly in<br>direita.<br>ção às medidas dos lados encontradas no<br>baixo e cima.<br>C- 1 cm e 4 cm de tudo. | <b>Quadro 12.</b> Registros do aluno Villicius na Figura To |                                     |
|----------------------------------------------------------------------------------------------------|-------------------------------------------------------------|-------------------------------------|
|                                                                                                    |                                                             |                                     |
|                                                                                                    |                                                             | "Sim, por que a letra c e a letra d |
|                                                                                                    |                                                             | têm quatro ângulos, mas não tem     |
|                                                                                                    |                                                             | quatro lados, e um quadrilátero     |
|                                                                                                    |                                                             | tem quatro ângulos e quatro         |
|                                                                                                    |                                                             |                                     |
|                                                                                                    |                                                             | A-3cm e 7cm esquerda e              |
|                                                                                                    |                                                             |                                     |
|                                                                                                    |                                                             | B- 1cm e 4 cm de direita e          |
|                                                                                                    |                                                             | esquerda e 1cm e 5cm de             |
|                                                                                                    |                                                             |                                     |
|                                                                                                    |                                                             |                                     |
|                                                                                                    |                                                             | 2cm e 1cm baixo e cima e 1          |
|                                                                                                    |                                                             | cm e 2 cm direita e                 |
| esquerda.                                                                                                    |                                                             |                                     |
| "Ângulo de 90°".                                                                                                    |                                                             |                                     |

**Quadro 12**. Registros do aluno Vinícius na Figura 16

#### Fonte: elaborado pelo autor

Esses registros mostram alguns caminhos de construção conceitual do aluno. A pergunta da Atividade 1 (Anexo B) pedia para identificar e justificar nos desenhos ilustrados os quadrados, os retângulos, os losangos e os paralelogramos. Vinícius afirmou haver desenhos que não eram quadriláteros -indicou o Desenho C(losango) e o D(paralelogramo) -, pois só tinham quatro ângulos e não quatro lados. Isso porque, para ele, um quadrilátero tem quatro ângulos e quatro lados. Quando o aluno caracteriza quadrilátero como um desenho que possui quatro lados e quatro ângulos, conseguimos identificar uma evolução na aprendizagem de quadriláteros, visto que, na Atividade 1 (Anexo A),ao falar sobre o conteúdo,o aluno restringia-se aos lados como justificativa para o seu argumento.

No que tange à não identificação do losango e do paralelogramo como quadriláteros, acreditamos que por não ter tanta familiaridade com os desenhos e, no processo de construção, focar na medição dos ângulos ‒ como os "riscos" realizados por ele na Figura 16 nos mostram ‒ ele se ateve apenas aos ângulos e não associou os lados.Ainda sobre a construção auxiliar— riscos — feita por ele no desenho (Figura 16), o estudante, após esse período de construção, anotou 90º como medida dos ângulos do losango e, durante um diálogo entre ele e o professor,o aluno disse: "*Professor, as retas se cruzam como uma cruz, então ali mede 90º*".Esse "ali" que o discente menciona é o ponto de interseção das diagonais do losango, e, quando ele diz: "*as retas se cruzam formando uma cruz*",faz a associação com as retas perpendiculares, conteúdo trabalhado em sala em momentos anteriores. Além disso, quando o estudante menciona "*como uma cruz*", entendemos, a partir de Vigotski (2000), cruz como um signo, pois, após a construção do desenho, o estudante remeteu-se a algo internalizado por ele em interações anteriores. Esse diálogo aconteceu quando o aluno respondia a Letra b da Atividade 1 (Anexo B), na qual os discentes anotavam as medidas dos ângulos internos das figuras após a medição, usando a régua e o transferidor. Com os riscos traçados com o objetivo de medir os ângulos internos, o aluno conseguiu identificar outras características, como a do losango citada, assim, somou elementos, o que indica a construção conceitual acontecendo.

Em síntese, com o Quadro 12, ilustramos como propriedades de quadriláteros vão emergindo e sendo explicadas com as palavras dos discentes ‒ "*as retas se cruzam formando uma cruz*"‒ ao longo de um trabalho que envolve continuamente a identificação e a conceituação ("um quadrilátero tem quatro ângulos e quatro lados") das formas em movimento no GeoGebra.

Nesse encontro, além da atividade que envolvia régua e transferidor, também estava planejada a atividade com a utilização do GeoGebra. Todavia, devido a alguns empecilhos, como a demora na impressão das fichas, a falta de material por parte dos discentes e a atividade com a utilização do GeoGebra Geometria, a tarefa ficou para o próximo encontro.

#### *Encontro 4: Quadriláteros ‒Parte I*

Os objetivos desse encontro eram explorar, identificar e relacionar os lados e os ângulos internos dos paralelogramos, com a utilização de régua, transferidor e do GeoGebra.

A seguir, mostraremos uma parte do segundo momento dessa Ficha 2.

### **Atividade 2 (Anexo D)**

Abra o arquivo do GeoGebra. Nele você encontrará a figura que parece com o **Desenho D**. Utilizando somente as ferramentas (ícones) abaixo faça o que se pede:

Usando só essas ferramentas será que é possível transformá-la no **Desenho A**? Explique, comente o que você fez.

- b.Retorne a figura inicial e verifique se é possível transformá-la no **Desenho B**. Explique, comente o que você fez.
- c. Retorne a figura inicial, será que é possível transformá-la no **Desenho C**? Explique, comente o que você fez.

Nesse momento, os alunos receberam um *link* para abrir o arquivo que continha a figura com o Desenho D, como mostra o enunciado da Atividade 2. Após abrirem o arquivo, eles começaram a utilizar o GeoGebra para explorar afigura e fizeram as transformações que foram solicitadas nas atividades,como mostramos anteriormente. Nosso objetivo nessa atividade era observar as relações entre as medidas dos ângulos internos e as dos lados e as possíveis relações que poderiam surgir através das modificações realizadas pelos estudantes, porém com o AGD. Além disso, pretendíamos analisar as manipulações feitas pelos alunos no processo de transformação e criação de conjecturas e as estratégias utilizadas para chegar ao resultado. No início os discentes sentiram dificuldade no manuseio do GeoGebra, tais como problemas com a conexão à internet, tela do *smartphone* danificada e dificuldades com os ícones. Essas dificuldades foram citadas por eles.No decorrer das atividades, os alunos utilizaram o GeoGebra para fazer a exploração das figuras, como mostram a Figura 17 e a Figura 18.

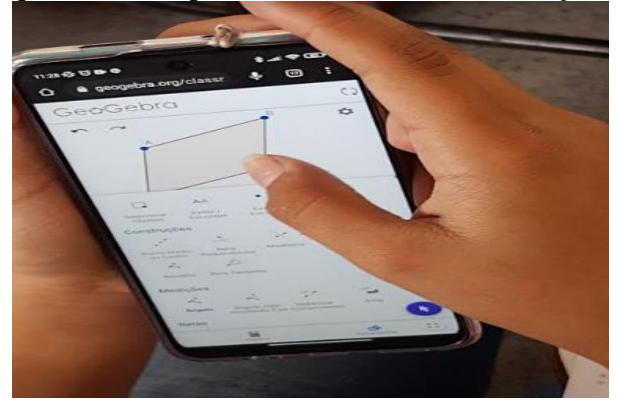

**Figura 17**. Toque realizado por um dos alunos na realização das atividades

Fonte: elaborado pelo autor

**Figura 18**. Preenchimento da ficha após manipulações no AGD

Fonte: elaborado pelo autor

Analisando as anotações feitas pelos aprendizes, observamos que não houve nenhuma menção por parte dos discentes com relação aos lados e aos ângulos. Pela dificuldade no manuseio do *smartphone*,pois alguns estavam com a tela danificada,e de alguns recursos do GeoGebrae pela falta de tempo devida a alguns contratempos -como demora na impressão das tarefas e interrupções para o anúncio de recados de outros discentes para a turma – eles acabaram ficando só na transformação das figuras. Alguns relatos dos alunos mostram que, nesse primeiro momento, eles ainda estavam se ambientando com os ícones do aplicativo. Ao longo desse movimento de manipular a figura no GeoGebra, os alunos foram se ambientando melhor com os recursos do aplicativo, como percebemos nos comentários, como o de Milena:"*mas a figura não mexe, professor*".Após as manipulações ela comentou novamente:"*aaaaah, tem um ponto que não mexe, fica parado, só dá para mexer nos* 

*azuis*".Apesar desse comentário de descoberta, muitos discentes ainda estavam explorando o que fazer com a figura, ambientando-se com o aplicativo, na verdade.

*Encontro 5: Mexendo em quadriláteros ‒Parte II*

No quinto encontro os objetivos eram explorar, identificar e relacionar os lados e os ângulos internos dos paralelogramos, coma utilização de régua, transferidor e GeoGebra. Apresentamos a seguir um recorte das atividades3 e 4 (Anexo D), que foram utilizadas no quarto encontro.

# **Atividade 3(Anexo D)**

a) A partir do **Desenho D**, transforme-o em um de sua preferência (dentre os desenhos A, B e C) e depois o transforme em um outro diferente do **Desenho D**. Comente o que você fez.

b) Baseando-se nas manipulações realizadas com as figuras no GeoGebra, você identifica alguma relação entre os desenhos A, B, C e D? Comente sobre isso, sobre alguma dúvida ou curiosidade.

Essas atividades fazem parte da mesma ficha utilizada no encontro anterior. Alguns alunos já tinham adiantado uma parte na semana anterior, porém outros sentiram muitas dificuldades na utilização das ferramentas do aplicativo, como falamos anteriormente, e acabaram deixando algumas atividades incompletas na primeira parte. Contudo, agora mais familiarizados com a ferramenta, a expectativa era de que a dinâmica fluísse de uma maneira mais tranquila em relação à primeira parte da ficha. O intuito dessa atividade era observar as manipulações feitas e as relações que os discentes estavam criando no que se refere aos lados e aos ângulos internos das figuras. A seguir, analisaremos alguns momentos que ocorreram na resolução das atividades.

Para começar, na Figura 19 mostramos um recorte do vídeo<sup>7</sup> que apresenta o aluno Áulus fazendo a atividade de toque.

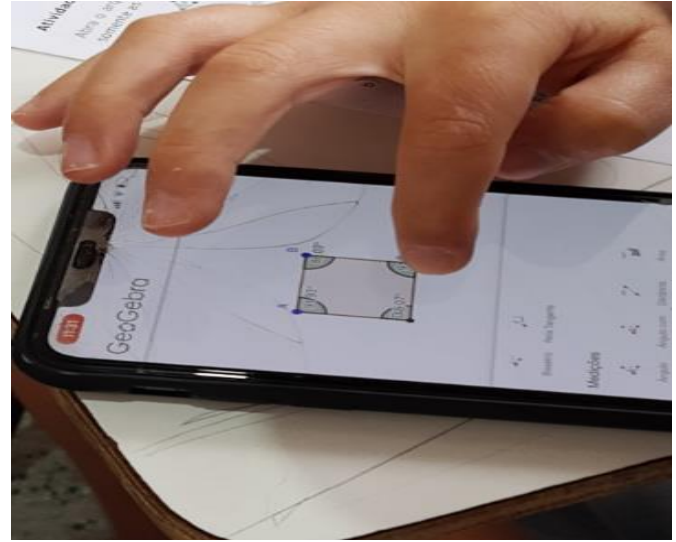

**Figura**19. Toque realizado por um dos alunos na atividade

Fonte: elaboração do autor

A Figura 19 mostra um momento de exploração, no qual Áulus está manipulando a figura e criando conjecturas que o façam comprovar que a transformação feita por ele está correta, visto que, a partir da Figura D (paralelogramo), seu objetivo era, primeiramente, transformá-la em um quadrado. Depois de todo o processo de investigação e manipulação, ele sentiu a necessidade de validar esse processo, ou seja, de buscar argumentos que comprovassem que aquela figura era, de fato, um quadrado. Então, traçou a estratégia de mostrar seu raciocínio através dos ângulos ‒ podemos observar que ele usa da manipulação como auxiliar nesse processo, já que, com o movimento de arrastar tanto para cima quanto para baixo, para a esquerda e para a direita (ASSIS,2016), ele tenta chegar ao valor de 90º para validar suas conjecturas.

Observamos na Figura 20 outro momento de exploração feita por um aluno na segunda etapa da Ficha 2.

<sup>7</sup>Disponível em:

[https://drive.google.com/file/d/1i6KhqYTVFW7XGT5UKrK9Sgrsi\\_4igN0q/view?usp=sharingA](https://drive.google.com/file/d/1i6KhqYTVFW7XGT5UKrK9Sgrsi_4igN0q/view?usp=sharing)cesso em: 16 fev. 2023.

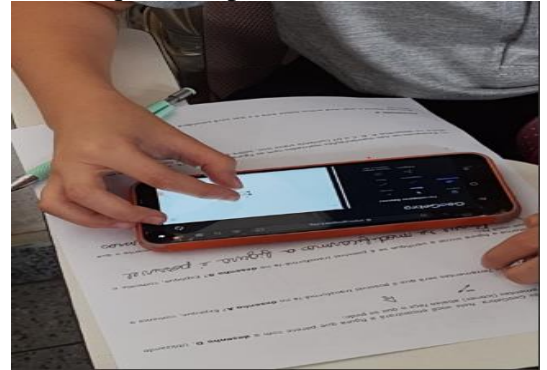

**Figura 20**. Toque feito por um dos alunos na atividade

Fonte: elaboração do autor

Olhamos, agora, na Figura 20, para o tipo de manipulação e toque que o aluno está utilizando, pois esse caminho feito por ele ao buscar estratégias para validar seus argumentos é de suma importância para o processo de construção de conceitos. Notamos que o aluno toca com os dois dedos na tela do *smartphone*.A partir de Assis (2016, 2020), diremos que o aluno está fazendo um movimento de arrastar, com redução e ampliação, visto que ele se utiliza dos dois dedos ‒ polegar direito e indicador‒ para ampliar,em um processo de *zoom in*,para melhor visualização da construção; e para reduzir, já em um caminho de *zoom out*, para melhor visualização da área de construção, da própria construção como um todo ou de outros elementos. Os toques realizados pelos alunos e os movimentos realizados por eles na tela ajudam o aprendiz a identificar os elementos com mais clareza, e esses movimentos mostram as estratégias e os caminhos que eles utilizaram para justificar suas mudanças.

Após esse momento de manipulação, de arrastar, transformar e (re) configurara figura, o aluno preenche a folha com suas observações. Esse processo pode ser visto na Figura 21.

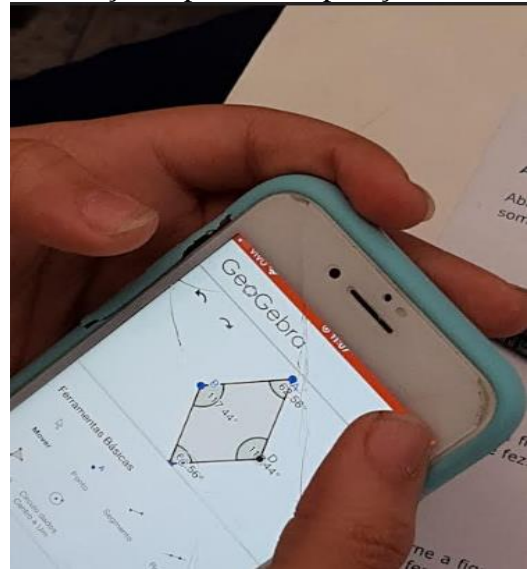

**Figura 21**. Anotações após a manipulação de um dos alunos

Fonte: elaboração do autor

Podemos observar na Figura 21 que o aluno Vinícius utilizou a medição dos ângulos e dos lados para justificar que, de fato, a sua transformação estava correta. É possível enxergar esse desenvolvimento acompanhando as transcrições exatas dos registros feitos pelo aluno nas atividades, mostradas no Quadro 13.

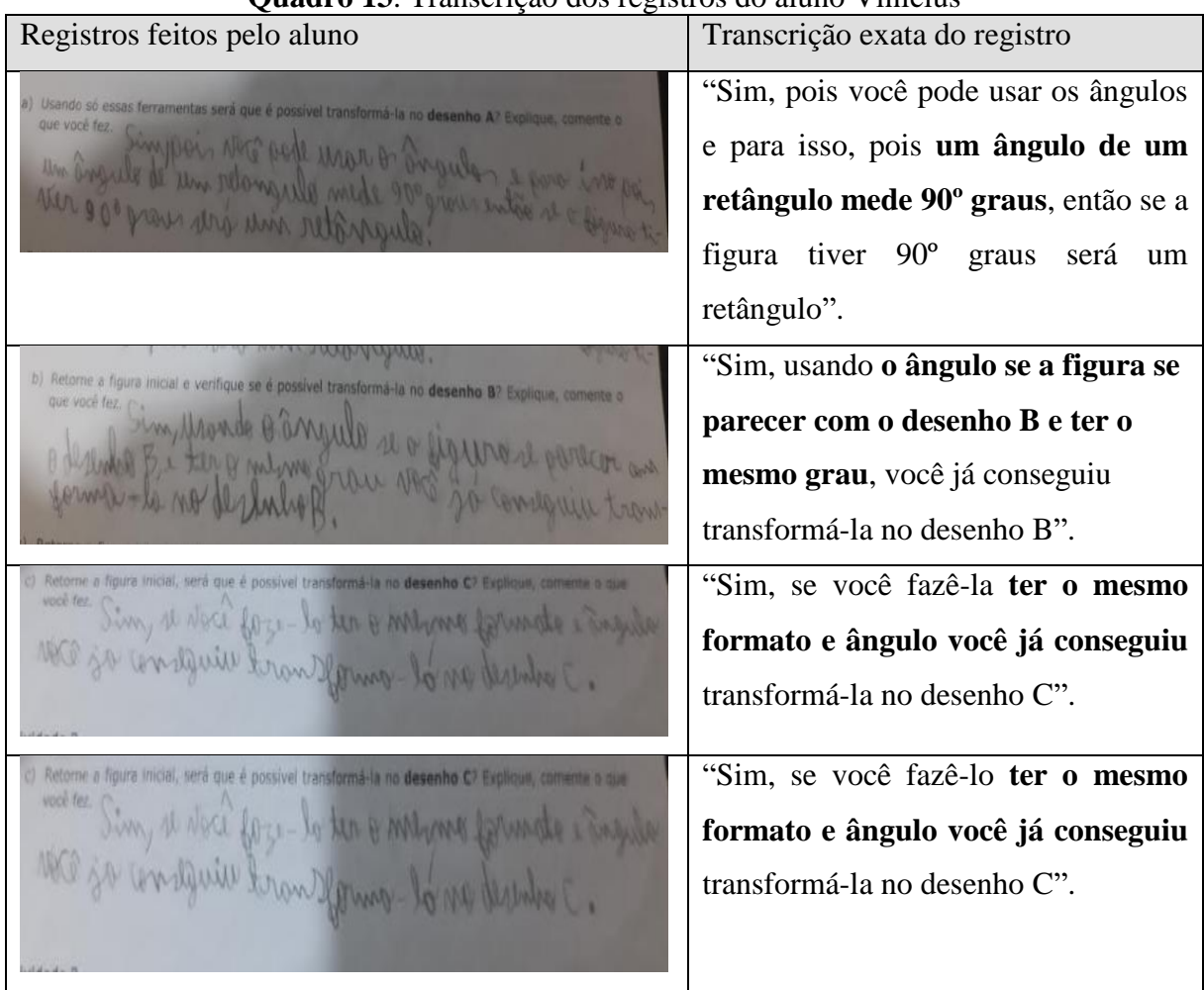

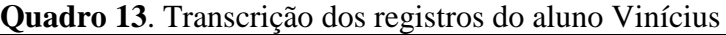

Fonte: elaborado pelo autor

Os registros produzidos pelo discente apontam uma compreensão em relação ao que foi trabalhado, pois, antes de realizarem essas atividades no AGD,os alunos trabalharam com medição dos ângulos das figuras utilizando o transferidor. Conforme sinalizam Bairral, Assis e Silva (2015), a implementação de atividades por meio da utilização de dispositivos móveis cria um ambiente propício para aprendizagem, na medida em que estimula a investigação e a exploração na descoberta de propriedades geométricas e devidoàs interações que esse modelo de atividade proporciona. Nesse caso, parece que foi mais exploratório, pois, a partir da exploração e da utilização dos ícones do AGD, o aluno conseguiu justificar seus argumentos – quando ele diz "você pode usar o ângulo para isso", ele se refere ao ícone medição dos ângulos, que o ajudou a chegar nessas afirmações. Ainda, destacamos a importância da atividade de ambientação, pois esse momento possibilitou aos aprendizes um período de exploração que ajudou nas atividades. Alguns alunos revisitavam essa folha de ambientação, mas como forma de pesquisa e não com o objetivo de adicionar registros nos ícones. O Quadro 14 mostra momentos de toques realizados pelos discentes no desenvolvimento da atividade.

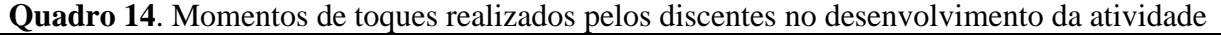

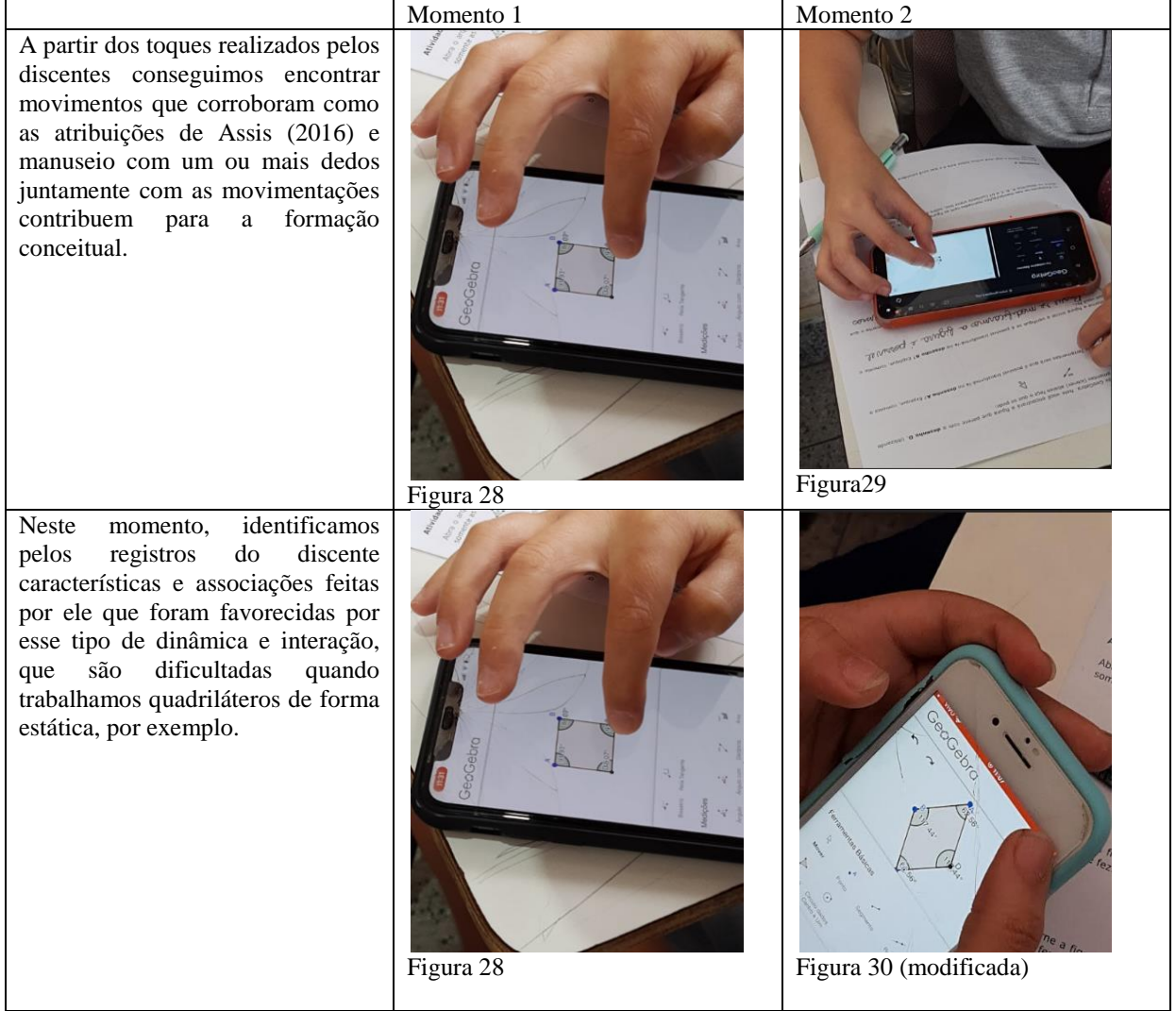

Fonte: elaboração do autor

A partir dos toques realizados pelos discentes, conseguimos encontrar movimentos que confirmam como as atribuições de Assis (2016) e o manuseio com um ou mais dedos, juntamente com as movimentações, contribuem para a formação conceitual. Os toques,no primeiro e no segundo momento (Figura 19 e Figura 20)têm o objetivo de aumentar e diminuir a figura para melhor visualização de suas construções e movimentações e para encontrar elementos.Assis caracteriza os toques como toque simples;movimentos de arrastar para cima, para baixo e para os lados; e movimentos com dois dedos, para redução e ampliação.Esse manuseio com um ou dois dedos e o movimento giratório que percebemos no

"momento1",com o dispositivo na forma vertical, e no "momento 2",em que ele está na forma horizontal, permitem aos discentes trabalharem ao mesmo tempo com movimentos simultâneos e elementos como ângulos e lados e uma maior visualização da construção com a tela em formatos diferentes.Isso contribui para a construção conceitual.

Além disso, apoiados nos registros dos alunos, que indicam uma aprendizagem conceitual e relacional das propriedades dos quadriláteros, identificamos algumas características interessantes. Primeiramente,Vinícius menciona o retângulo e identifica essa figura por conta dos ângulos de 90º, dizendo que, se a figura tiver essa medida, é um retângulo. E, em seguida, com o objetivo de justificar suas mudanças, ele diz que, se tiver o mesmo formato e o mesmo ângulo, aquela alteração pode acontecer. Aqui, identificamos uma relação das propriedades com relação aos ângulos,quando o aluno fala do quadrado e do retângulo 90º, e associações na forma por serem figuras semelhantes.

Ainda, podemos observar, a partir dos registros feitos por Vinícius, que houve, *a priori*, uma menção de forma individual à relação entre as propriedades dos quadriláteros, pois o discente, em seu registro no processo de justificativa, direciona sua fala ao retângulo como uma figura que possui ângulo de 90º e não o associa com outra figura. Nesse momento, ele trabalha individualmente, com o propósito de encontrar elementos particulares. Por meio do processo investigativo favorecido pelas interações, ele faz interseções de propriedades ao mencionar que "ter o mesmo formato e ângulo você já conseguiu" e ao identificar algumas propriedades em comum das figuras, fazendo essas associações com base nos ângulos e no formato delas.

Está por trás desse processo de raciocínio a ideia de congruência, que não é usual quando os quadriláteros são trabalhados com representações estáticas. A abordagem integra vários objetos geométricos envolvidos no estudo de formas planas, tais como ângulos, lados, diagonais, interseções de retas etc. Observamos, portanto, como essa dinâmica – favorecida pela tarefa e pelas interações – vai além da mera identificação e denominação de formas, usualmente feita pelo professor.

A seguir, apresentaremos uma síntese das análises realizadas até o momento.

#### **3.3 Resultados**

No Quadro 15destacamos algumas contribuições, alguns recursos e alguns resultados que observamos durante o desenvolvimento global das atividades.
|                              | Encontro/Dat Objetivos didáticos                                                                       | Recurso(s)                                                        | Resultado(s)                                                                                                    |
|------------------------------|----------------------------------------------------------------------------------------------------|-------------------------------------------------------------------|----------------------------------------------------------------------------------------------------|
| a                            |                                                                                                    |                                                                   |                                                                                                    |
| $\mathbf{1}$<br>03/05/2022   | Identificar ideias<br>prévias dos discentes<br>sobre quadriláteros.                                    | Ficha de<br>atividade com<br>imagens de<br>formas<br>geométricas. | -A identificação de quadriláteros foi<br>potencializada pela exploração<br>de<br>formas fotografadas pelos próprios<br>discentes e por meio da associação<br>dessas com os desenhos apresentados<br>na Atividade 2.<br>realizada<br>associação<br>pelos<br>A<br>discentes por meio das interações que<br>aconteceram durante as atividades<br>contribui<br>identificar<br>para<br><b>OS</b><br>quadriláteros e suas características. |
| $\overline{2}$<br>17/05/2022 | Explorar o GeoGebra Smartphones<br>e alguns de seus<br>ícones para trabalhar<br>quadriláteros.         |                                                                   | - A exploração feita pelos discentes<br>possibilitou associações e ligações<br>entre elementos dos quadriláteros, por<br>meio<br>das<br>interações<br>entre<br><b>OS</b><br>estudantes e o AGD e entre eles,<br>estudantes, e através das construções<br>feitas nesse momento.                                                                                                    |
| $\overline{3}$<br>24/05/2022 | Explorar, identificar e Régua e<br>relacionar os lados e<br>os ângulos internos<br>dos paralelogramos. | transferidor.                                                     | O estabelecimento de características<br>por meio das medições realizadas<br>pelos discentes e de associações<br>criadas a partir das pontes feitas por<br>eles durante as atividades com as<br>tarefas do Encontro 1 indicou um<br>desenvolvimento dos alunos sobre as<br>características<br>de<br>alguns<br>paralelogramos.                                                                                                    |

**Quadro 15**. Síntese das análises feitas até o momento

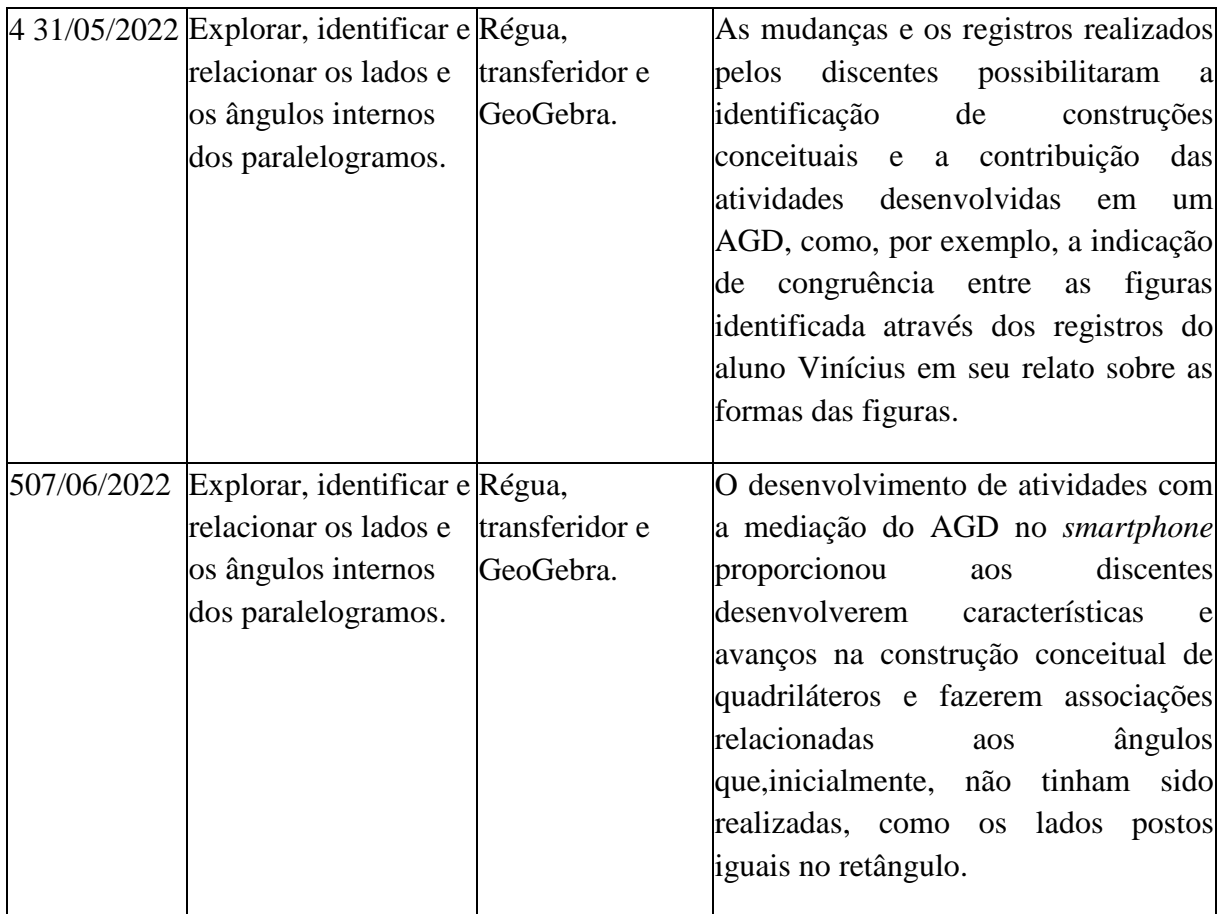

## Fonte: elaboração do autor

No Encontro 1 identificamos as ideias iniciais que os discentes tinham com relação a quadriláteros. Observamos, primeiramente, uma restrição na caracterização de quadriláteros por parte dos alunos, visto que a semelhança nas respostas chamou a nossa atenção, pois eles reforçavam a ideia de serem figuras com quatro lados, por exemplo. A atividade de exploração da área interna potencializou o aprendizado de quadriláteros, pois proporcionou aos aprendizes estabelecerem, por meio das fotografias, associações com os desenhos que alguns já tinha feito na Atividade 1 (Anexo B)e com os desenhos da Atividade 2 (Anexo B). Ainda, essa atividade foi feita em grupo e realizada com os aparelhos dos próprios alunos, o que contribuiu para a dinâmica da aula.

Alguns alunos não levaram o dispositivo no dia desse encontro ou não o possuíam. Logo, a ideia de trabalhar em duplas, trios ou grupos mostrou-se interessante, pois essa forma proporciona um momento de interação entre os discentes, entre os discentes e o professore entre os discentes e o dispositivo,o que contribui no processo de aprendizagem. Portanto, pensar em tarefas que proporcionem aos discentes esses momentos de exploração, interação e associação auxilia no processo de aprendizagem deles.

No segundo momento, na ficha de ambientação, o objetivo era que os discentes pudessem explorar e conhecer os ícones do GeoGebra. Primeiramente, vale destacar a dificuldade enfrentada pelos alunos no manuseio do dispositivo, já que alguns preferiam utilizá-lo horizontalmente e outros, verticalmente -quando usados verticalmente, os ícones não apareciam para utilização. Ainda, o manuseio dos ícones no AGD também é algo a ser destacado, pois alguns estudantes, inicialmente, não conseguiam selecionar os ícones ou movimentá-los, pela dificuldade no próprio ambiente ou por a tela do aparelho estar danificada,o que dificultava o toque.

As explorações e construções realizadas pelos discentes ajudaram-nos a estabelecer relações de características com as figuras vistas na primeira atividade. Ainda, a utilização do *smartphone* com o AGD mostrou-se atrativa e efetiva, pois aproxima-se da realidade dos estudantes, visto que o dispositivo faz parte do cotidiano deles, desperta a sua curiosidade – e, pela sua mobilidade,pode ser incorporado mais facilmente na sala de aula ‒ e permite que os alunos criem, dá liberdade a esse processo e potencializa o aprendizado dos discentes.

Após esse momento de ambientação, que proporcionou uma euforia pela utilização do *smartphone* com o AGD, seguimos com a implementação mediante tarefas para exploração e identificação dos lados e dos ângulos dos paralelogramos e da relação entre eles. Primeiramente, os discentes utilizaram os recursos da régua e do transferidor. Nesse momento, os alunos sentiram dificuldade no manuseio das ferramentas, devido à pouca familiaridade e à falta de uso. Assim, destacamos a importância de trabalhar com as ferramentas usuais de desenhos nas aulas de geometria, para que o aluno tenha possibilidades de desenvolver atividades como a da tarefa ilustrada neste momento. Porém, durante a atividade, os alunos conseguiram fazer as medições sugeridas e relacionar alguns elementos, como ângulo de 90º e lados iguais ‒ e associar esses elementos e as figuras com as do Encontro 1. No segundo momento, os discentes realizariam mudanças nas figuras com a utilização do GeoGebra, contudo não foi possível realizar essa atividade nesse encontro, pois alguns contratempos surgiram, como a maioria dos alunos terem esquecido o *smartphone* ou desinstalado o aplicativo.Então, esse momento da atividade ficou para o encontro seguinte.

Após as atividades envolvendo régua e transferidor, os alunos deram início às tarefas que envolviam as transformações dos quadriláteros com a utilização do GeoGebra. Antes de falarmos sobre esse momento, vale lembrar que nosso objetivo não éfazer uma comparação entre os recursos (régua, transferidor e Geogebra), e sim apresentar mais uma possibilidade para o desenvolvimento geométrico do aluno e para a prática pedagógica. Nessa hora, alguns alunos ainda sentiam dificuldades no manuseio dos ícones, muito por conta da tela do dispositivo e pela falta de internet, pois,nesse dia, a conexão da escola estava ruim, o que dificultou o desenvolvimento da tarefa.Nesse momento, identificamos movimentos que os alunos realizaram e, através dos seus registros, conseguimos reconhecer elementos conceituais gerados por eles. Um exemplo disso foram as congruências estabelecidas pelosestudantes nas transformações, visto que, para justificar suas mudanças, eles levaram em conta as formas das figuras. Isso foi oportunizado pela utilização do AGD, juntamente com o *smartphone*,em um momento de interação que levou os discentes a fazerem esses registros.

No próximo capítulo acompanharemos as etapas de aprendizagem conceitual,a estratégia de reflexões e caminhos e os toques e as manipulações realizados pelos discentes no desenvolvimento das atividades.

## **CAPÍTULO 4 UM OUTRO OLHAR NAS ANÁLISES**

Neste capítulo vamos acompanhar a aprendizagem conceitual e relacional dos alunos; quais estratégias eles vão utilizando ou abandonando; quais propriedades vão emergindo; e os argumentos que eles usam para justificar suas ideias.

Observaremos, a partir de agora, o processo de aprendizagem conceitual realizado pelo discente Áulus. Em umas das atividades de transformação ele transforma a figura inicial, primeiramente, no que pensa ser um paralelogramo e, depois,em um quadrado, um retângulo e um losango. A partir dessas transformações, fez os registros com relação a medições dos ângulos internos e construiu um conhecimento a partir da utilização do AGD, das interações ‒entre dispositivo e aluno e entre aluno e aluno ‒,dos toques e dos movimentos realizados por ele no AGD.

*Momento 1: Toque inicial com movimentos para algo que faz alusão a um paralelogramo.* 

Neste momento, olharemos para os toques e para as movimentações realizadas pelos discentes durante o desenvolvimento das tarefas. Na Figura 22, observamos o primeiro momento de manipulação.

**Figura 22**. Tela do AGD no primeiro momento de manipulação

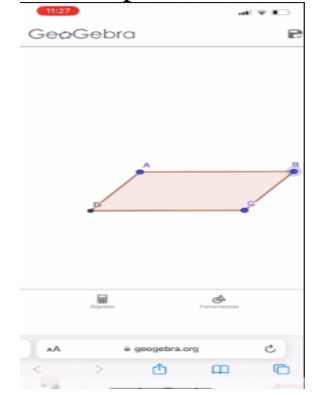

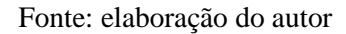

Após a manipulação da figura, o aluno chegou a um formato que julgava ser o paralelogramo e, para comprovar, utilizou o ícone medição de ângulos na ferramenta, como tinha aprendido na ficha anterior, de ambientação. Nesse momento, podemos observar, claramente, os caminhos percorridos por ele em busca da confirmação,a partir da movimentação da figura, pois, observando a Figura 22, é possível identificar que o discente está tocando no Vértice  $B - e$ le utiliza esse toque simples e depois o arrastar (ASSIS, 2016), para movimentar a figura e ter uma melhor visualização dela, com o objetivo de realizar a mudança. Esse momento de exploração da figura, no qual o estudante traça estratégias, testa, volta e busca novas estratégias é importante na aprendizagem conceitual. Ainda, apontamos o quão importante foi o momento de ambientação feito com a turma no AGD, pois os ícones não apareciam antes e agora podemos observá-los na parte inferior, como mostra a Figura 23.

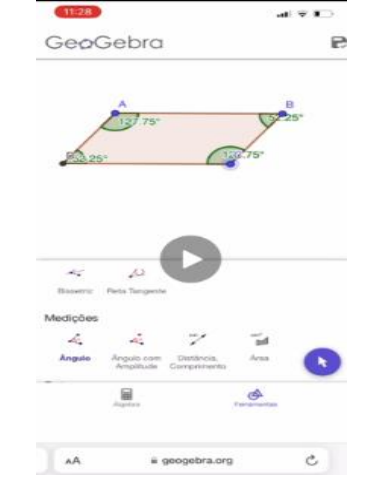

**Figura 23**. Medição dos ângulos da figura

Fonte: elaboração do autor

## *Momento 2.Movimentações realizadas por Áulus durante a tarefa.*

A Figura 23mostra a busca de Áulus pela validação da sua hipótese,visto que ele, depois de todo o processo de manipulação da figura, sentiu a necessidade de validar essa suposta mudança que havia feito. Então, em um primeiro momento,ele apenas manipulou a figura, sem qualquer menção à validação ou às medidas, isto é, o estudante foca no formato da figura.O aprendiz, após um momento de busca pelo AGD, utilizou a ferramenta medição de ângulos para ajudá-lo na comprovação de sua(s) hipótese(s). Após a medição, ele manipulou a figura, objetivando as transformações pedidas nas atividades. Na Figura 24 identificamos algumas movimentações e alguns toques realizados por ele nesse processo.

## **Figura 24**. Processo de transformação da Figura 23 no quadrado

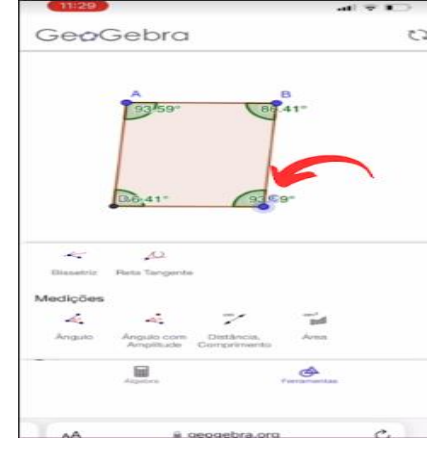

Fonte: material de pesquisa

Nessa etapa podemos observar a estratégia que o discente utilizou: ele manipulou a figura até chegar em algo que parecesse ser um quadrado, um retângulo ou um losango. É possível analisar essa exploração através dos registros feitos por ele na ficha de atividade e pela gravação de tela do *smartphone* no momento da atividade. Para justificar suas transformações, Áulus utilizou o argumento "ângulo" como elemento de comprovação. Ele associou os valores encontrados com os que já havia achado em tarefas ou aulas anteriores, isto é, com as informações que já tinha na sua bagagem cultural, como, por exemplo, o valor de 90º relacionado ao quadrado. Como assim? Foi possível analisar todo o desenvolvimento dele para comprovar que a figura era um quadrado e um retângulo, e ele utilizou o valor de 90º para comprovação desse fato. Assim, podemos identificar uma construção de significados para identificação de características por parte do aluno, visto que, em um primeiro momento, sua explicação para ser ou não um quadrado tinha relação com a medida dos seus lados e, agora, ele já acrescentou o elemento "ângulo" como argumentação de comprovação.

Ainda sobre a Figura 24: ela é um recorte da gravação de tela de Áulus. A partir de um processo de investigação e manipulação, o aluno transformou um paralelogramo em um quadrado, ou em algo que faz alusão a um quadrado. Notamos, a partir dos valores dos ângulos internos da Figura 24, que eles estão bem próximos de 90º, e, para justificar esse processo, Áulus,através do movimento de arrastar para cima, para baixo, para a esquerda e para a direita (ASSIS,2016),com uso do toque no Vértice C, como indica a seta, tenta chegar ao valor de 90º para validar suas conjecturas. A Figura 25 mostra a parte final de transformação do quadrado.

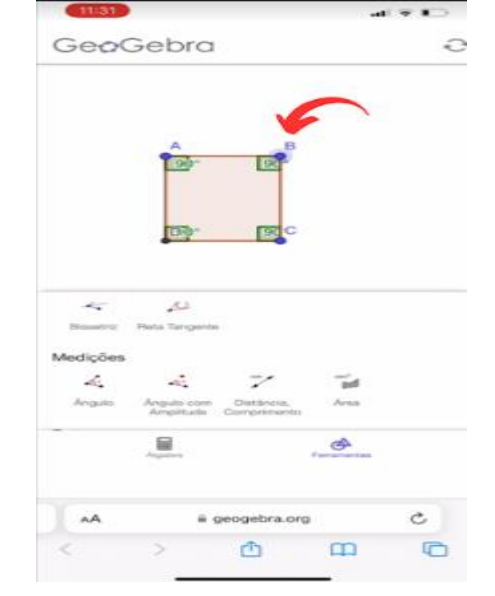

**Figura 25**. Parte final do processo de transformação do quadrado

Fonte: material de pesquisa

Nessa etapa, podemos enxergar que o aprendiz chegou ao valor de 90º. Primeiramente, ele tocou, com o que Assis (2016) chama de toque simples, no Vértice B, como mostra, na Figura 25, a seta com a bolinha azul mais forte e com sombra ao redor, o que significa que, nesse momento, o discente está tocando aquele vértice – após esse toque, ele manipula a figura em busca de justificar sua estratégia para chegar a um quadrado. Portanto, fica cada vez mais evidente a contribuição das manipulações e dos toques em tela para o processo de construção de conceitos. Observamos, na Figura 26, a seguir, a transformação do paralelogramo em losango.

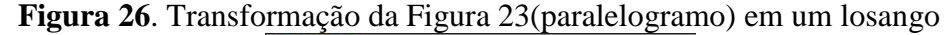

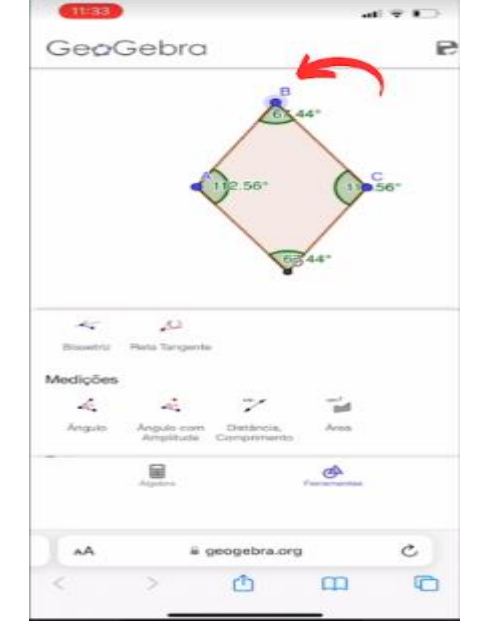

Fonte: elaboração do autor

A gravação de tela possibilitou a identificação dos tipos de toque em tela  $-$  simples, duplo toque, arrastar, tapa longo etc. – realizados pelos alunos (BAIRRAL, 2017). Podemos observar na Figura 26 um processo da realização da atividade no qual o aprendiz se utiliza de múltiplos toques, de acordo com Bairral (2017), visto que, na Figura 26, percebemos que existem três pontos na cor azul e um na cor preta – esses pontos são os vértices. Olhando, apenas, para os três pontos azuis, notamos que o ponto do meio no Vértice B, local indicado pela seta, está com a cor mais forte ‒ isso se dá pelo fato de o aluno estar com o dedo naquele vértice. Esse processo de manipulação e de interação entre o sujeito e o dispositivo ajuda o discente na criação de estratégias para a comprovação do que é pedido na atividade. Ele utiliza o toque em tela para manipular a figura e chegar ao valor desejado do ângulo de 90º, visto que quer comprovar que aquela figura é um quadrado, e mostra que os ângulos opostos da Figura 26 são iguais, o que traz um elemento que remete a um losango. A mobilidade, o dinamismo do AGD combinado com as manipulações e a interação com o dispositivo possibilitaram aos alunos que criassem essas hipóteses e pensassem em um processo de exploração e manuseio da ferramenta, para chegar à finalidade da atividade e construir o conhecimento que era solicitado naquela etapa.

Vejamos, no Quadro 16, os registros feitos por Áulus após esse processo de manipulação da figura, na qual menciona utilizar o fator medição de ângulo para comprovar a sua transformação

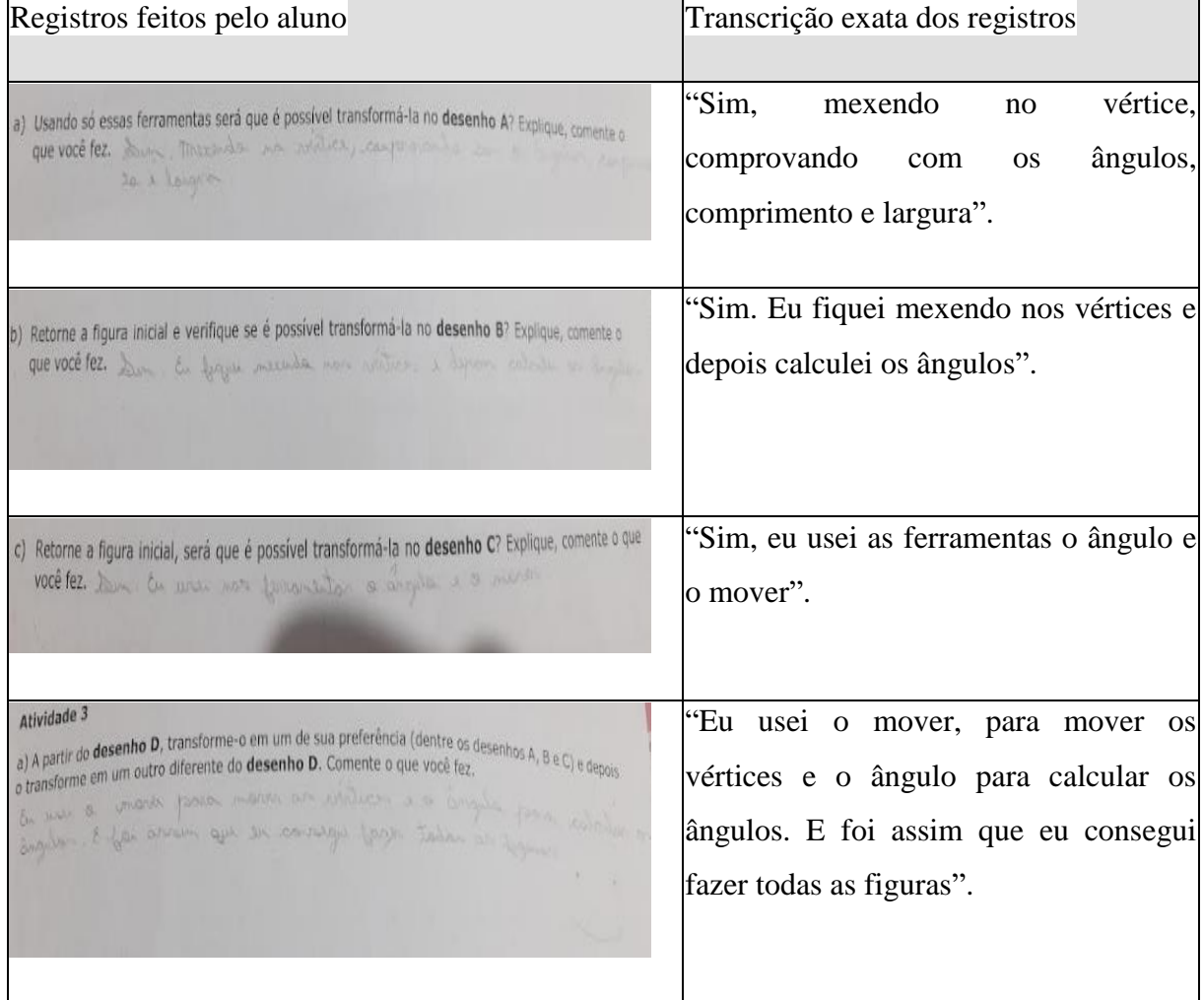

**Quadro 16**. Registros do aluno após as transformações

Fonte: elaborado pelo autor

*Encontro 6.Quadriláteros com pelo menos um par de lados paralelos*

O sexto encontro com a turma do 6.º ano da escola particular Centro Educacional Alfredo Prado, localizada no município de Seropédica,RJ, aconteceu no dia 1 de novembro de 2022 e contou com a participação de 24 alunos, meninos e meninas, com a faixa etária entre 10 e 12 anos. O objetivo nesse momento era, com uso do AGD, identificar, explorar e analisar a quantidade de lados paralelos; e as medidas dos lados e dos ângulos internos de quadriláteros com pelo menos um par de lados paralelos.Assim, foram elaboradas atividades para que os alunos, através deum processo de investigação e de manipulações, pudessem encontrar outras características, diferentes das observadas nas fichas anteriores.

Ao longo da implementação e a partir do processo investigativo realizado pelos alunos, podem surgir ideias, falas e características que não estavam previstas, todavia, pelo dinamismo e pelas possibilidades que o *smartphone* aliado ao AGD proporciona, elas acabam surgindo e são riquíssimas. Apresentamos a seguir um recorte das atividades que foram analisadas no sexto encontro e relatos dos alunos.

#### **Atividade 1**

Você deverá construir um quadrilátero, tomando como base um par de retas paralelas cortadas por uma reta transversal. Para isso, abra o aplicativo GeoGebra, onde você encontrará essas figuras.

Utilizando somente as ferramentas abaixo, faça o que se pede.

a) Construa um quadrilátero com somente dois lados iguais. Depois, **escreva o que você fez e anote, no quadro abaixo, o que observou em relação aos ângulos internos**.

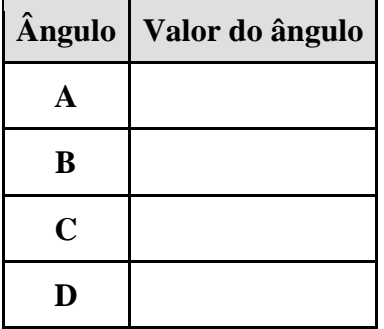

Nesse momento, os alunos receberam um *link* gerado no GeoGebra App para abrir o arquivo que continha a figura da Atividade 1, como mostra o enunciado, na Figura 22. Após abrirem o arquivo, eles começaram a utilizar o GeoGebra App para explorar a figura e fizeram as mudanças que foram solicitadas. O objetivo nessa atividade era, com uso do AGD,construir e manipular quadriláteros, bem como explorar conjecturas e anotar ideias sobre seus ângulos internos e seus lados. Além disso, os alunos deviam analisar as manipulações feitas por eles no processo de mudança e os toques utilizados para chegarem às suas ideias e conclusões. Mostraremos a seguir, na Figura 27 e na Figura 28, alguns recortes feitos do arquivo de gravação da resolução das atividades, enviado por um discente.

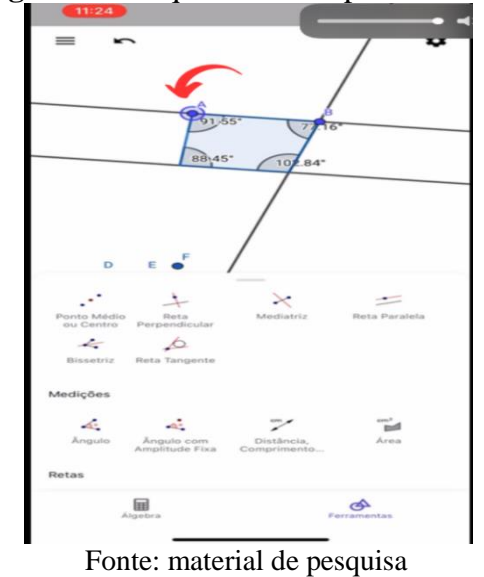

**Figura 27**. Toque realizado pelo discente

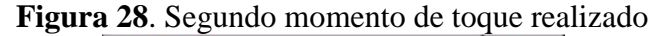

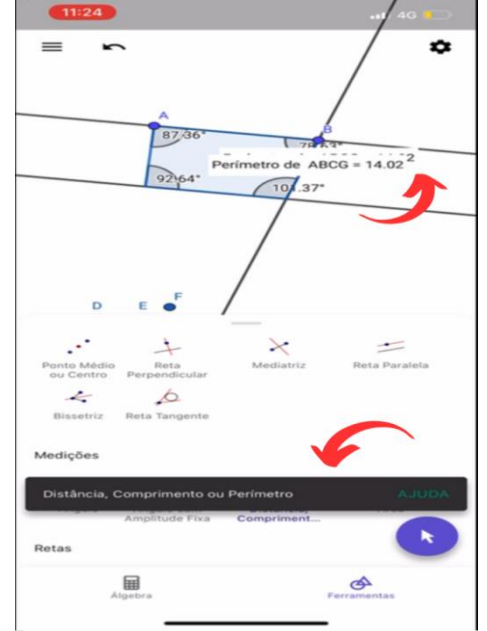

Fonte: material de pesquisa

Nesse caso, podemos observar algumas estratégias e toques utilizados por ele. A seta em destaque na Figura 27 indica o local onde a tela foi tocada pelo aluno. Nesse momento o discente utilizou um dos tipos de toque que Assis (2016) traz em seu trabalho -esse movimento que o aluno faz com a figura, de selecionar um ponto fixo, que fica claro pela seta indicada na bolinha de cor azul, e utilizar o arrastar, como o discente relatou fazer durante a implementação, em várias direções, para baixo, para cima, para a direita e para a esquerda, a fim de ampliar e diminuir a figura com o objetivo de ajustar os valores dos ângulos e identificar o quadrilátero trabalhado na atividade.

Em seguida, apareceu um detalhe que não estava previsto, a partir de uma exploração feita por Áulus no momento em que ele buscava a medição dos lados da figura. Observando a seta da Figura 28, enxergamos, através do toque do aluno no ícone ilustrado, que ele buscava a medição dos lados, principalmente,devido ao que a questão pedia. Contudo,nessa busca, acabou aparecendo o perímetro da figura ‒ não era algo que estava planejado, mas foi algo que emergiu através de um movimento que Bairral(2017) denomina "duplo toque",pois, na tentativa de medir os lados, o discente acabou tocando duas vezes na região interna da figura e, quando ele tocou na parte azul como relatou durante o diálogo em sala de aula, surgiu a palavra.Mas o que seria perímetro? Ele falou da parte de dentro, pois a palavra ficou dentro da figura, todavia Vinícius, aluno que fazia dupla com Áulus, falou que eram os lados da figura, depois ele voltou e foi marcando os lados da figura, como mostramos na Figura 29 e na Figura 30.

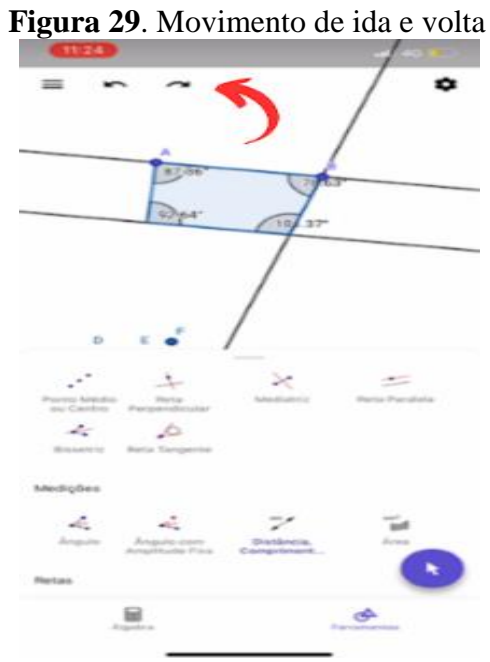

Fonte: material de pesquisa

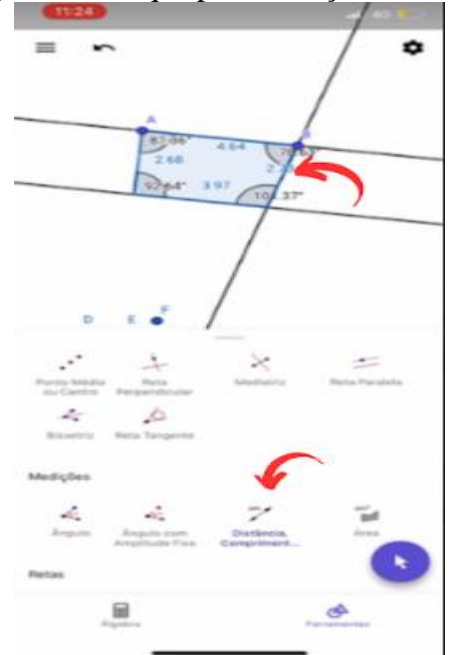

**Figura 30**. Toque para medição dos lados

Fonte: material de pesquisa

Após surgir a palavra perímetro, Áulus "recalculou a rota" e buscou novas estratégias para medir os lados. Esse processo de ida e volta (Figura 29) faz parte da construção de um conceito e acontece, exatamente, nesse momento de manipulação e reflexão dos procedimentos que encaminham o aluno para a solidificação desse conceito. O objetivo da atividade analisada era desenvolver ideias sobre ângulos e lados e encontrar, a partir da construção e manipulação da figura, características dos quadriláteros trabalhados. Porém podemos observar, na Figura 29, na Figura 30 e no vídeo<sup>8</sup> que mostra a atividade, que o processo de construção e desconstrução do aluno é frequente.Percebemos que, ao traçar uma estratégia e aparecerem medidas ou configurações que ele não compreendia ou não eram as desejadas, de imediato o discente tocava a tela na parte superior, como indica a seta vermelha, e voltava para o passo anterior.Essa oportunidade que o ambiente proporciona é fundamental para o processo construtivo feito pelo aluno e, nesses momentos de construção e desconstrução da figura, leva-o a identificar e observar características que aparecem nessas explorações, como o perímetro, por exemplo.

Nessa linha, Costa (2023) ressalta que cometer "erros" e corrigi-los durante esse processo possibilita aos aprendizes explorarem outros caminhos para a resolução da atividade e construírem conceitos. Observando a Figura 30 – que mostra o êxito do aluno, depois de todo esse processo, em fazer a medição dos lados da figura através do toque simples (ASSIS,

<sup>8</sup>Disponível em[:https://drive.google.com/file/d/1GY3KSd16M-](https://drive.google.com/file/d/1GY3KSd16M-1JdTa9D7t79dEIQqSxe0XZ/view?usp=share_link)

[<sup>1</sup>JdTa9D7t79dEIQqSxe0XZ/view?usp=share\\_linkA](https://drive.google.com/file/d/1GY3KSd16M-1JdTa9D7t79dEIQqSxe0XZ/view?usp=share_link)cesso em: 5 mar. 2023.

2016) ‒, podemos identificar, a partir da seta apontada para o local que o aluno está tocando e das manipulações feitas por ele, que ele vai além da exploração das medidas dos lados:faz tambéma relação entre eles. Todo esse caminho traçado anteriormente está no vídeo que mostra a atividade. Ainda, com base nos registros dos estudantes, podemos observaras contribuições das atividades desenvolvidas no AGD com *smartphone* para o desenvolvimento conceitual. Vejamos no Quadro 17 alguns registros.

| Registro dos estudantes                                                                                                    | Transcrição                                                |
|----------------------------------------------------------------------------------------------------|------------------------------------------------------------|
| Construa um quadrilátero com todos os lados diferentes. Escreva o que você<br>fez e, preenchendo o quadro abaixo, anote o que observou em relação<br>aos ângulos internos. Requei a imagina<br>antiga e Puke Para o ladi<br><b>Angulo</b><br>Valor do âng | "Peguei a imagem<br>antiga e<br><b>puxei</b> para o lado". |
| um quadrilatero com somente dois lados iquais. Depois: escrevi<br>cocê fez e anote, no quadro abaixo, o que observou em relação aos<br>nternos.<br>En modifiquée à figur<br><b>Angulo</b>                                                                 | $E$ u<br>modifiquei<br>figura<br>a<br>mexendo os vértices" |
| Construa um quadrilatero com somente dois lados iguais. Der<br>você fez e anote, no quadro abaixo, o que observou em re<br>internos.<br>tu madifiniu a figura<br>metendo o ponto.                                                                         | "Eu<br>modifiquei<br>figura<br>a<br>mexendo o ponto"       |
|                                                                                                    |                                                            |

**Quadro 17**. Registros dos alunos na Atividade 1 (Anexo E)

#### Fonte: elaboração do autor

Identificamos ‒ a partir das tarefas e das interações entre os sujeitos, e entre estes e o AGD no *smartphone*; e das manipulações das construções -algumas palavras que foram utilizadas pelos discentes e que estão ligadas às manipulações que realizaram no desenvolvimento das atividades, como "puxei" e "mexendo", que aparecem no momento da mediação do AGD no *smartphone*.

O dinamismo que o ambiente proporciona o diferencia do modo tradicional como esses movimentos são trabalhados, como o lápis e o papel, por exemplo,forma na qual se perde a dinamicidade, por serem recursos estáticos.Isso dificulta a visualização dos alunos nesses tipos de atividades, fator não presente no uso do AGD em *smartphones* -que, com sua capacidade, dinamismo, continuidade nas ações, espacialidade, simultaneidade e combinações de movimentos (BAIRRAL,2017),dá ao aprendiza oportunidade de manipular essas figuras e

<sup>&</sup>lt;sup>9</sup>Disponível em[:https://drive.google.com/file/d/1GY3KSd16M-](https://drive.google.com/file/d/1GY3KSd16M-1JdTa9D7t79dEIQqSxe0XZ/view?usp=share_link)

[<sup>1</sup>JdTa9D7t79dEIQqSxe0XZ/view?usp=share\\_linkA](https://drive.google.com/file/d/1GY3KSd16M-1JdTa9D7t79dEIQqSxe0XZ/view?usp=share_link)cesso em: 5 mar. 2023.

encontrar características que estão sendo desenvolvidas nas tarefas e outras que podem emergir no momento de interação entre os aprendizes, entre eles e os *smartphones* e entre os aprendizes e o professor no ambiente de desenvolvimento das atividades.

Ademais, um movimento feito pelos aprendizes, um toque, por exemplo, pode indicar as estratégias utilizadas por eles na resolução das atividades. A seguir, apresentamos o caminho percorrido pelo aluno Áulus, juntamente com o discente Vinícius,no desenvolvimento de uma das atividades da Ficha 3, cujo objetivo era construir um quadrilátero com todos os ângulos internos iguais e com pelo menos dois lados iguais.

## **Atividade 3**

Ainda tomando como base um par de retas paralelas cortadas por uma transversal, você continuará a construir quadriláteros com dois pares de retas paralelas, mas terá que seguir as etapas:

I- Selecionar a ferramenta.

II- Tocar no ponto A.

III- Selecionar a ferramenta, em seguida tocar nos pontos onde essas retas se interceptam (cruzam).

IV- Selecionar as ferramentas dos lados e dos ângulos.

a) Construa um quadrilátero com **todos os ângulos internos iguais** e com **pelo menos dois lados iguais**. Escreva as medidas desses ângulos e desses lados. O que você conclui em relação a essas medidas?

Mostramos na Figura 31 e na Figura 32, das quais fizemos um recorte em vídeo<sup>10</sup>, os toques realizados.

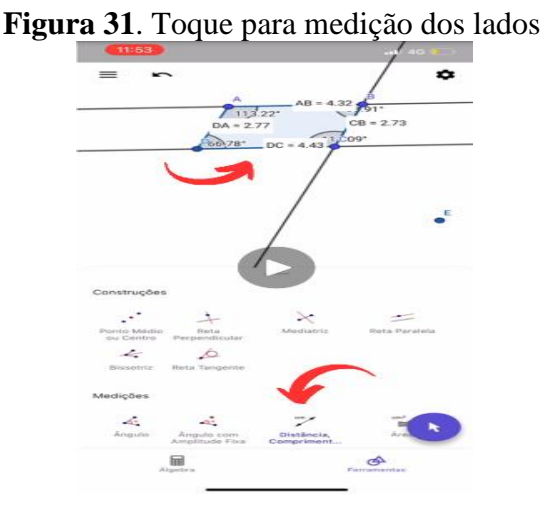

Fonte: material de pesquisa.

<sup>&</sup>lt;sup>10</sup> Disponível em: https://drive.google.com/file/d/1eJ7Ihj0IzteJx8LRERHmGjEwoPX-[VNsq/view?usp=share\\_link](https://drive.google.com/file/d/1eJ7Ihj0IzteJx8LRERHmGjEwoPX-VNsq/view?usp=share_link) Acesso em: 15 mar. 2023.

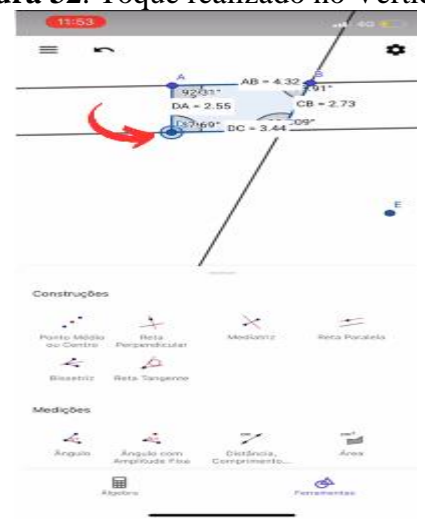

**Figura 32**. Toque realizado no Vértice D

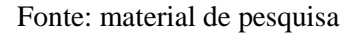

Podemos analisar esses dois episódios distintos realizados por Áulus e Vinícius. Primeiramente, após a marcação dos ângulos,os discentes buscaram a medição dos lados, visando ao desenvolvimento da atividade – podemos ver essa ação na Figura 31, com o toque realizado por Áulus no ícone de distância e comprimento, como mostra a seta na parte inferior;após selecionar esse ícone, ele faz a medição dos lados, como indica a seta na parte superior. Em seguida, buscando encontrar pelo menos dois lados iguais, o aluno toca o Vértice D(Figura 32) com um toque simples (ASSIS,2016) e, depois disso, utiliza o movimento de arrastar, almejando o desenvolvimento da atividade. Contudo, esses movimentos levam-nos ao que mostramos a seguir, visto que, no processo de manipulação, os discentes sentiram dificuldade em identificar os elementos na figura devido ao modo que ela estava aparecendo para eles, como apresentamos na Figura 33 e na Figura 34, das quais  $t$ ambém produzimos um recorte em vídeo $11$ .

<sup>&</sup>lt;sup>11</sup>Disponível em: [https://drive.google.com/file/d/1CgI52xsiJV4jZXdTWgURLJGG10bp-](https://drive.google.com/file/d/1CgI52xsiJV4jZXdTWgURLJGG10bp-NNM/view?usp=share_link)[NNM/view?usp=share\\_link](https://drive.google.com/file/d/1CgI52xsiJV4jZXdTWgURLJGG10bp-NNM/view?usp=share_link) Acesso em: 15 mar. 2023.

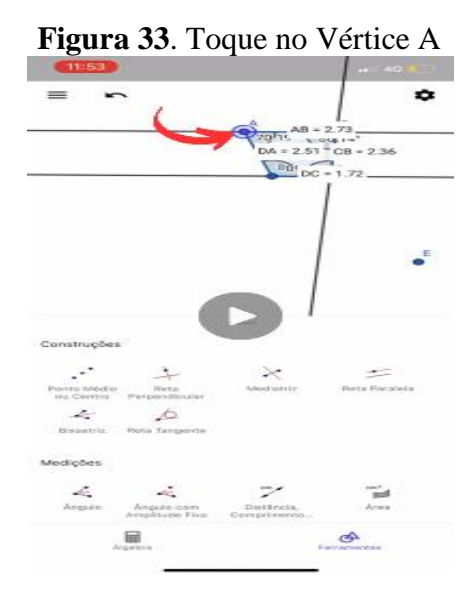

Fonte: material de pesquisa

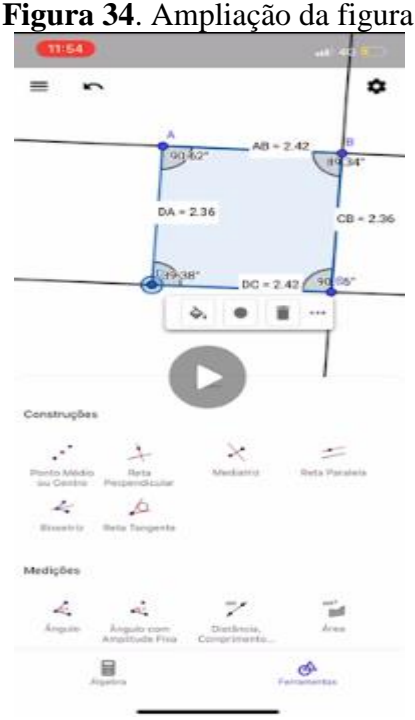

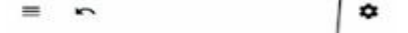

Fonte: material de pesquisa

Diante disso, podemos observar, na Figura 33, que o aluno toca no Vértice A, diferentemente do que aparece na Figura 32, que mostra que ele utilizou o toque no Vértice D. Essa troca mostra a estratégia utilizada por ele nesse processo -o discente busca fazer essas mudanças para encontrar o seu objetivo. Contudo, nesse processo, a figura fica pequena, o que dificulta a visualização dos elementos. Então, nesse momento, Áulus resolveu ampliar a figura, para melhor visualizá-la, como é mostrado na Figura 34. Ao analisarmos esse movimento realizado por ele, podemos identificar múltiplos toques, como Bairral (2017) traz

em sua pesquisa. Ou seja, o toque realizado por Áulus tinha a intenção de ampliar para melhor visualizar e chegar ao objetivo que o aluno almejava ‒ podemos observar na mesma Figura 34os segmentos AB e DC com a mesma medida e DA e CB também.

Durante o processo de resolução das atividades, surgiram diálogos que são de suma importância no processo de construção de conceitos, e, nessa linha, nas manipulações, Áulus deparou-se com algumas características que faziam alusão ao quadrado e ao retângulo. Nesse momento ele se virou para o seu amigo que fazia a atividade com ele e mencionou que, se puxassem a bolinha azul, conseguiriam transformar aquela figura em um retângulo. Ao se referir ao vértice, o aluno fala da bolinha azul, pois é assim que ele aparece na figura, e foi o que Vinícius mencionou após a fala de Áulus, dizendo que essa bolinha no caso era o vértice e que, quando mexia nela,"*os valores mudavam e isso poderia ajudar na transformação*". Quando ele fala "*ajudar na transformação*", acreditamos que se referiu às características da figura,pois, em seguida, falou dos lados com medidas iguais após a manipulação. O interessante é que, a cada toque e aparição de algo novo, eles tentavam entender o que estava acontecendo‒ por exemplo, nesse mesmo momento em que Vinícius comentou sobre o vértice, Áulus chamou o professor para perguntar se era aquilo mesmo ou não. Então, o docente perguntou a Vinícius o que o tinha levado a esse ponto de vista, e prontamente o aluno fez uma ponte com o conteúdo que já tinham visto anteriormente e disse: "*esse pontinho azul, professor, olha tá chegando essas duas linhas aqui e elas se encontram nesse ponto, então é um vértice*". É essa fala que demonstra que Áulus lembrou das aulas e fez essa ponte com o conteúdo trabalhado em sala de aula ‒ e confirmou a informação que Vinícius trazia naquele momento. Percebemos que todo esse movimento de descobrimento e explorações, que tinha como objetivo final a construção de um conceito, com as interações entre todos – dispositivo-aluno, aluno-professor e aluno-aluno –, possibilitou esse diálogo e a construção de conceitos por parte dos alunos.

Em um segundo momento, ao analisarmos as fichas,surgiram outros elementos que foram registrados pelos alunos ‒ apresentamos a nossa parte do desafio, juntamente comum recorte feito da ficha do aluno Vinícius, mostrado na Figura 35.

**Figura 35**. Parte da atividade da Ficha 3 analisada no Quadro 17

- > Qual o valor da soma dos ângulos internos A+D? E da soma B+C?
- > Qual a soma dos ângulos internos desse quadrilátero?

Fonte: elaboração do autor.

Os discentes, depois do processo de medição dos lados e manipulação da figura, fizeram as somas dos ângulos internos e buscaram identificar outras características ‒ e, após essas marcações,eles descreviam o que observaram nesse momento. Então, analisando as fichas e as respostas dos alunos,encontramos os registros de Vinícius, mostrados no Quadro 18.

| $\gamma$ and $\gamma$ to, respect to a dop arange $\gamma$ interaction                            |                            |  |
|---------------------------------------------------------------------------------------------------|----------------------------|--|
| Registro dos alunos                                                                               | Transcrição                |  |
|                                                                                                   |                            |  |
| Duel a valor da some den angulos internos A107 E de some B1C?<br>$P+Q=1.0.4V \approx P+C=184.044$ | "A + D = $180.00$ " E B+C= |  |
|                                                                                                   | $180^{\circ\circ}$         |  |
|                                                                                                   |                            |  |
| <b>Car Anna de Miguio inanos desse que el terra.</b>                                              | "A soma de todos vai dar   |  |
|                                                                                                   | $360^{\circ\circ}$ .       |  |
|                                                                                                   |                            |  |

**Quadro 18**. Registros dos alunos Vinícius

Fonte: elaboração do autor

Durante o desenvolvimento da atividade, os alunos puderam chegar a essas conclusões ‒ através das alterações feitas nas figuras por meio da manipulação dos valores dos ângulos internos e, em seguida, do somatório solicitado.Analisando os relatos que viemos de citar, identificamos outras características dos quadriláteros, como a soma dos ângulos internos igual a 360º.

Para mais, analisando as respostas dos alunos em busca de elementos que pudessem dar pistas de uma construção conceitual a partir da intervenção, juntamente com todo o processo nela envolvido, encontramos um episódio que pode mostrar uma reconfiguração no conceito por parte de Hana. A seguir, apresentamos, no Quadro 11,as atividades e as respostas em dois momentos da aluna Hana e a descrição dos registros para uma melhor análise e leitura.

| Atividade (momentos 1 e 2)                                                                                                    | Registro da aluna Hana                                                                   | Transcrição                                                                                                    |  |  |  |  |
|----------------------------------------------------------------------------------------------------|------------------------------------------------------------------------------------------|----------------------------------------------------------------------------------------------------|--|--|--|--|
| <b>Atividade 1</b><br>você<br>entende<br>Escreva<br>que<br>$\Omega$<br>por<br>quadrilátero. Dê um exemplo com desenho.                                                               | Atividade 1<br>Escreva o que você entende por quadrilátero. Dê<br>E um quadros de 4 LADO | "E um quadrado de<br>4 lados".                                                                                    |  |  |  |  |
| <b>Atividade 3</b><br>Faça observações a respeito da fotografia do<br>objeto escolhido.                                                                                              |                                                                                          | "Todos"<br>são<br>quadrados".                                                                                     |  |  |  |  |
| <b>Atividade 4</b><br>Tomando como base a tarefa de hoje, bem<br>como as anteriores, escreva o que você tem<br>aprendido sobre os lados e os ângulos<br>internos de um quadrilátero. | LARQUOS IDENTIOS DE UM QUADITANTO                                                        | "Eu aprendi que os<br>quadriláteros<br>não<br>são<br>somente<br>quadrados,<br>mas<br>também<br>outras<br>formas". |  |  |  |  |

**Quadro19**. Registros de Hana em dois momentos

Assim, acreditamos que as fichas com atividades, em *smartphones*,sobre quadriláteros contribuíram para essa mudança de argumento realizada pela aluna, visto que,em um primeiro momento, ela – ao se deparar com a pergunta sobre o que seria um quadrilátero ou com a atividade que envolvia as fotografias no ambiente escolar ‒, de imediato,deu o quadrado e os lados como resposta, com ênfase aos 4 lados, como observamos na primeira linha do Quadro 19.Após o desenvolvimento dessas atividades, das interações, das manipulações e dos toques realizados, a aluna conseguiu encontrar elementos que a fizeram chegar a essa conclusão, como os lados e os ângulos e suas relações com as figuras, no que tange às particularidades, conforme demonstra em sua resposta na segunda linha do Quadro 19.

Após esse momento de análise do desenvolvimento das atividades feitas pelos discentes, buscando identificar os diálogos, os toques e as manipulações realizadas nesse processo de construção conceitual,é agora o momento de pensar, refletir e chegar a algumas conclusões,etapas relatadas no próximo tópico da pesquisa.

## **4.1 Discussões, reflexões e conclusões**

No decorrer das implementações foi possível perceber alguns detalhes que nos levam a acreditar que o processo de construção de conceito de quadriláteros está acontecendo. O Quadro 20 traz, novamente, os resultados identificados nessa segunda etapa de análise.

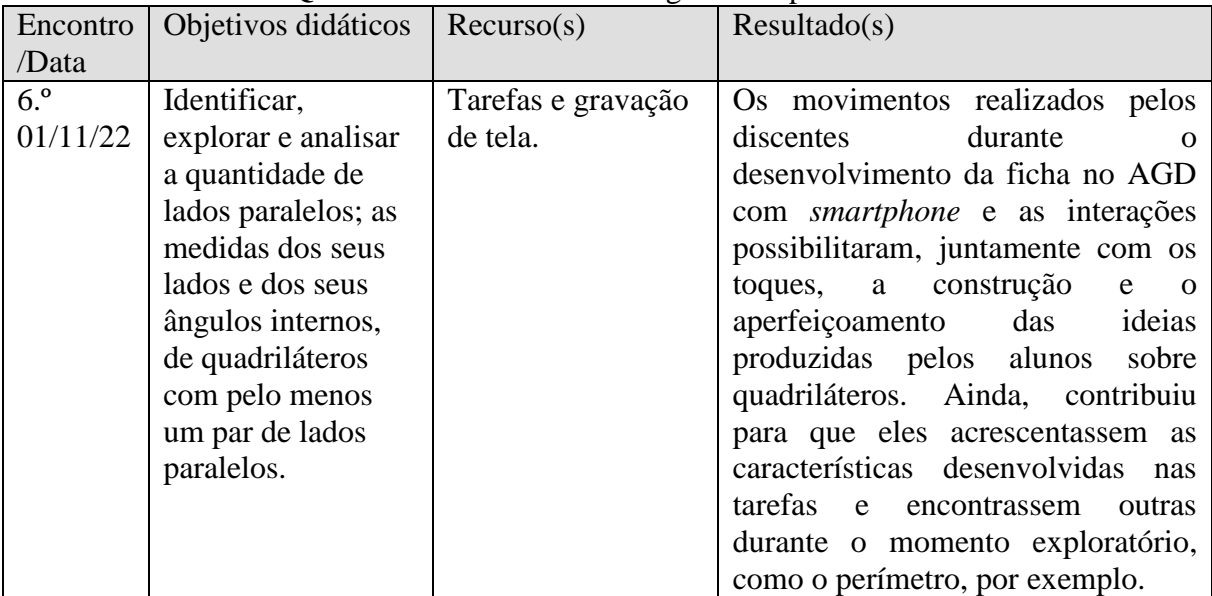

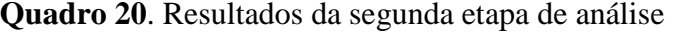

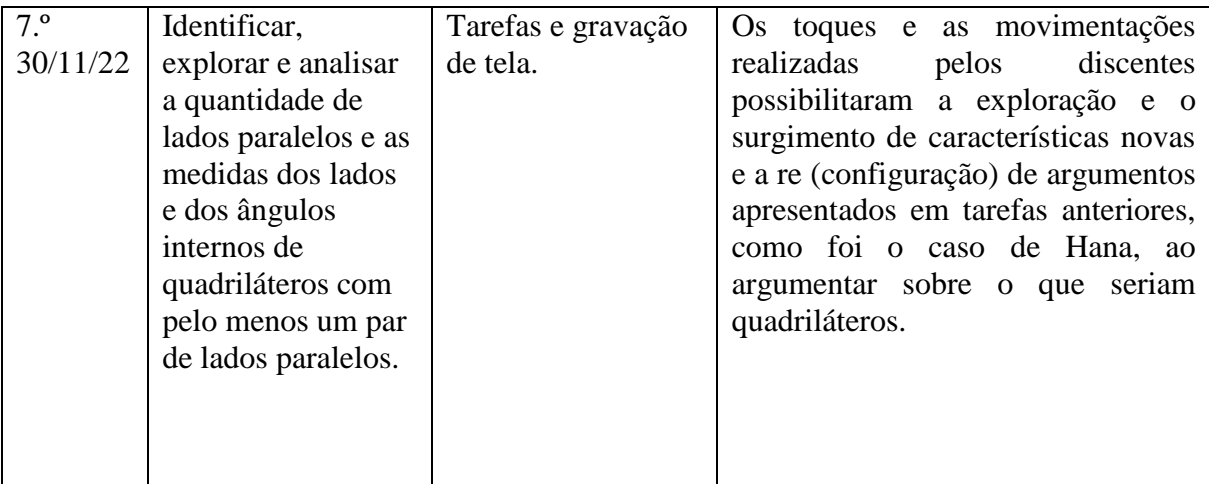

Fonte: elaboração do autor

Os movimentos realizados pelos discentes, os toques e as interações entre estudantes e AGD e entre os próprios alunos possibilitaram um momento exploratório, reflexivo e relacional de aprendizagem conceitual,visto que foi possível identificar as movimentações realizadas por eles com o objetivo de justificativa das suas hipóteses e os toques que realizaram durante as tarefas. Além disso, esses movimentos de arrastar (para cima, para baixo, para a esquerda e para a direita), de ampliar e reduzir (ASSIS,2016) e os tipos de  $t_{\text{oques}} - t_{\text{apa longo}}$ , múltiplos toques (BAIRRAL, 2017) – possibilitaram aos alunos uma melhor visualização das figuras e de seus movimentos e construções, o que contribuiu para o seu processo de aprendizagem.O desenvolvimento da tarefa no AGD proporciona aos estudantes melhor visualização e a oportunidade de trabalhar simultaneamente com diversas ferramentas. Além disso, nesse processo investigativopodem surgir elementos que, em um primeiro momento, não estavam em pauta, mas que,pela estrutura da atividade, podem surgir, como o perímetro.Ressaltamos oresgate que os estudantes fizeram de atividades anteriores, ao relacionarem os valores encontrados com as figuras das tarefas que já tinham desenvolvido.

Além disso, no desenvolvimento dessas atividades e com a maior familiaridade com o GeoGebra, identificamos que os aprendizes realizaram um refinamento nas construções e no seu processo de aprendizagem conceitual e relacional, haja vista a mudança de argumento de Hana, ilustrada no Quadro 19 pelo relato em que ela resgata uma ideia mencionada na ficha de sondagem (Anexo B) e faz um paralelo com as ideias estabelecidas por meio das tarefas no AGD em *smartphones*. Ainda, podemos observar, através dos argumentos dos discentes nas atividades, que houve uma aprendizagem conceitual e relacional e foi estabelecida uma ponte com as tarefas anteriores. Com base em Assis (2016) e Bairral (2017), identificamos toques e movimentações realizados pelos alunos juntamente com os movimentos que proporcionaram

uma melhor visualização e as interações que contribuíram para esse processo de desenvolvimento conceitual. Essa característica de argumentação, que também foi encontrada nas atividades (Anexo B), continuou sendo utilizada pelos discentes como justificativa da realização das tarefas e serviu, também, como pista dos caminhos que eles seguiriam na implementação.

## **CONCLUSÕES**

A presente pesquisa foi conduzida tendo como questionamento principal: a partir da implementação de atividades elaboradas no GeoGebra App, que contribuição para o aprendizado de quadriláteros por alunos do 6.º ano podemos observar?Tivemos os seguintes objetivos: (i) elaborar sequências de atividades sobre quadriláteros e refletir sobre a sua implementação; (ii) identificar e analisar estratégias e processos de raciocínio geométrico dos estudantes; e (iii) identificar e analisar dificuldades e potencialidades na aprendizagem de conceitos geométricos envolvidos.

## **5.1 Reflexões sobre as atividades elaboradas**

#### *Sobre a elaboração de atividades sobre quadriláteros e reflexão sobre a implementação*

No que tange às atividades no AGD, mencionamos a dificuldade de manuseio dos ícones no aplicativo, já que esse era um ambiente novo para os alunos -entretanto, essa adversidade tende a ser encarada como natural no processo de descoberta por parte deles. Ainda, podemos citar o fator foco como parte dessa dificuldade, visto que,pelo fato de o *smartphone* ser um dispositivo que os discentes utilizam constantemente, pode acontecer de eles entrarem em outros aplicativos durante a intervenção. Logo, o professor precisa se atentar a esse detalhe para que o desenvolvimento das atividades seja feito de maneira que não se distancie do seu real objetivo.

O uso do AGD em *smartphones* nas atividades relacionadas à construção dos quadriláteros permitiu aos alunos novas descobertas e diferenciou-se da forma engessada e da carga massiva, que já trabalham todas as propriedades inicialmente e não as deixam emergir durante as tarefas. Ainda, contribuiu, com base nas classificações de Villiers (1994), para a construção do conceito de quadriláteros de uma forma inovadora, pois conseguimos encontrar elementos que mostram a caracterização de uma construção por partição. Além disso, a mudança de argumento da aluna Hana, representada no Quadro 19,mostra que ocorreu uma construção de conceito e a identificação de característica, como foi mostrado anteriormente, visto que, em sua primeira fala sobre quadrilátero,essa aluna o define como sendo um quadrado.Assim, conseguimos identificar as possibilidades das manipulações no AGD em *smartphones*, e as interações com os outros discentes no desenvolvimento das atividades viabilizaram a construção do conceito trabalhado.

Ademais, acreditamos que um ponto importante a ser destacado na pesquisa é como esse conteúdo é abordado e aparece no livro didático da escola.Ele está previsto no conteúdo programático do 3.º bimestre da turma em questão, polígonos, e em uma subdivisão na qual se fala de triângulos.

A BNCC (2017) traz, dentro da unidade temática Geometria, para o 6.º ano do EF, o conteúdo de polígonos nos objetos de conhecimentos, em que são trabalhadas classificações quanto ao número de vértices, às medidas de lados e ângulos e ao paralelismo e perpendicularismo entre os lados. Dentro desse objetivo do conhecimento temos as habilidades, conhecimentos necessários para o pleno desenvolvimento das competências; a mobilização de conceitos; e procedimentos. Uma das habilidades que faz parte do corpo dessa unidade temática é a de identificar características dos quadriláteros e, a partir disso, classificálos em relação a ângulos e lados e reconhecer a inclusão e a intersecção de classes entre eles.Um exemplo que pode nos ajudar a entender essa limitação é a ênfase que o livro didático da escola dá à característica do retângulo como um quadrilátero que possui todos os ângulos retos ou do quadrado como um quadrilátero que possui todos os ângulos retos e todos os lados com mesmo comprimento, sem mencionar outros elementos, como as diagonais, por exemplo. É o que dá embasamento para a contribuição deste trabalho, por ir além do que está previsto na BNCC (2017)e do que se encontra no livro didático da turma. Ainda, os discentes sentiamse frustrados em alguns momentos, pois, ao tentarem desenvolver algum processo durante as implementações,eles travavam, contudo seguiam ‒ o horário da aula pode ter influenciado,visto que a atividade se desenvolveu nos dois últimos tempos, e alguns alunos reclamavam, já ficavam apressados para a saída.

Após todo o processo de intervenção pedagógica desenvolvido através da elaboração e da implementação das fichas, acreditamos que, a partir dos objetivos elencados, houve um desenvolvimento por parte dos alunos no que diz respeito à construção de conceitos envolvendo os quadriláteros de forma particional (VILLIERS, 1994).Foi realizado o caminho contrário ao que, geralmente, se percorre para trabalhar esse conteúdo, partindo de elementos particulares para interseções futuras de propriedades. Analisando as respostas e observando os diálogos dos aprendizes no decorrer das atividades, surgiram elementos que evidenciam esse processo de aprendizagem conceitual.

#### *Sobre identificação, análise, estratégias e processos de raciocínio geométrico dos estudantes*

Da etapa de identificação, análise, estratégias e processos de raciocínio geométrico dos estudantes, inicialmente, podemos destacar a dificuldade dos alunos no manuseio do GeoGebra, por ser algo novo para eles e apresentar uma infinidade de situações para serem exploradas. Contudo, há uma facilidade por parte dos alunos em se adaptarem a ambientes como esse em *smartphones*, pois o dispositivo é algo que está presente no cotidiano deles. Portanto, durante esse processo os discentes foram explorando o AGD e se familiarizando com as funções dos ícones, que seriam utilizados por eles no desenvolvimento das atividades. Por meio do processo investigativo no GeoGebra— que auxilia na construção, na manipulação e na exploração de figuras geométricas – e das interações que ocorreram durante as atividades entre o mediador, o AGD e os discentes, surgiram argumentos que nos levam a identificar as contribuições desse AGD para o processo de ensino e aprendizagem. Os discentes, durante a realização das atividades, voltavam à folha de ambientação para consultar a função de alguns ícones,mas só como forma de consulta, e não mudando o que já haviam registrado.

Observamos ainda o processo estratégico dos alunos durante o desenvolvimento das atividades, ao buscarem sua resolução. Nesse momento, os discentes já estavam mais familiarizados com o GeoGebra, pois já o utilizavam com frequência. Enxergamos que as fases de manipulação e as interações propiciaram situações de descoberta e aprendizagem conceitual e relacional,haja vista os caminhos trilhados pelos alunos na busca pela justificativa do seu raciocínio e a mudança de argumentos de alguns deles com relação à identificação de um quadrilátero.Conseguimos identificar essa mudança por meio de uma comparação entre as justificativas utilizadas por eles na ficha de sondagem durante o primeiro encontro e, depois do desenvolvimento das atividades, os registros utilizados por alguns alunos com relação aos quadriláteros nessa ficha. Além disso, enxergamos a construção de conceitos de forma particional (VILLIERS,1994), diferentemente da forma como o conceito é trabalhado, visto que os alunos saíram de elementos particulares para uma forma mais geral, encontrando elementos em comum,e esse movimento diferencia-se doprocesso construtivo usual;de acordo com Villiers, esse movimento era considerado ilógico e inaceitável. Todavia, através de todo o processo e analisando os registros dos alunos, conseguimos observar o desenvolvimento com relação ao conceito de trabalho.

*Sobre identificação e análise de dificuldades e potencialidades na aprendizagem de conceitos geométricos envolvidos*

No processo de implementação, surgiram algumas variáveis que não podem ser desconsideradas, sejam elas positivas ou negativas. Como, por exemplo, a variação da internet; as dificuldades dos discentes no manuseio do AGD;o estado danificado de algumas telas de *smartphone*,o que dificultava os toques dos estudantes e, por consequência, o desenvolvimento da tarefa; e alguns alunos que desinstalavam o aplicativo durante as implementações etc.

Mesmo com todas essas ocorrências, favoráveis ou não, consideramos a intervenção bem-sucedida,pois acreditamos que a utilização de um AGD, em particular, o GeoGebra, contribuiu, através de toda sua mobilidade e seu dinamismo, para que os alunos, mediante suas explorações e manipulações nas atividades e nas interações (sujeito-sujeito e/ou sujeitodispositivo), pudessem identificar mais elementos e assim construir seus conceitos sobre quadriláteros.

Concluindo, destacamos que o AGD contribuiu com a característica da mobilidade, que permitiu o contorno de imprevistos no momento das implementações; a possibilidade de trabalhar simultaneamente com as ferramentas;e os tipos de toques e movimentos realizados pelos estudantes, que possibilitaram sua aprendizagem conceitual e relacional.Ainda, esses movimentos ajudaram-nos na formulação de ideias e no ajuste delas durante as atividades desenvolvidas na exploração no AGD com *smartphones*,o que enriqueceu o processo argumentativo e permitiu que os estudantes reelaborassem os conceitos geométricos explorados.

Com relação às primeiras atividades relacionadas às ideias iniciais trazidas pelos aprendizes a respeito de quadriláteros, observamos um direcionamento voltado às figuras mais conhecidas por eles, como o quadrado, por exemplo. O momento da fotografia possibilitou ir além do que, geralmente, é feito durante o processo de intervenção, pois os alunos exploraram todo o ambiente escolar, fotografaram objetos nos quais, na opinião deles, era possível identificar um ou mais quadriláteros. De fato, transitar pelo ambiente escolar com cerca de 25 alunos durante o horário da aula não foi uma tarefa fácil. Todavia, essa atividade proporcionou aos aprendizes, primeiramente, saírem daquele modelo tradicional de sala de aula e, depois,expandirem suas possibilidades de identificação e relação de quadriláteros, o que levou à relação entre as fotografias e os desenhos feitos por eles e os que estavam na atividade. Como possíveis desdobramentos de pesquisa indicamos a possibilidade de construção de famílias e interseções de classes de quadriláteros com a utilização de um AGD em *smartphones* e o aprofundamento de tarefas que relacionem fotografias noAGD, nas quais os alunos possam, por exemplo, explorar,no AGD, fotografias tiradas por elesa fim de desenvolver os conceitos geométricos internalizados e explorar outros elementos que possam emergir nesse processo.

Por conseguinte, destacamos como contribuição da pesquisa a elaboração de um caderno, voltado para professores ou futuros professores, com sequências de atividades para AGD no *smartphone*e dicas para implementações futuras, que mostre alguns caminhos que possam aparecer nessas implementações,as dificuldades encontradas durante a intervenção da pesquisa atuale as potencialidades do aprendizado de quadriláteros em atividades com *smartphones*.

## **REFERÊNCIAS**

ASSIS, Alexandre. **Alunos do Ensino Médio trabalhando no GeoGebra e no Construtor Geométrico: mãos e rotações em touchscreen**. 2016. 160 f. Dissertação (Mestrado em Educação) ‒ UFRRJ, Universidade Federal Rural do Rio de Janeiro*, Nova Iguaçu*, 2016.

ASSIS, Alexandre. **Alunos do Ensino Médio realizando toques em telas e aplicando isometrias com GeoGebra**. 2020. 187 f. Tese (Doutorado em Educação) ‒UFRRJ, Universidade Federal Rural do Rio de Janeiro, Seropédica/Nova Iguaçu, 2020.

BAIRRAL, Marcelo Almeida. **Tecnologias da Informação e Comunicação na formação e educação matemática**. 2. ed. Rio de Janeiro: EDUR, 2012.

BAIRRAL, Marcelo Almeida. As manipulações em tela compondo a dimensão corporificada da cognição matemática. **Jornal Internacional de Estudos em Educação Matemática**, Seropédica, v.10, n.2, p. 1-8, 8 ago. 2017.

BAIRRAL, Marcelo Almeida. **Smartphones com toques da Educação Matemática:** mãos que pensam, inovam, ensinam, aprendem e pesquisam. Curitiba: CRV, 2021. 237 p.

BAIRRAL, Marcelo Almeida; ASSIS, Alexandre Rodrigues; SILVA, Bárbara. C. da. Uma matemática na ponta dos dedos com dispositivos touchscreen. **RBECT**, Curitiba, v. 8, n. 4, p. 39-74, 2015.

BAIRRAL, Marcelo Almeida; DUARTE, Rayanne. Smartphone e GeoGebra: um convívio não paralelo em sala de aula. BAIRRAL, Marcelo Almeida; HENRIQUE, Marcos Paulo.*In*: **Smartphones com toques da Educação Matemática**: mãos que pensam, inovam, ensinam, aprendem e pesquisam. Curitiba: CRV, 2021. p. 65-89.

BAIRRAL, Marcelo Almeida; SILVA, Elen Roza Conceição.Trabalhando quadriláteros em *smartphones*: alunos de uma escola pública descobrindo e produzindo propriedades. **Debates em Educação**, Alagoas, v. 10, p. 164-190, 2018.

BARBOZA, Wanderlânyo; ALMEIDA, José Joelson. **Ensino de Geometria e Tecnologia**: uma proposta de oficina para professores. 2020. 21 f.Produto Educacional (Mestrado emEnsino de Ciências e EducaçãoMatemática) – Programa de Pós-Graduação em Ensino de Ciências e Educação Matemática, Universidade Estadual da Paraíba, Campina Grande,2020.

BAUR, Anelise. **Investigação matemática na aprendizagem da Geometria**: conexões entre quadriláteros, triângulos e transformações geométricas. 2017. 172 f. Dissertação (Mestrado em Ensino de Matemática) – Universidade Federal do Rio Grande do Sul, Porto Alegre, 2017.

BISSOLOTI, Mariane; TITON, Flaviane. Diagnóstico sobre as dificuldades de aprendizagem da geometria no Ensino Médio e os potenciais elementos facilitadores. **Contraponto**,Concórdia, v. 3, n. 4, p.18, 2022.

BRASIL.Ministério da Educação. Secretaria de Ensino Fundamental.**Parâmetros Curriculares Nacionais**. Brasília: MEC/SEF, 1998.

BRASIL. Ministério da Educação. Secretaria de Educação Básica. Secretaria de Educação Continuada, Alfabetização, Diversidade e Inclusão. Secretaria de Educação Profissional e Tecnológica. Conselho Nacional de Educação. Câmara de Educação Básica. **Base Nacional Comum Curricular**. Brasília: MEC/SEB/DICEI, 2017.

COLE, Michael; HAKKARAINEN Pentti, BREDIKYTE, Milda. Contexto cultural e aprendizagem na primeira infância. *In*: TREMBLAY, R. E.; BOIVIN M.; PETERS, RDeV. (ed). **Enciclopédia sobre o desenvolvimento na primeira infância**. 2013. *On-line*. Disponível em: [https://www.enciclopedia-crianca.com/cultura/segundo](https://www.enciclopedia-crianca.com/cultura/segundo-especialistas/contexto-cultural-e-aprendizagem-na-primeira-infancia)[especialistas/contexto-cultural-e-aprendizagem-na-primeira-infancia](https://www.enciclopedia-crianca.com/cultura/segundo-especialistas/contexto-cultural-e-aprendizagem-na-primeira-infancia) Acesso em: 13 jul. 2023.

CONCEITO. *In*: Conceito.de. 23 set. 2011. *Online*. Disponível em: [https://conceito.de/contextoA](https://conceito.de/contexto)cesso em: 13 ago. 2022.

COSTA, André. **A construção do conceito de quadriláteros notáveis no 6º ano do Ensino Fundamental**: um estudo sob a luz da teoria vanhieliana. 2016. 243 f. Dissertação (Mestrado em Educação Matemática e Tecnológica) – Universidade Federal de Pernambuco, Recife, 2016.

CYRINO, Márcia Cristina T.; JESUS, Cristina Cirino. Análise de tarefas matemáticas em uma proposta de formação continuada de professoras que ensinam matemática. **Ciência & Educação**, Bauru, v. 20, p. 751-764, 2014.

DAGOSTIM, Cristiane Gonçalves. **Linguagem verbal e linguagem imagética**: funcionamento e efeitos de sentido em práticas de alfabetização e letramento. 2014. 279 f. Tese (Doutorado em Ciências da Linguagem) –Universidade do Sul de Santa Catarina, Tubarão, 2014.

DAMIANI, Magda *et al*. Discutindo pesquisas do tipo intervenção pedagógica.**Cadernos de Educação**, Pelotas, n. 45, p. 57-67, 2013.

DORNELES, Bruna. **Aplicação do software GeoGebra no estudo dos quadriláteros notáveis**.2011. 103 f. Monografia (Graduação emTecnologia no Ensino de Matemática) – Fundação Universidade Federal do Pampa, Campus Alegrete, Alegrete, 2011.

FASSARELLA, Lucio; MORAES, Fábio. Fotografia em perspectiva: relato de uma experiência didática envolvendo geometria. **Kiri-kerê: Pesquisa em Ensino**, Espírito Santo, n. 11, p.19, 2021.

FÁVERO, Maria. A pesquisa de intervenção na construção de competências conceituais. **Psicologia em estudo**,Maringá,v.17, n.1,p.103-110,2012.

HENRIQUE, Marcos. **GeoGebra no clique e na palma das mãos**:contribuições de uma dinâmica de aula para construção de conceitos geométricos com alunos do Ensino Fundamental. 2017. 123 f. Dissertação (Mestrado em Educação em Ciências e Matemática) -Universidade Federal Rural do Rio de Janeiro, Seropédica, 2017.

JOLY, Martine.**Introdução à análise da imagem**. Campinas: Papirus, 2004.

LOBATO, Lydia Fernandes. **Desafios do ensino de geometria no Ensino Médio**. 2019. 13 f. Trabalho de Conclusão de Curso (Especialização em Docência do Ensino de Matemática) ‒ Instituto Federal do Piauí, Campus Corrente, Corrente, 2019.

LORENZATO, Sérgio. **Por que não ensinar Geometria?** A educação matemática em revista. São Paulo: SBEM, 1995.

MARQUES, Felipe. **Arquitetando com alunos do Ensino Médio argumentos sobre quadriláteros em um ambiente virtual com GeoGebra**. 2019. 123 f. Dissertação (Mestrado em Educação em Ciências e Matemática) – Universidade Federal Rural do Rio de Janeiro, Seropédica, 2019.

MEIER, Melissa. **O uso de dispositivos móveis e tecnologia touchscreen em atividades de geometria.** 2017. 126 f. Tese (Doutorado em Informática na Educação), Universidade Federal do Rio Grande do Sul, Porto Alegre, 2017.

PAVLAK, Marisa. **Uma proposta para o ensino dos quadriláteros utilizando o software GeoGebra**. 2015. 23 f. Trabalho de Conclusão de Curso (Especialização em Matemática, mídias digitais e didática)‒Universidade Federal do Rio Grande do Sul, PortoAlegre, 2015.

PIZZINATO, Adolfo. Por uma perspectiva cultural do ser humano: considerações sobre "O desenvolvimento da criança e do adolescente". **Aletheia**, Canoas, n. 30, p.228-232,2009.

POWELL, Arthur; ALQAHTANI, Mateb. Estudantes usando Geometria Dinâmica e construindo critérios necessários para semelhança e congruência de triângulos. *In*: BAIRRAL, Marcelo Almeida; HENRIQUE, Marcos Paulo. **Smartphones com toques da Educação Matemática**: mãos que pensam, inovam, ensinam, aprendem e pesquisam. Curitiba: CRV, 2021. p. 33-42.

REZENDE, Dayselane. **Ensino e aprendizagem de Geometria no 8.º ano do Ensino Fundamental**: uma proposta para o estudo de polígonos. 2017. 156 f. Dissertação (Mestrado em Educação Matemática) – Universidade Federal de Juiz de Fora, Juiz de Fora, 2017.

SANTOS, Rociline Otaviano. **Estrutura e funções do córtex cerebral**.Brasília: Centro Universitário de Brasília: Faculdade de Ciências da Saúde, 2002.

SILVA, Bárbara. **Justificativas e argumentações no aprendizado de quadriláteros**: uma intervenção com papel, lápis e dispositivos móveis. 2017. 93 f. Dissertação (Mestrado em Educação em Ciências e Matemática) ‒Universidade Federal Rural do Rio de Janeiro, Seropédica, 2017.

SOUZA, Parla Camila dos Reis. **O enunciado imagético e verbal no livro didático**: uma análise discursiva. 2013. 111 f. Dissertação (Mestrado em Ciências Humanas) –Universidade Federal de São Carlos, São Carlos, 2013.

STRIQUER, Marilúcia. O processo de mediação: das definições teóricas às propostas pedagógicas. **Eutomia**, Recife, n. 19, v. 1, p. 142-156, 2017.

VIGOTSKI, Lev Semionovitch. **A formação social da mente**. São Paulo: Martins Fontes, 2000.

VILLIERS, Michael. The role and function of a hierarchical classification of quadrilaterals. **FLM PublishingAssociation**, Vancouver, v. 14, p. 11-18, 1994.

# **CADERNO DE ATIVIDADES**

# **Explorando quadriláteros em tarefas com** *smartphones*

# **LISTA DE FIGURAS**

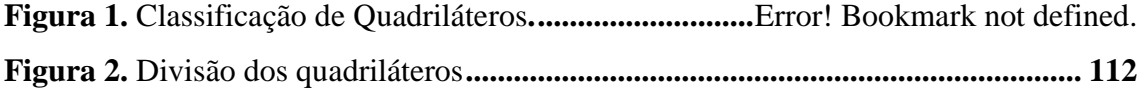

# **LISTA DE QUADROS**

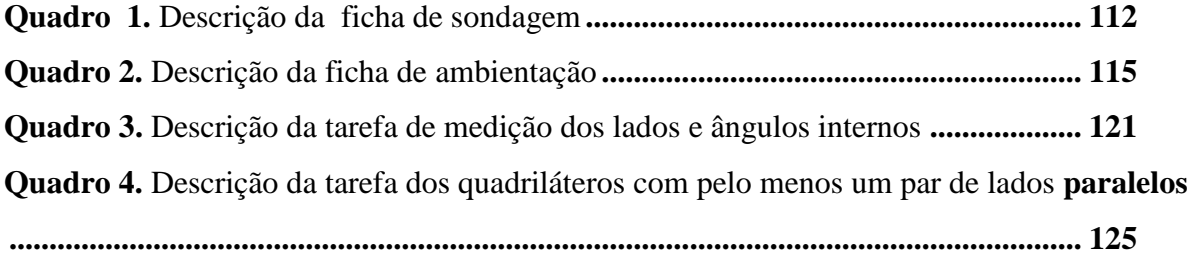

# **Sumário**

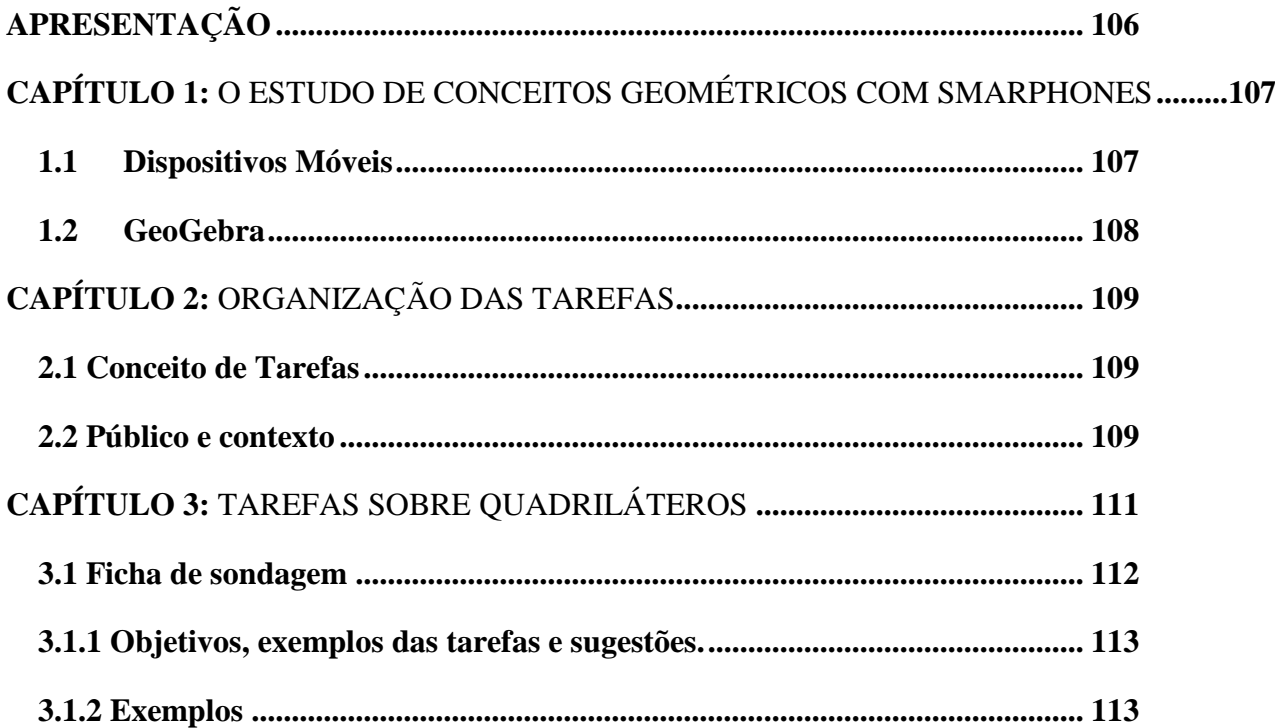

<span id="page-104-0"></span>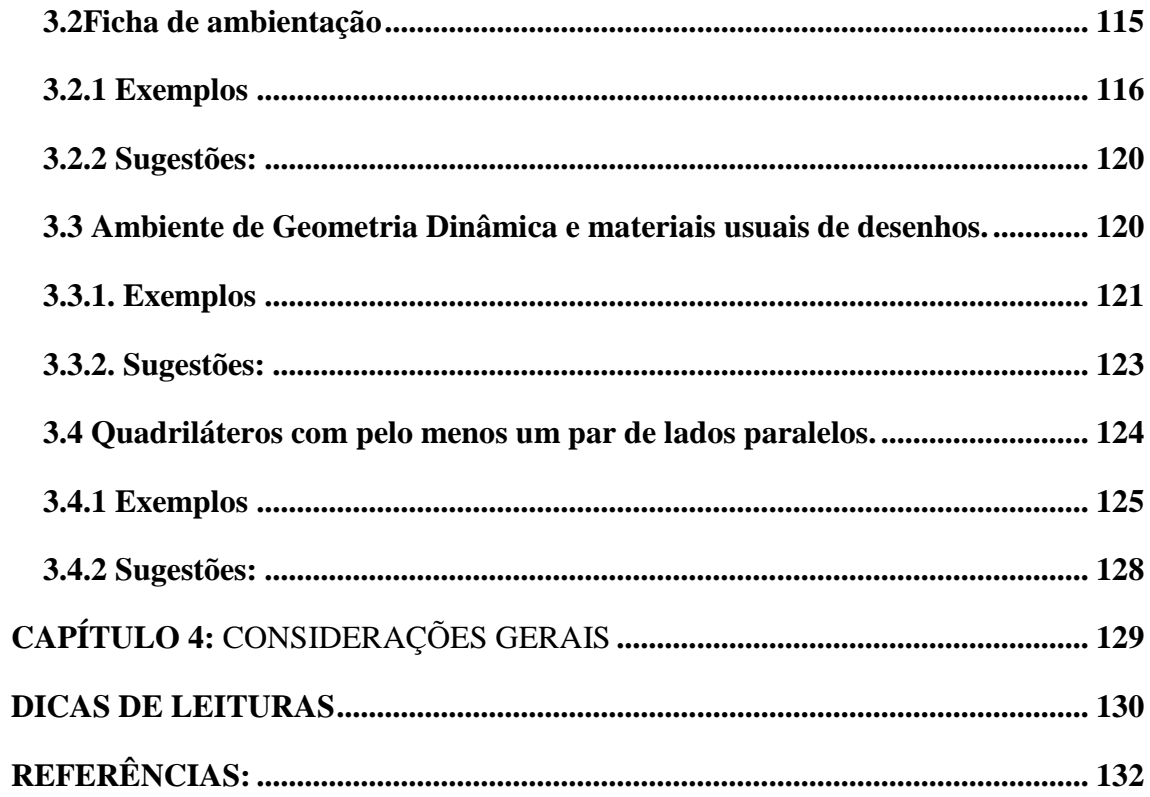

## **APRESENTAÇÃO**

Esse Produto Educacional surge da pesquisa de mestrado realizado por Madureira (2023), e desenvolvida no âmbito do Programa de Pós Graduação em Educação em Ciências e Matemática ( PPGEduCIMAT) da UFRRJ com o foco na utilização do GeoGebra em *smartphones* na aprendizagem de quadriláteros por discentes do 6.ºano do EF. O estudo foi orientado pela seguinte questão: a partir da implementação de atividades elaboradas no aplicativo GeoGebra, que contribuições para o aprendizado de quadriláteros por alunos do 6.º ano podem ser observadas?Além disso, teve como objetivo: (i) elaborar sequências de atividades<sup>12</sup> sobre quadriláteros e refletir sobre a sua implementação; (ii) identificar e analisar estratégias e processos de raciocínio geométrico dos estudantes; e (iii) identificar e analisar dificuldades e potencialidades na aprendizagem de conceitos geométricos. Os dados foram produzidos mediante registros escritos, capturas de telas e de arquivos construídos pelos estudantes,diários de campo do pesquisador e fotografias. Os resultados indicam que as tarefas feitas com o auxílio dos *smartphones* dos próprios alunos e a dinâmica de aula contribuíram para a construção de conceitos e de propriedades, por exemplo: a ideia de congruência estabelecida pelos discentes, as particularidades e interseções das propriedades dos quadriláteros e as ideias de perpendicularidade.

## <span id="page-106-0"></span>**CAPÍTULO 1 O ESTUDO DE CONCEITOS GEOMÉTRICOS COM SMARPHONES**

#### <span id="page-106-1"></span>**1.1 Dispositivos Móveis**

O uso da tecnologia pode ser um grande aliado na sala de aula, visto que ela possibilita grande interatividade entre os alunos e o objeto de estudo, o que faz com que haja participação mais ativa deles no processo de construção dos conceitos trabalhados em sala de aula. Cabe ao professor refletir sobre o seu uso,pois a tecnologia, em particular, os AGD, pode ser uma importante ferramenta no processo de ensino e aprendizagem dos aprendizes, já que os AGD contêm múltiplas ferramentas lúdicas, por sua flexibilidade e mobilidade.

O uso de dispositivos móveis com toque em tela, neste caso *smartphones*, tem sido amplamente discutido por pesquisadores, tendo em vista o seu uso, suas contribuições, suas potencialidades e de suas práticas de campo envolvendo interação e manipulação. Bairral (2017) relata que as tecnologias digitais móveis vêm ganhando cada vez mais espaço na vida dos indivíduos e o seu uso vem demandando pesquisas, pois a partir dessas tecnologias se abre um novo campo de produção.

A interação possibilitada pela utilização desses dispositivos como smartphones e tablets é um fator que vem ganhando cada vez mais destaques quando se trata da utilização desses recursos em sala de aula, visto que a possibilidade de troca de informações, compartilhamento de experiência, vivências e desenvolvimento cognitivo e colabora com atividades colaborativas.

No que tange a interação, pensamos nela além da simples troca de informação entre os aprendizes. Orientamos-nos, a partir de Bairral (2021), que nesse ambiente de utilização de dispositivos móveis com toque em tela, a interação pode acontecer de várias formas: sujeito – sujeito, sujeito – dispositivo, sujeito – professor e sujeito – dispositivo – ambiente. Ainda as interações sujeito(s)–dispositivo(s) com toques em telas demandam cada vez mais investigações por ser um novo ambiente de interação, produzindo assim um novo campo de produção corporificada do conhecimento (BAIRRAL, 2021). As pesquisas estão centradas na parte pedagógica, na apropriação que os professores fazem desses dispositivos como *tablets* e *smartphones* e ainda no que diz respeito à epistemologia e à parte cognitiva. Além disso, o interesse da pesquisa está voltado para as manipulações *touchscreen* e na identificação das estratégias de raciocínio que os aprendizes utilizam nas várias maneiras de toque em tela.

## <span id="page-107-0"></span>**1.2 GeoGebra**

É um software de Geometria dinâmica que combina geometria e álgebra e pode ser utilizado para todos os níveis. Ainda, utilizado com dispositivos móveis com toque em tela oferece uma experiência interativa na qual os discentes podem manipular as figuras geométricas, explorar diferentes configurações e visualizar as relações entre as forma, os ângulos e as medidas dos lados. Essa abordagem tangível proporciona uma compreensão mais concreta e prática dos conceitos envolvidos, fortalecendo a conexão entre a representação gráfica e as propriedades geométricas. Com essa ferramenta disponibilizamos a oportunidade de manipularas figuras geométricas, movendo – as, girando – as e explorando diferentes arranjos. Essa interatividade permite perceber as mudanças nas medidas dos lados e dos ângulos à medida que as figura são modificada, auxiliando na compreensão das relações entre as figuras e suas características , quando falamos de Geometria, por exemplo. De acordo com Henrique (2019) o AGD permite melhor interação no ato de construir e analisar as construções. Ademais, permite uma visão mais ampla de um mesmo objeto matemático, a dinamicidade na visualização e a verificação de propriedades em conjunto com a viabilidade de tarefas investigativas.

<span id="page-107-1"></span>No tópico seguinte, falaremos sobre o período de ambientação com o GeoGebra foi importante para o desenvolvimento das tarefas e implementação.
# **CAPÍTULO 2 ORGANIZAÇÃO DAS TAREFAS**

#### **2.1 Conceito de Tarefas**

O nosso primeiro contato com a ideia de tarefas ocorreu a partir de Cyrino e Jesus (2014), onde refletimos sobre a importância das tarefas na prática pedagógica e na aprendizagem dos discentes. De acordo com essas autoras, as tarefas podem assumir alguns significados a partir da sua formulação e pode se tornar, por exemplo, sinônimo de lista de exercíciosse o objetivo se limitar a resolução de forma mecânica. Isto é,o docente apresenta um "exercício modelo" para que os aprendizes o reproduzam ( CYRINO e Jesus, 2014, p.753). Contudo, vale destacar que não há problema nesse modelo, desde que o objetivo seja esse. Por isso,os (as) docentes precisam ter clarezaque, ao selecionar e organizar tarefas devem contemplar processos cognitivos relativos à compreensão, ao estabelecimento de estratégias e de procedimentos e à validação.( SILVA E MADUREIRA, 2022, p.3)

De acordo com Gusmão (2019), quando nos referimos a tarefas no contexto educacional,contemplamos uma ampla variedade de propostas, tais como problemas, atividades, exercícios, projetos, jogos, experiências e investigações. Essas propostas são pensadas e elaboradas pelo educador ou educadora com o objetivo de promover a aprendizagem sobre determinado conteúdo matemático da turma. Ainda, ele afirma que essas tarefas estão, totalmente, ligas a aprendizagem deles. Resumidamente, a tarefa é a proposta de trabalho apresentada pelo (a) docente aos alunos, enquanto a atividade é a resposta do aluno e da aluna, isto é, o que ele/ela realiza para cumprir o que foi solicitado, todo o desenvolvimento (GUSMÃO, 2019).

Pensando nisso, GUSMÃO (2019) sugere que as tarefas devem levar em consideração as ideias matemáticas importantes, os conhecimentos prévios de cada aprendiz e os objetivos de aprendizagem do currículo. Vale ressaltar, que o autor salienta que as tarefas não só estão ligadas ao processo de aprendizagem, mas também na forma como os (as) discentes enxergam a matemática, ratificando que todo esse olhar curvado para a disciplina se explica pelas experiências que eles tiveram com tarefas que deixaram essa marca.

## **2.2 Público e contexto**

Primeiramente, destacamos o contexto da intervenção, visto que passamos por um período pandêmico e não podemosdeixar de mencionar esse acontecimento. Portanto, fazemos uma breve reflexão sobre a turma na qual ocorreu a intervenção e sua relação com atividades que envolvem dispositivos móveis como ferramenta auxiliar no processo de aprendizagem.

A investigação aconteceu em uma turma de 6.º ano da escola particular Centro Educacional Alfredo Prado, localizada no município de Seropédica,RJ, e contou com a participação de 24 alunos e alunas de faixa etária entre 10 e 12 anos. Antes da aplicação em aula foi passado todo o planejamento para o coordenador, os inspetores e os demais funcionários da escola, tendo em vista que uma das etapas era a exploração do ambiente escolar e isso poderia influenciar na dinâmica organizacional da instituição.A última vez que essa turma tinha estado na escola, efetivamente, tinha sido há 2 anos, quando os alunos ainda estavam nos anos iniciais do EF e tinham faixa etária entre 8 e 10 anos.

Nos anos de 2020 e 2021 vivemos um período pandêmico, e, com isso, muitas escolas trabalharam de maneira remota. Logo, a volta para o ambiente escolar foi seguida de desconfiança, medo e desafios, estes que o 6.ºano já proporciona aos aprendizes, visto que é um ano de descobertas e mudanças, como, por exemplo, o aumento no número de professores  $-$  os discentes estavam acostumados a um(a) professor(a) para todas as disciplinas nos anos anteriores. Todavia, o desenvolvimento das atividades foi tranquilo. Com relação à proximidade dos alunos com o GeoGebra e os dispositivos móveis, todos da sala possuíam *smartphones*, mas nunca os tinham utilizado como parte integrante no processo de aprendizagem em atividades na sala de aula ‒ e também nunca tinham ouvido falar do GeoGebra. A turma tem a disciplina de Informática, porém os alunos só utilizam os computadores no laboratório de informática da escola.O anúncio da utilização dos dispositivos nas aulas para fins educativos causou, primeiramente,certa estranheza por parte dos alunos - pois nunca haviam feito atividades sequer parecidas com essas -, seguida de uma euforia, já queeles adoram mexer nos seus *smartphones*. No que tange ao conteúdo, estava previsto,para esse período,no livro didático da turma,o estudo de polígonos, e destinavaseuma pequena parte do capítulo para o estudo de quadriláteros, que era resumidoà classificação de ângulos — agudo, obtuso e reto — e às propriedades econômicas relacionadas as figuras principais, os notáveis, como traz o livro.

Portanto, depois desse momento de ambientação com o perfil da turma trabalhada, passamos, agora, ao processo de organização e planejamento das atividades.

# **CAPÍTULO 3 TAREFAS SOBRE QUADRILÁTEROS**

Neste capítulo, optamos por abordar os quadriláteros por meio de tarefas, dentre os vários conteúdos da Geometria. Isso se deve à importância do ensino e da aprendizagem dessas figuras nos anos finais do Ensino Fundamental.

Para nos ajudar nesse processo de construção de conceitos de quadriláteros, destacamos a pesquisa de Villiers (1994), na qual se estabelecem algumas possibilidades na caracterização do para o ensino. Iremos nos ater às classificações por partição e hierarquia.

Entende-se a classificação hierárquica como a classificação de conceitos de modo que os mais populares formem subconjuntos dos mais gerais. Podemos ver nesse modelo de classificação, por exemplo, que os retângulos e os losangos são subconjuntos dos paralelogramos.

A classificação por partição é aquela na qual as figuras não apresentam interseções. Na classificação hierárquica há formação de subconjuntos: os quadrados, por exemplo, são considerados como subconjunto dos retângulos e dos losangos, que, por sua vez, são subconjuntos dos paralelogramos. Essa última é a mais usada pelos docentes e mais presente nos livros didáticos brasileiros. Por isso, ela foi considerada no *design* das atividades elaboradas e implementadas na presente pesquisa.

Em relação à classificação por partição, concordamos com Villiers (1994), isto é, ponderamos que devem ser consideradas as características dos quadriláteros de forma a não relacionar as propriedades em comum entre alguns deles, visto que tais propriedades podem ser conjecturadas a partir da investigação dessas figuras.

No primeiro quadro apresenta-se a classificação de quadriláteros de forma hierárquica, com a formação de subconjuntos de conceitos gerais, e no quadro ao lado está a forma particional, na qual os quadriláteros são trabalhados de maneiras individuais.

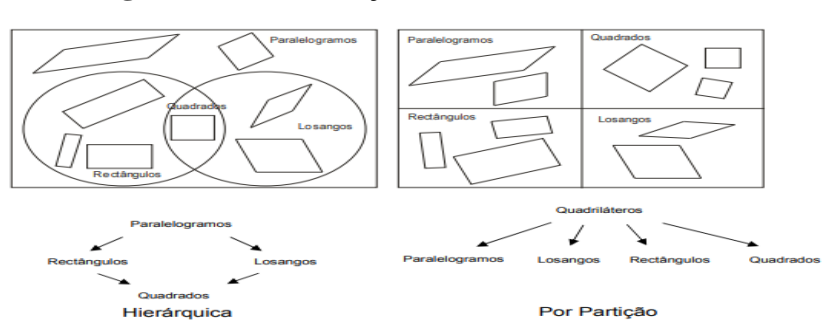

**Figura 36.** Classificação de Quadriláteros.

Fonte: Villiers (1994)

Villiers (1994) traz uma divisão dos quadriláteros em fechados simples (convexos e côncavos) e cruzados. Na Figura 6 apresentamos um recorte que traduz essa divisão.

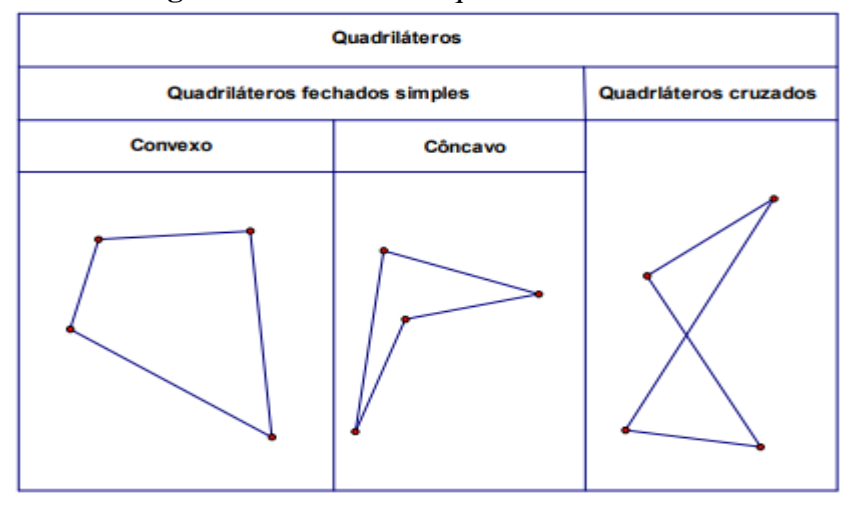

**Figura 37.** Divisão dos quadriláteros

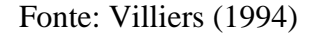

Entende-se como quadrilátero convexo um quadrilátero fechado simples sem qualquer ângulo reflexo, isto é, aquele que mede mais de 180º e menos que 360º. Quadrilátero fechado simples é um quadrilátero cujos lados se encontram apenas nos vértices;quadrilátero cruzado é um quadrilátero com dois dos lados cruzando-se em um ponto que não é vértice. Já um quadrilátero côncavo é um quadrilátero fechado simples com um dos seus ângulos reflexo. A partir dessas divisões de Villiers (1994), tomaremos como base neste estudo os quadriláteros fechados simples convexos, com ênfase nos quadriláteros notáveis com apenas um par de lados opostos paralelos (quadrados, retângulos e trapézios) e paralelogramos de modo geral.

## **3.1 Ficha de sondagem**

O primeiro encontro tinha como objetivo identificar ideias prévias dos discentes sobre quadriláteros mediante figuras diversas. Eles fizeram as duas primeiras atividades. A primeira erarelacionada ao reconhecimento de quadriláteros e a segunda,à fotografia.Os discentes fizeram um passeio pela escola e fotografaram objetos e imagens que eles julgavam ser um quadrilátero. . O quadro 1 apresenta os objetivos, a duração, o instrumento de coleta de dados utilizados na tarefa de sondagem

| <b>Oudary 21.</b> Descrição da Tiena de sondaçõni |                             |  |              |         |                 |  |  |
|---------------------------------------------------|-----------------------------|--|--------------|---------|-----------------|--|--|
| Encontro                                          | <b>Objetivos</b><br>Tarefas |  | Atividade(s) | Duração | Instrumentos de |  |  |
|                                                   |                             |  |              |         | coleta de dados |  |  |

**Quadro 21**. Descrição da ficha de sondagem

| 1 <sup>o</sup> | Sondagem | Apurar se    | 1-Escrever o que   | 100     | Fichas<br>de              |
|----------------|----------|--------------|--------------------|---------|---------------------------|
|                |          | os discentes | eles entendem por  | minutos | atividades<br>e           |
|                |          | têm ideias   | quadriláteros e    |         | dos<br>registros          |
|                |          | sobre        | dar um exemplo     |         | alunos,<br>arquivo        |
|                |          | quadrilátero | com desenho;       |         | dos smartphones           |
|                |          | s;           | 2- Identificação   |         | dos alunos com            |
|                |          | identificar  | de quadriláteros a |         | imagens<br><b>as</b><br>e |
|                |          | objetos      | partir de um       |         | registro                  |
|                |          | onde é       | quadro com         |         | fotográfico.              |
|                |          | possível     | desenhos           |         |                           |
|                |          | visualizar   | geométricos        |         |                           |
|                |          | imagens de   | diversos;          |         |                           |
|                |          | quadrilátero | 3-Exploração do    |         |                           |
|                |          | S            | ambiente escolar   |         |                           |
|                |          |              | para possível      |         |                           |
|                |          |              | identificação de   |         |                           |
|                |          |              | quadriláteros;     |         |                           |
|                |          |              | 4-Saber dos        |         |                           |
|                |          |              | discentes qual das |         |                           |
|                |          |              | atividades mais    |         |                           |
|                |          |              | agradou a eles.    |         |                           |
|                |          |              |                    |         |                           |

**Fonte: Elaboração do autor.**

## **3.1.1 Objetivos, exemplos das tarefas e sugestões.**

O objetivo dessa atividade era identificar ideias prévias dos alunos, por isso foram elaboradas atividades que possibilitassem aos aprendizes fazerem essas relações, e que, a partir dessas relações, respostas e possíveis comentários, fosse possível identificarcomo a turma estava em relação ao conteúdo.

## **3.1.2 Exemplos**

## **Atividade 1**

Escreva o que você entende por quadrilátero. Dê exemplos com desenho.

### **Atividade 2**

a) Assinale os desenhos que você considera ser um quadrilátero.

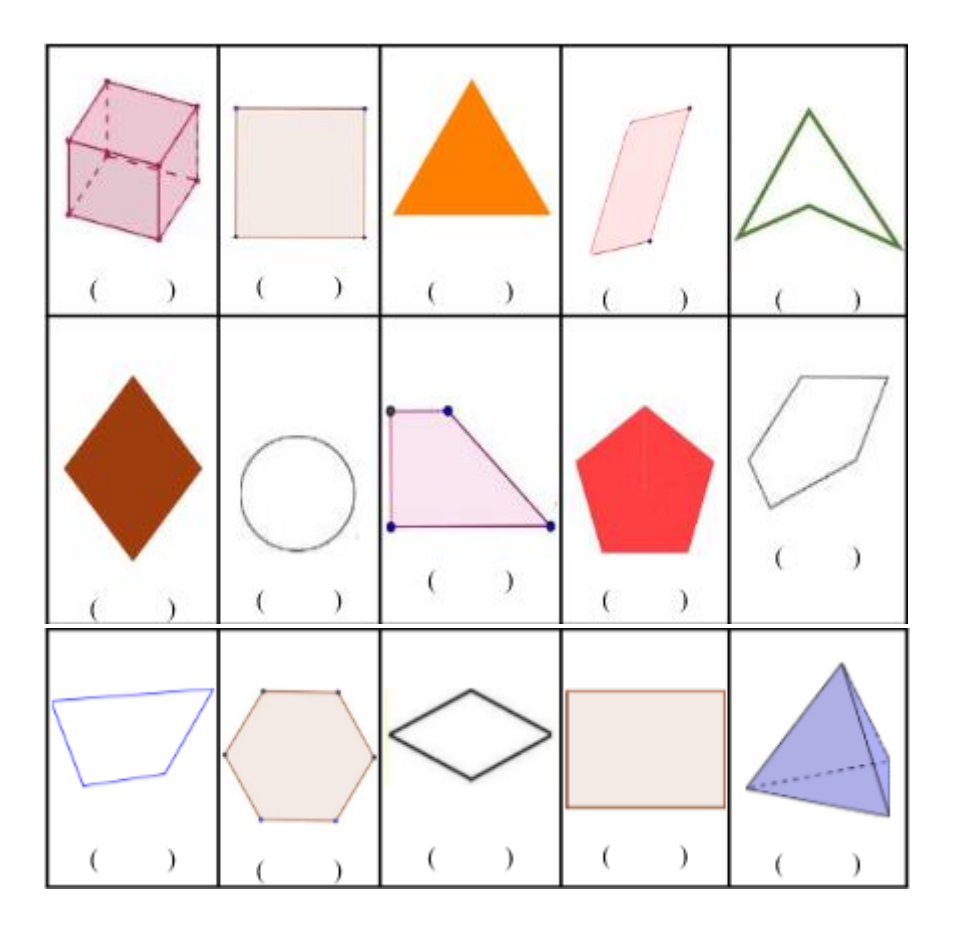

- b) Por que você marcou essas?
- c) Algum desenho te despertou curiosidade? Qual? Por quê?

## **Atividade3**

- a) Explore a área interna da escola e fotografe um objeto, que na sua opinião, é possível identificar a imagem de um ou mais quadriláteros.
- b) Faça observações a respeito da fotografia do objeto escolhido.
- c) Ao comparar as imagens das atividades 1 e 3, você consegue visualizar elementos em comum?

# **Atividade 4**

Qual atividade de hoje você mais gostou? Por quê?

### **3.2.2 Sugestões:**

- $\triangleright$  Sugerimos que a primeira aula seja para falar sobre a dinâmica num todo e tirar todas as dúvidas que possam surgir com relação ao desenvolvimento das tarefas, visto que esse tipo de dinâmica pode ser algo novo para os aprendizes. Então,é importante a participação do docente no esclarecimento das tarefas e possíveis dúvidas.
- Ressaltamos a importância dessa primeira atividade para que o (a) docente tenha a noção de em qual ponto a turma num todo e de forma individualizada se encontra com relação a quadriláteros.
- $\triangleright$  No primeiro momento da tarefa no qual os alunos descrevem o que entende ser um quadrilátero, é importante lembra – los que podem expressar de todas as formas, visto que muitos alunos tem vergonha de escrever e preferem representar na forma de desenho. Sendo assim, é de suma importância valorizar todos os tipos de formas apresentada, pois isso irá facilitar o desenvolvimento conceitual por parte dos aprendizes durante as tarefas.
- Solicitar aos discentes a instalação dos aplicativos (GeoGebra Geometria e Screen Recorder) para as aulas seguintes .

## **3.2 Ficha de ambientação**

O objetivo de explorar o GeoGebra e suas ferramentas,em especial as mais necessárias para o trabalho com quadriláteros. Para isso,inspirados em Assis (2016), preparamos uma folha com cada ícone do GeoGebra Geometria para que os discentes explorassem o aplicativo e fizessem as anotações sobre os ícones. O quadro 2 apresenta a descrição da ficha de ambientação.

| <b>Ouaui o 22.</b> Descrição da fiçãa de ambientação |         |                  |              |         |                 |    |  |  |
|------------------------------------------------------|---------|------------------|--------------|---------|-----------------|----|--|--|
| <b>Encontro</b>                                      | Tarefas | <b>Objetivos</b> | Atividade(s) | Duração | I Instrumentos  | de |  |  |
|                                                      |         |                  |              |         | coleta de dados |    |  |  |

**Quadro 22.** Descrição da ficha de ambientação

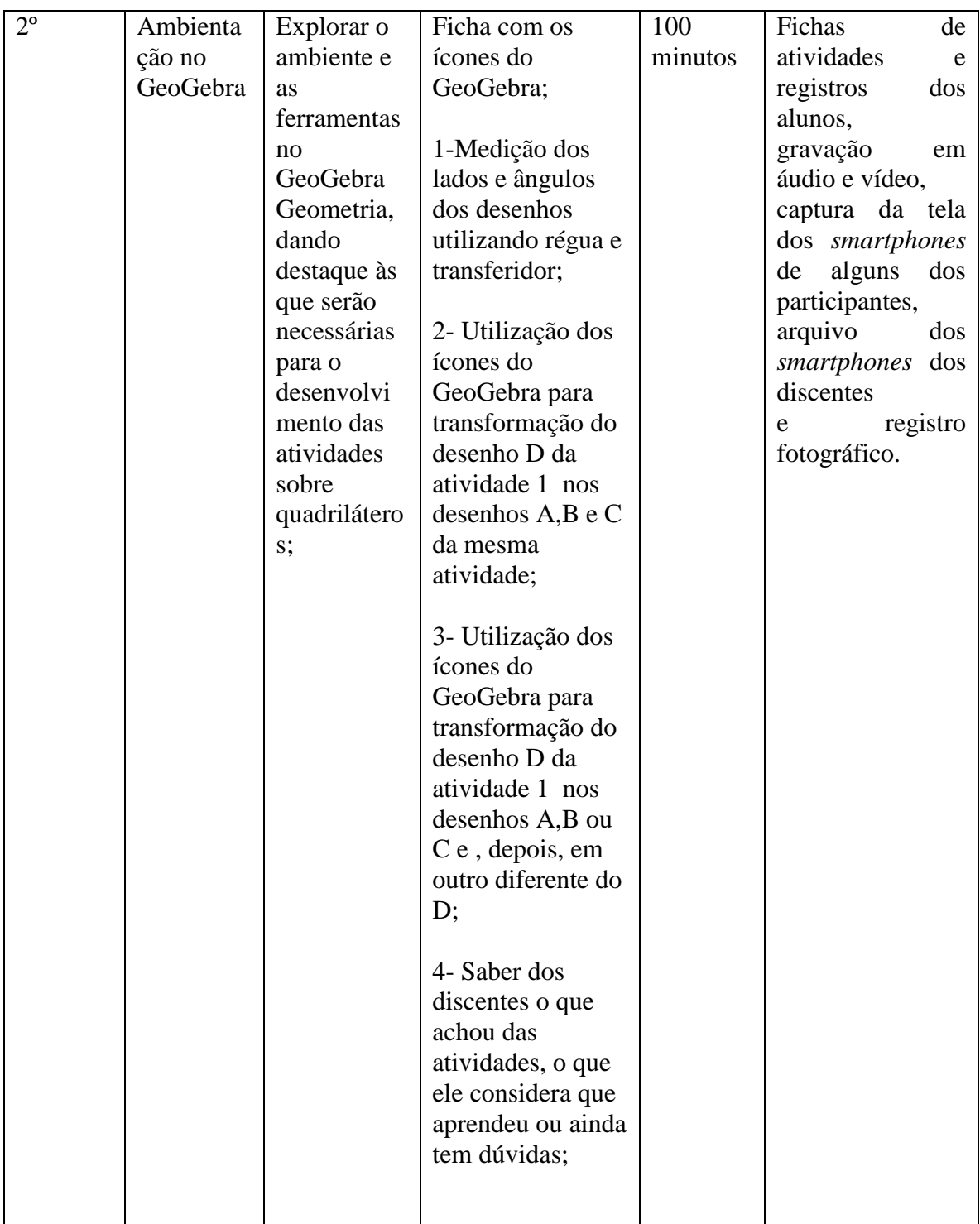

Fonte: Elaboração do autor.

# **3.2.1 Exemplos**

## **Conhecendo algumas ferramentas do GeoGebra Geometria**

O GeoGebra Geometria possui várias ferramentas que auxiliam na construção, na manipulação e na exploração de figuras geométricas. Vamos explorá-las!

## **Ferramentas básicas**

**Escreva o que você observou em cada uma das ferramentas sinalizadas.**

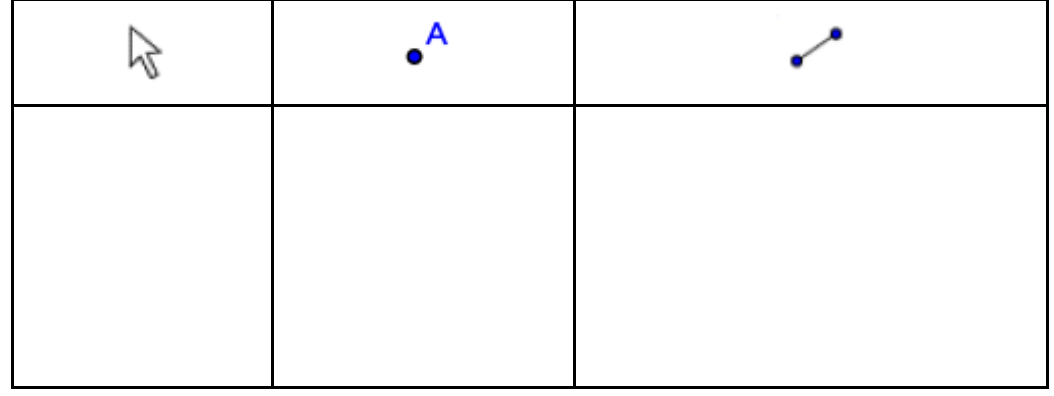

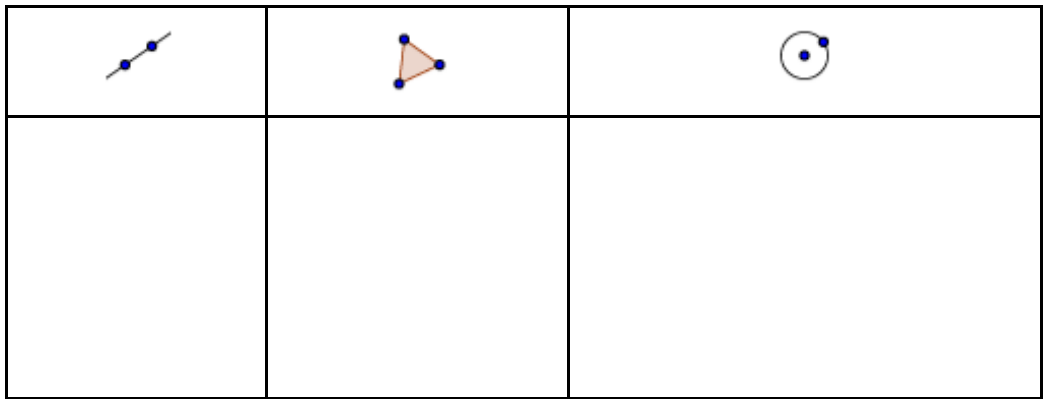

## **Editar**

**Escreva o que você observou em cada uma das ferramentas sinalizadas.**

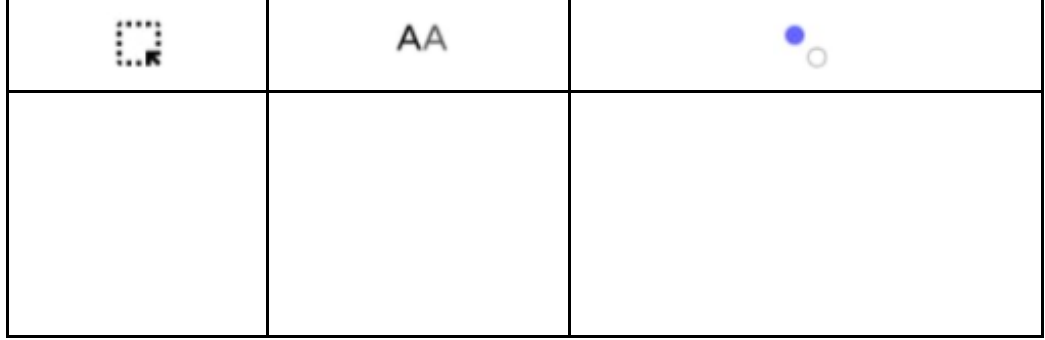

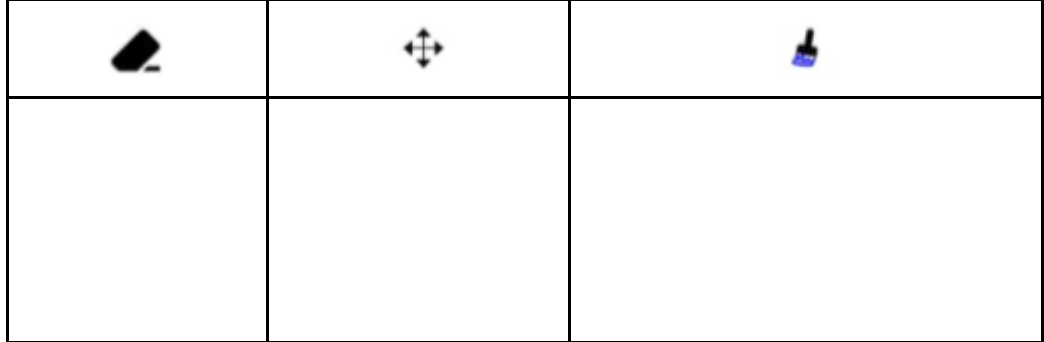

**Construções**

**Escreva o que você observou em cada uma das ferramentas sinalizadas**

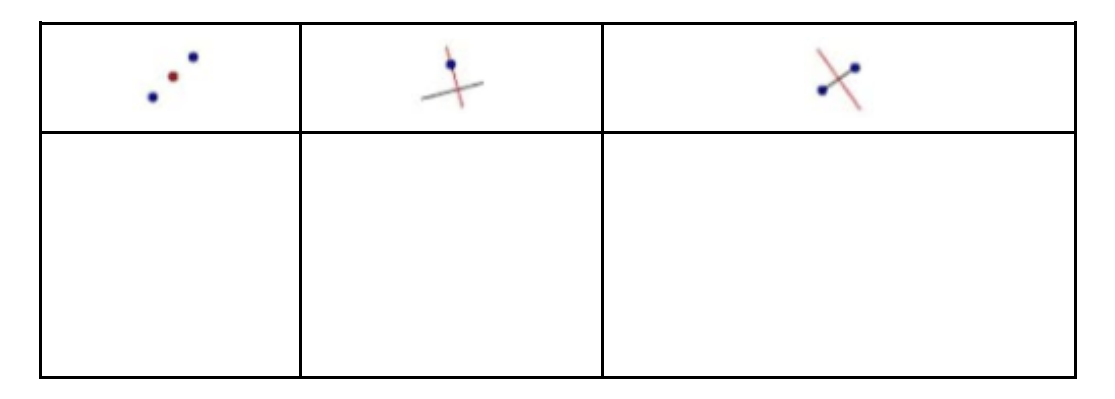

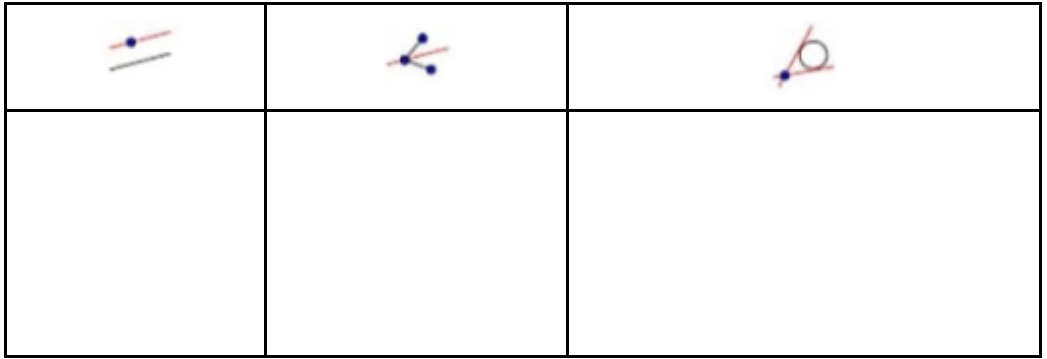

# **Medições**

**Escreva o que você observou em cada uma das ferramentas sinalizadas.**

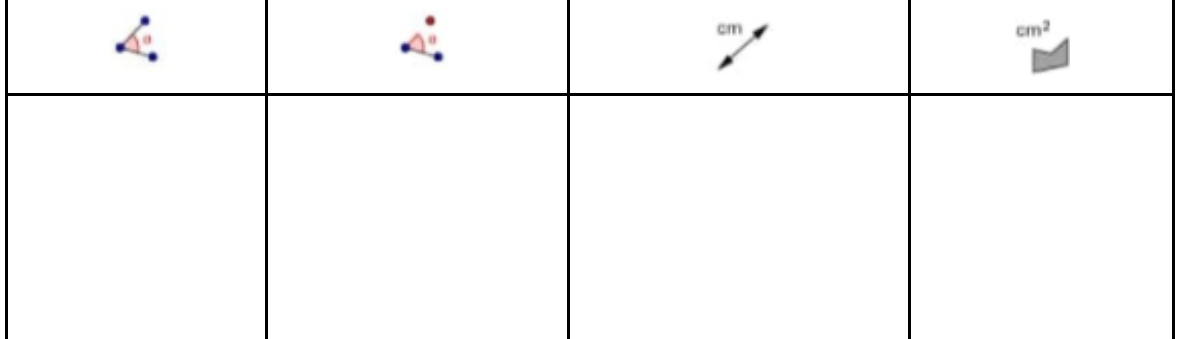

**Retas**

**Escreva o que você observou em cada uma das ferramentas sinalizadas.**

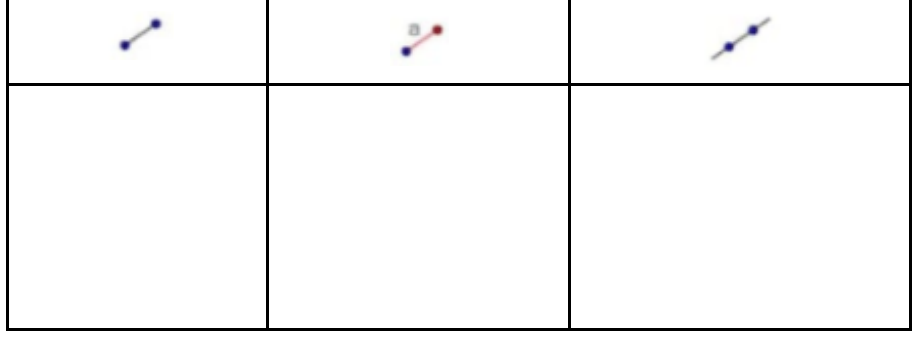

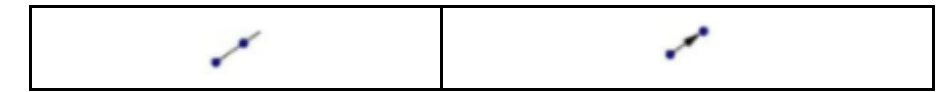

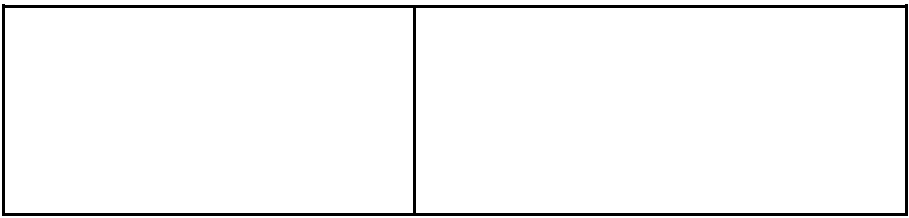

# **Círculos**

**Escreva o que você observou em cada uma das ferramentas sinalizadas.**

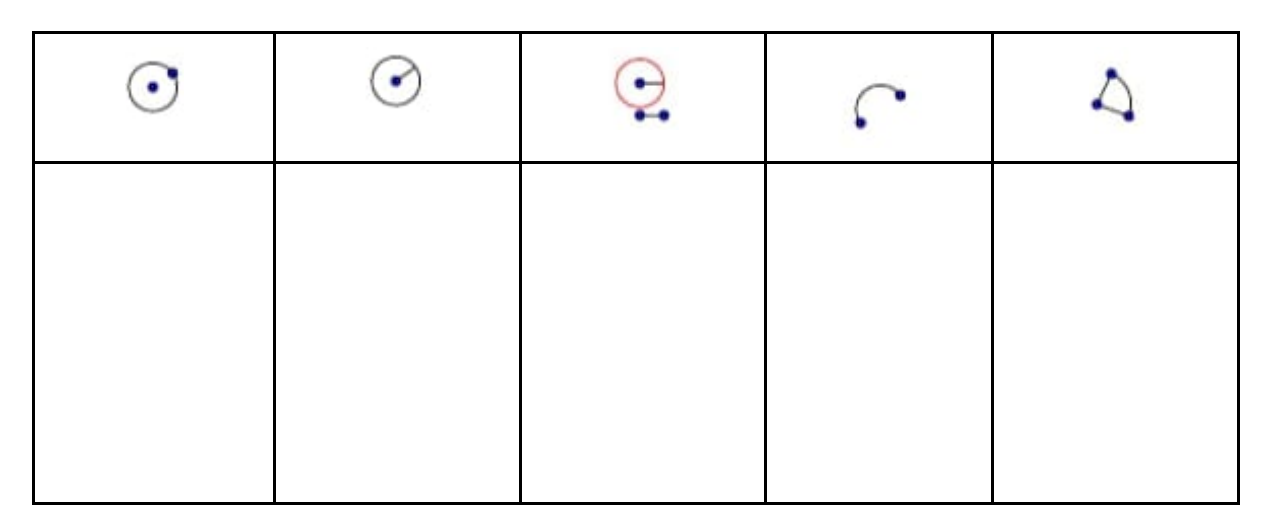

## **Polígonos**

**Escreva o que você observou em cada uma das ferramentas sinalizadas.**

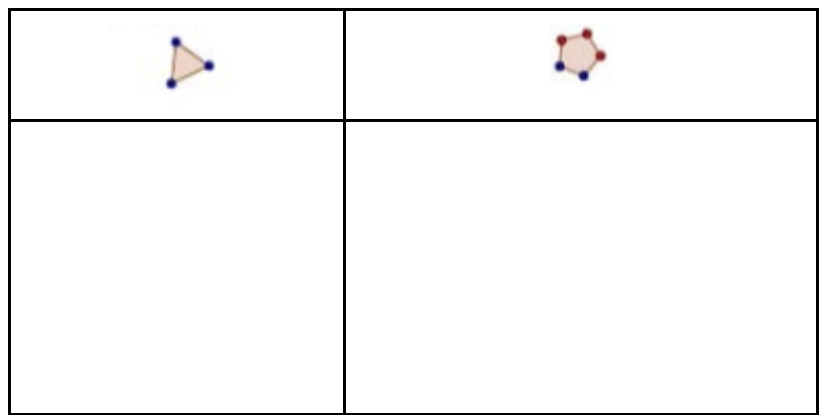

**Transformar**

**Escreva o que você observou em cada uma das ferramentas sinalizadas.**

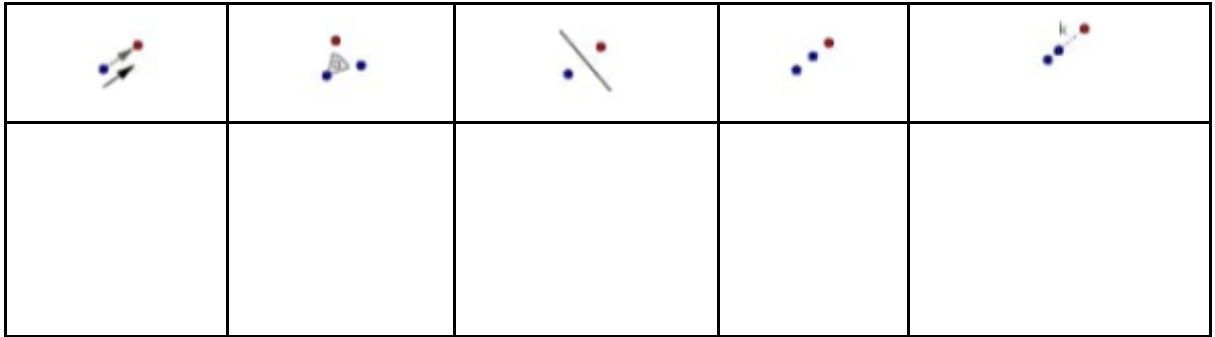

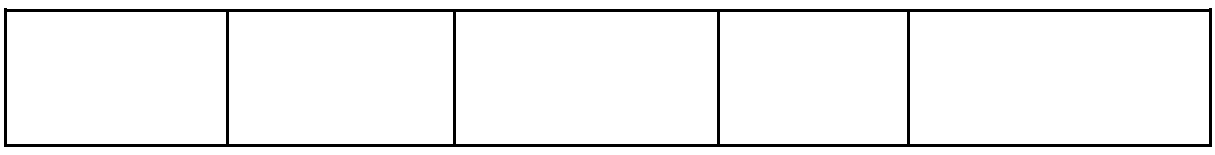

# **Caso tenha alguma ferramenta do GeoGebra que não foi mencionada anteriormente, faça o desenho e escreva o que você observou dela.**

### **3.2.2Sugestões:**

- Antes do início da atividade, conversar com a turma sobre o objetivo dela, falar sobre o aplicativo e lembra – los que não existe certo ou errado, e que esse momento é de exploração.
- $\triangleright$  Se a tarefa for realizada em grupos, por falta de smartphone, lembra los de que todos os integrantes do grupo devem ter seu momento de ambientação e fazer suas anotações sobre os ícones.
- $\triangleright$  Solicitar aos alunos a não desinstalação dos aplicativos, pois eles serão utilizados nas tarefas seguintes.

## **3.3 Ambiente de Geometria Dinâmica e materiais usuais de desenhos.**

Nosso objetivo nessa atividade era observar as relações entre as medidas dos ângulos internos e as dos lados e as possíveis relações que poderiam surgir através das modificações realizadas pelos estudantes, porém com o AGD e os recursos da régua e do transferidor. Além disso, pretendíamos analisar as manipulações feitas pelos alunos no processo de transformação e criação de conjecturas e as estratégias utilizadas para chegar ao resultado. Vale lembrar que nosso intuito não é fazer uma comparação entre os recursos (régua, transferidor e Geogebra), e sim apresentar mais uma possibilidade para o desenvolvimento geométrico do aluno e para a prática pedagógica O quadro 3, apresenta os detalhes dessa tarefa.

| $3^{\circ}$ | A partir de | Construir e  | momento,<br>Neste                | 1- Construção de    | 100     | Fichas          | de       |
|-------------|-------------|--------------|----------------------------------|---------------------|---------|-----------------|----------|
|             | duas retas  | manipular    | após identificar as              | um quadrilátero,    | minutos | atividades      | e        |
|             | paralelas   | quadrilátero | ideias prévias que               | tomando como        |         | registros       | dos      |
|             | cortadas    | s, bem       | os alunos tinham                 | base um par de      |         | alunos,         |          |
|             | por uma     | como         | tinha<br>sobre                   | retas paralelas     |         | gravação        | em       |
|             | transversal | explorar,    | quadrilátero<br>e<br>$\mathbf 0$ | cortadas por uma    |         | áudio e vídeo,  |          |
|             | , construir | conjecturar  | momento<br>de                    | reta transversal    |         | captura da tela |          |
|             | quadriláter | e anotar,    | ambientação,                     | com a utilização    |         | dossmartphones  |          |
|             | <b>OS</b>   | ideias sobre | elaborei juntamente              | do app GeoGebra;    |         | de alguns       | dos      |
|             | sugeridos   | seus         | com o Doutorando                 |                     |         | participantes,  |          |
|             | de forma a  | ângulos      | Alexander,                       | 2- Construção de    |         | arquivo         | dos      |
|             | observar    | internos e   | orientando<br>do                 | quadriláteros com   |         | smartphones dos |          |
|             | os seus     | seus lados   | Marcelo, atividades              | dois pares de retas |         | discentes       |          |
|             | lados e os  |              | pudessem<br>que                  | paralelas, ainda    |         | e               | registro |
|             | seus        |              | surgir<br>outras                 | tomando como        |         | fotográfico.    |          |
|             | ângulos     |              | características que              | base um par de      |         |                 |          |
|             | internos    |              | citadas<br>no<br><b>as</b>       | retas paralelas     |         |                 |          |
|             |             |              | primeiro encontro,               | cortadas por uma    |         |                 |          |
|             |             |              | Por isso, pensamos               | transversal;        |         |                 |          |
|             |             |              | em atividades que                |                     |         |                 |          |
|             |             |              | permitissem<br>a                 | 3- Ainda tomando    |         |                 |          |
|             |             |              | identificação<br>das             | como base um par    |         |                 |          |
|             |             |              | medidas dos lados,               | de retas paralelas  |         |                 |          |
|             |             |              | dos ângulos e as                 | cortadas por uma    |         |                 |          |
|             |             |              | relações<br>que                  | transversal,        |         |                 |          |
|             |             |              | pudessem<br>surgir               | construir           |         |                 |          |
|             |             |              | nesse movimento.                 | quadriláteros,      |         |                 |          |
|             |             |              |                                  | com dois pares de   |         |                 |          |
|             |             |              |                                  | retas paralelas;    |         |                 |          |
|             |             |              |                                  |                     |         |                 |          |

**Quadro 23**. Descrição da tarefa de medição dos lados e ângulos internos

Fonte: Elaboração do autor.

Após esse momento de descrição da tarefa, ilustraremos a tarefa e , em seguida,

algumas sugestões no seu desenvolvimento.

# **3.3.1. Exemplos**

# **Atividade 1**

Utilizando régua e transferidor, observe e meça os lados e os ângulos dos desenhos abaixo:

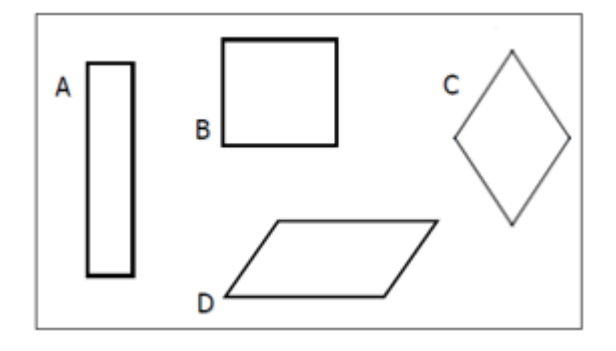

Algum desenho desses é quadrilátero? Por quê?

a) Agora preencha a medida dos lados de cada um deles.

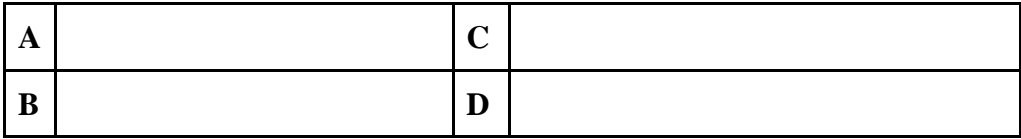

**Escreva o que você observa em relação às medidas dos lados encontradas no quadro acima.**

b) Agora escreva a medida dos ângulos internos de cada um deles.

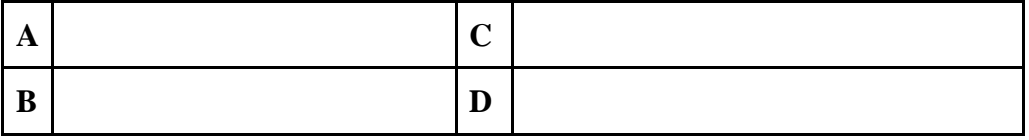

**Escreva o que você observa em relação às medidas dos ângulos encontradas no quadro acima.**

- c) Você identifica alguma relação (algo em comum) entre os desenhos A, B, C e D? Comente sobre isso.
- d) Você identificou algo a mais em relação aos lados dos desenhos A, B, C e D? Comente sobre isso.

## **Atividade 2**

Abra o arquivo do GeoGebra. Nele você encontrará a figura que parece com o **desenho D.** Utilizando somente as ferramentas (ícones) abaixo faça o que se pede:

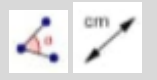

- a) Retorne a figura inicial e verifique se é possível transformá-la no **desenho B**? Explique, comente o que você fez.
- b) Retorne a figura inicial, será que é possível transformá-la no **desenho C**? Explique, comente o que você fez.
- c) Usando só essas ferramentas será que é possível transformá-la no **desenho A**? Explique, comente o que você fez.

### **Atividade 3**

a) A partir do desenho D, transforme-o em um de sua preferência (dentre os desenhos A, B e C) e depois o transforme em um outro diferente do **desenho D**. Comente o que você fez.

b) Baseando-se nas manipulações realizadas com as figuras no GeoGebra, você identifica alguma relação entre os desenhos A, B, C e D? Comente sobre isso, sobre alguma dúvida ou curiosidade.

### **Atividade 4**

Escreva agora o que você achou dessa aula e o que você considera que aprendeu ou que ainda tem dúvida.

### **3.3.2. Sugestões:**

Falar sobre as observações realizadas na tarefa anterior;

- Verificar se todos os discentes estão com os materiais de desenhos usuais que serão utilizados nessa tarefa e com o GeoGebra instalado no smartphone antes do início da tarefa;
- $\triangleright$  Relembrar os ícones do GeoGebra com os discentes;

## **3.4 Quadriláteros com pelo menos um par de lados paralelos.**

O objetivo nesse momento era, com uso do AGD, identificar, explorar e analisar a quantidade de lados paralelos; e as medidas dos lados e dos ângulos internos de quadriláteros com pelo menos um par de lados paralelos. Assim, foram elaboradas atividades para que os alunos, através de um processo de investigação e de manipulações, pudessem encontrar outras características, diferentes das observadas nas fichas anteriores.

Ao longo da implementação e a partir do processo investigativo realizado pelos alunos, podem surgir ideias, falas e características que não estavam previstas, todavia, pelo dinamismo e pelas possibilidades que o *smartphone* aliado ao AGD proporciona, elas acabam surgindo e são riquíssimas. O quadro 4 apresenta uma descrição dessa tarefa.

| 4.9 | Identif | Identificar,  | 1- Uso de alguns  | 100     | Fichas<br>de                          |
|-----|---------|---------------|-------------------|---------|---------------------------------------|
|     | icar,   | explorar e    |                   | minutos | atividades e                          |
|     | explor  | analisar a    | ícones(           |         | registros dos                         |
|     | ar e    | quantidade    |                   |         | alunos,                               |
|     | analis  | de lados      |                   |         | gravação em                           |
|     | ar.     | paralelos; as | CITY              |         | áudio<br>e                            |
|     |         | medidas dos   | 0 <sub>o</sub>    |         | vídeo,                                |
|     |         | seus lados e  | GeoGebra para     |         | captura<br>da                         |
|     |         | dos seus      | movimentar as     |         | tela                                  |
|     |         | ângulos       | figuras e         |         | dossmartpho                           |
|     |         | internos, de  | identificar a     |         | de<br>nes                             |
|     |         | quadrilátero  | quantidade de     |         | alguns<br>dos                         |
|     |         | s com pelo    | pares de lados    |         | participantes                         |
|     |         | menos um      | paralelos,        |         | , arquivo dos                         |
|     |         | par de lados  | medidas dos       |         | smartphones                           |
|     |         | paralelos.    | lados e ângulos   |         | dos                                   |
|     |         |               | internos;         |         | discentes                             |
|     |         |               |                   |         | registro<br>${\bf e}$<br>fotográfico. |
|     |         |               | 2- Identificação  |         |                                       |
|     |         |               | das               |         |                                       |
|     |         |               | características   |         |                                       |
|     |         |               | dos               |         |                                       |
|     |         |               | quadriláteros;    |         |                                       |
|     |         |               | 3- Perguntas a    |         |                                       |
|     |         |               | partir das        |         |                                       |
|     |         |               | atividades 1 e 2  |         |                                       |
|     |         |               | relacionando as   |         |                                       |
|     |         |               | características   |         |                                       |
|     |         |               | dos               |         |                                       |
|     |         |               | quadriláteros;    |         |                                       |
|     |         |               | 4- A partir das   |         |                                       |
|     |         |               | atividades        |         |                                       |
|     |         |               | anteriores        |         |                                       |
|     |         |               | escrever algo que |         |                                       |
|     |         |               | considere ter     |         |                                       |
|     |         |               | aprendido ou      |         |                                       |
|     |         |               | ainda tem         |         |                                       |
|     |         |               | dúvidas.          |         |                                       |

**Quadro 24.** Descrição da tarefa dos quadriláteros com pelo menos um par de lados paralelos

Fonte: Elaboração do autor.

# **3.4.1 Exemplos**

## **Atividade 1**

Você deverá construir um quadrilátero, tomando como base um par de retas paralelas cortadas por uma reta transversal. Para isso, abra o aplicativo GeoGebra onde você encontrará estas figuras.

Utilizando somente as ferramentas abaixo, faça o que se pede.

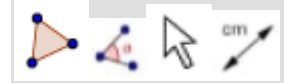

a) Construa um quadrilátero com somente dois lados iguais. Depois, **escreva o que você** 

**fez e anote, no quadro abaixo, o que observou em relação aos ângulos internos**.

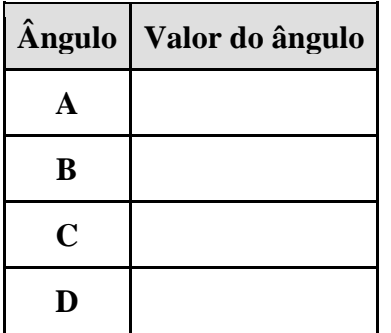

 Com base no quadro acima, calcule a soma dos ângulos internos do quadrilátero especificados abaixo. Em seguida, escreva o que você observou.

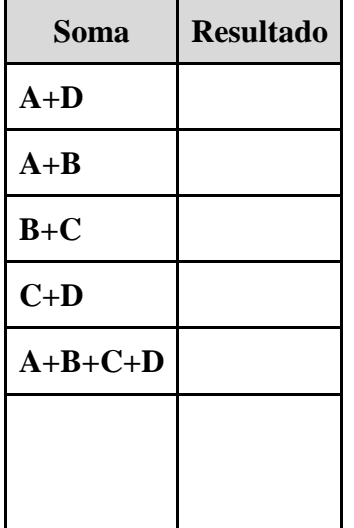

b) Construa um quadrilátero com todos os lados diferentes. **Escreva o que você fez e, preenchendo o quadro abaixo, anote o que observou em relação aos ângulos internos**.

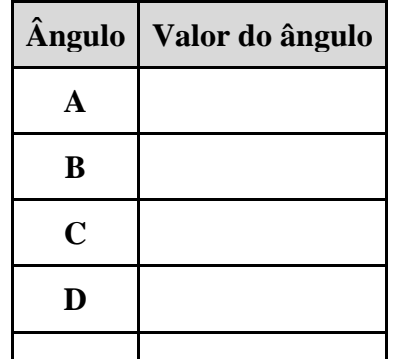

 Observando o quadro anterior, calcule a soma desses ângulos especificados no quadro abaixo e registre. Em seguida, escreva o que você observou.

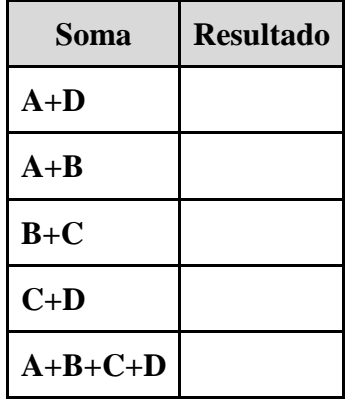

c) **(Desafio**) Construa um quadrilátero com todos os lados com as medidas iguais. Em seguida, sem fazer a conta, responda:

- Qual o valor da soma dos ângulos internos  $A+D$ ? E da soma  $B+C$ ?
- Qual a soma dos ângulos internos desse quadrilátero?
	- d) Em relação ao item (c), verifique se algum colega da turma achou valores diferentes que os seus. Faça anotações destes valores encontrados.

## **Atividade 2**

Agora, você tentará construir quadriláteros com dois pares de retas paralelas, ainda tomando como base um par de retas paralelas cortadas por uma transversal. Para isso, você deverá seguir as seguintes etapas:

I- Selecionar a ferramenta .

II- Tocar na reta BC e depois no ponto A.

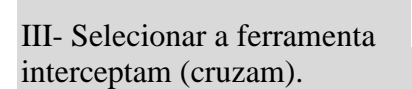

III- Selecionar a ferramenta , em seguida tocar nos pontos onde essas retas se

IV- Selecionar as ferramentas dos lados e dos ângulos.

V- Manipule livremente a figura.

a) Escreva as suas observações em relação aos lados.

b) Escreva as suas observações em relação aos ângulos interno

## **Atividade 3**

Ainda tomando como base um par de retas paralelas cortadas por uma transversal, você continuará a construir quadriláteros com dois pares de retas paralelas, mas terá que seguir as etapas:

I- Selecionar a ferramenta .

II- Tocar no ponto A.

interceptam (cruzam).

III- Selecionar a ferramenta , em seguida tocar nos pontos onde essas retas se

IV- Selecionar as ferramentas dos lados e dos ângulos.

a) Construa um quadrilátero com **todos ângulos internos iguais e com pelo menos dois lados iguais.** Escreva as medidas destes ângulos e destes lados. O que você conclui em relação a essas medidas?

b) (Desafio) Construa um quadrilátero com **todos ângulos internos iguais e com todos os lados iguais.** Escreva as medidas desses ângulos e destes lados. O que você conclui em relação a essas medidas?

Atividade 4

Tomando como base a tarefa de hoje, bem como as anteriores. Escreva o que você tem aprendido sobre os lados e os ângulos internos de um quadrilátero.

## **3.4.2 Sugestões:**

- Observar os discentes durante o desenvolvimento das tarefas para que eles não utilizem ferramentas diferentes das listadas no enunciado;
- Identificar se os aprendizes estão com o aplicativo de gravação rodando, pois esse material é importante para futuras análises;
- Fazer considerações pontuais com relação as tarefas durante a implementação, como manuseio de alguma ferramenta que eles estão com dificuldades;

### **CAPÍTULO 4: CONSIDERAÇÕES GERAIS**

No processo de implementação, surgiram algumas variáveis que não podem ser desconsideradas, sejam elas positivas ou negativas. Como, por exemplo, a variação da internet; as dificuldades dos discentes no manuseio do AGD; o estado danificado de algumas telas de *smartphone*,o que dificultava os toques dos estudantes e, por consequência, o desenvolvimento da tarefa; e alguns alunos que desinstalavam o aplicativo durante as implementações etc. Ainda, podemos destacar a dificuldade dos alunos no manuseio do GeoGebra, por ser algo novo para eles e apresentar uma infinidade de situações para serem exploradas. Contudo, há uma facilidade por parte dos alunos em se adaptarem a ambientes como esse em *smartphones*, pois o dispositivo é algo que está presente no cotidiano deles. Portanto, durante esse processo os discentes foram explorando o AGD e se familiarizando com as funções dos ícones, que seriam utilizados por eles no desenvolvimento das atividades. Por meio do processo investigativo no GeoGebra- que auxilia na construção, na manipulação e na exploração de figuras geométricas – e das interações que ocorreram durante as atividades entre o mediador, o AGD e os discentes, surgiram argumentos que nos levam a identificar as contribuições desse AGD para o processo de ensino e aprendizagem. Os discentes, durante a realização das atividades, voltavam à folha de ambientação para consultar a função de alguns ícones, mas só como forma de consulta, e não mudando o que já haviam registrado.

Concluindo, destacamos que o AGD contribuiu com a característica da mobilidade, que permitiu o contorno de imprevistos no momento das implementações; a possibilidade de trabalhar simultaneamente com as ferramentas; e os tipos de toques e movimentos realizados pelos estudantes, que possibilitaram sua aprendizagem conceitual e relacional.Ainda, esses movimentos ajudaram-nos na formulação de ideias e no ajuste delas durante as atividades desenvolvidas na exploração no AGD com *smartphones*,o que enriqueceu o processo argumentativo e permitiu que os estudantes reelaborassem os conceitos geométricos explorados

## **DICAS DE LEITURAS**

No quadro 3 seguem algumas dicas de leituras com os nomes dos autores, títulos e links do trabalho que podem contribuir no aprofundamento de alguns tópicos no texto.

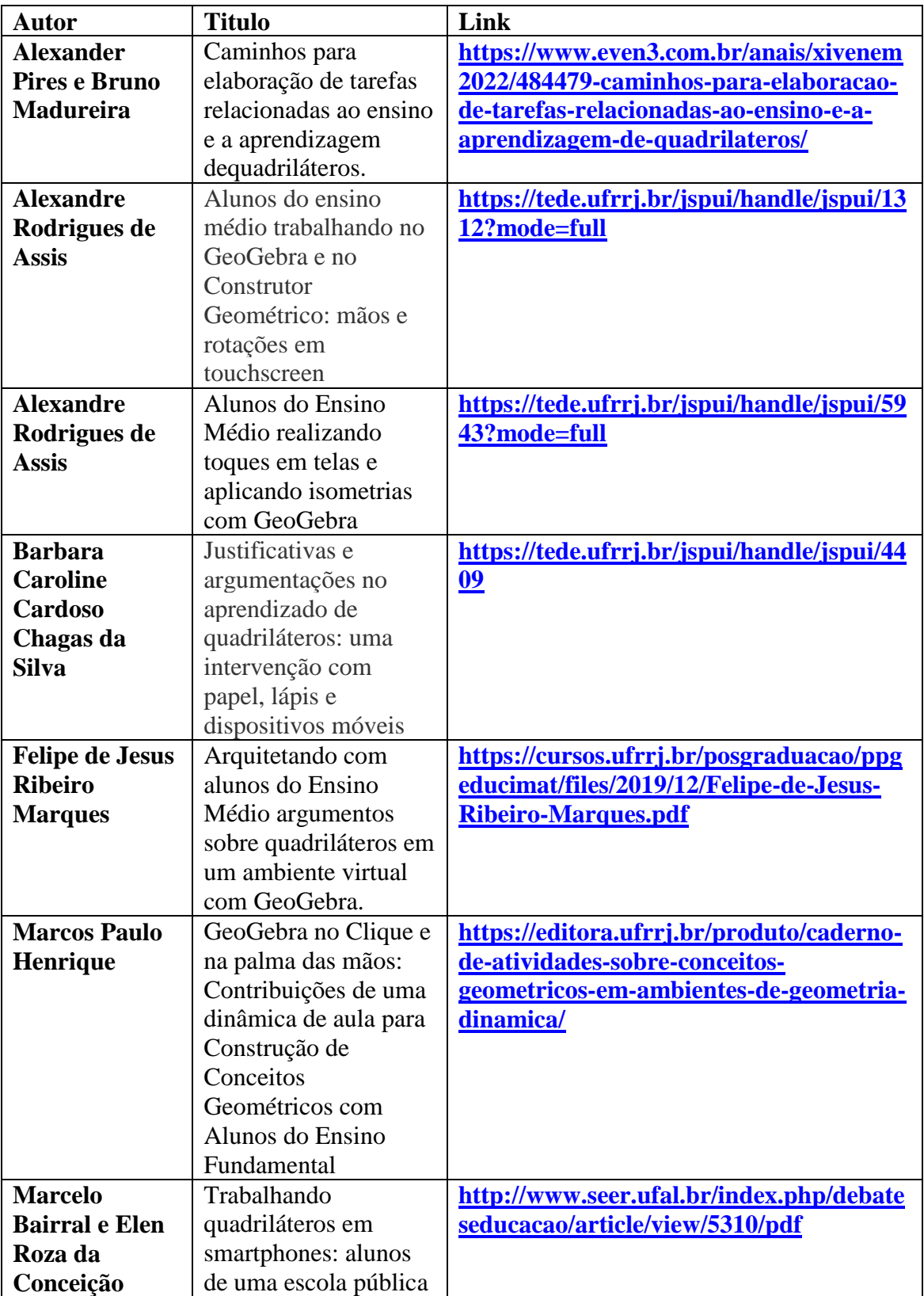

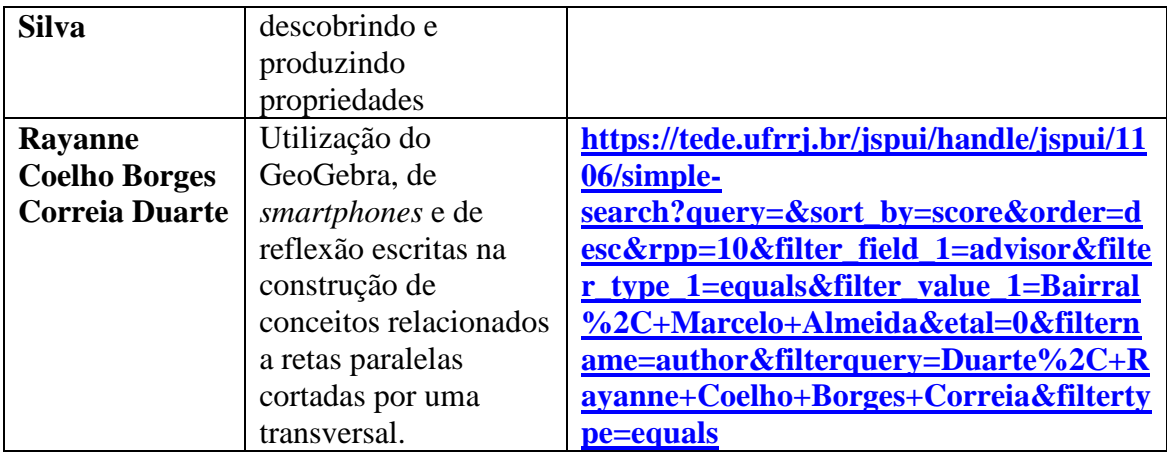

Fonte: Elaboração do Autor.

## **REFERÊNCIAS**:

BAIRRAL, Marcelo; DUARTE, Rayanne. **Smartphone e GeoGebra: um convívio não paralelo em sala de aula.** *In*: **SMARTPHONES com toques da Educação Matemática: mãos que pensam, inovam, ensinam , aprendem e pesquisam.** Curitiba: CRV, 2021. p. 65-89.

BAIRRAL, Marcelo Almeida. **Tecnologias móveis ,neurocognição e aprendizagem matemática**. 1º. ed. Campinas: Mercado de Letras, 2021. 176 p. v. 1.

CYRINO, Márcia Cristina; JESUS, Cristina. Cirino. Análise de tarefas matemáticas em uma proposta de formação continuada de professoras que ensinam matemática. **Ciência & Educação**, Bauru v. 20, p. 751-764, 2014.

GUSMÃO, Tânia Cristina Rocha Silva; FONT, Vicenç **.**Ciclo de estudo e desenho de tarefas - Study and Task Design Cycle. **Educação Matemática Pesquisa**: Revista do Programa de Estudos Pós-Graduados em Educação Matemática, [S.L.], v. 22, n. 3, p. 666-697, 9 jan. 2020.

MADUREIRA, Bruno Mendes da Costa. **Discentes do Ensino Fundamental interagindo e aprendendo sobre quadriláteros em atividades com** *smartphones* .Dissertação (Mestrado em Educação em Ciâncias e Matemática) – UFRRJ, Universidade Federal Rural do Rio de Janeiro, Seropédica, 2023.

SILVA, Alexander Pires da Silva; MADUREIRA, Bruno Mendes da Costa. **Caminhos para elaboração de tarefas relacionadas ao ensino e a aprendizagem de quadriláteros**. In: Anais do Encontro Nacional de Educação Matemática. Anais...Brasília(DF) On-line, 2022.

#### **ANEXO A: Diário de Campo do dia 03/05/2022**

O primeiro encontro dessa pesquisa de campo tinha com o objetivo de identificar ideias prévias dos discentes sobre quadriláteros, objetos nos quais é possível é possível visualizar imagens de quadriláteros. Ele aconteceu numa turma de 6º ano da escola particular Centro Educacional Alfredo Padro, localizada no município de Seropédica (RJ) e contou com a participação de 24 alunos meninos e meninas com a faixa etária entre 10 e 12 anos. Antes da aplicação em aula foi passado todo o planejamento para o coordenador, para os inspetores e aos demais funcionários da escola, tendo em vista que uma das etapas era a exploração do ambiente escolar.

A aplicação começou às 10h: 30min. Enquanto o coordenador fazia a impressão da atividade aproveitei para explicar para a turma como ela seria realizada. No primeiro momento eles iriam realizar as duas primeiras atividades que eram de reconhecimento de quadriláteros e logo após iríamos fazer um passeio pela escola para que eles fotografassem objetos e imagens que eles julgavam ser um quadrilátero. Então, por volta de 10h:45 minutos foi entregue a folha com as atividades para todos os alunos e os mesmos começaram a fazer. Vale ressaltar que no meio da explicação surgiram algumas dúvidas sobre essas atividades, como a do aluno Arthur perguntando se essas atividades valeriam pontos e também o porquê deles estarem fazendo elas. Então, expliquei que fazia parte da pesquisa de conclusão de um trabalho da faculdade. Alguns até perguntaram se iriam aparecer na apresentação do trabalho final e que gostariam que isso acontecesse então eu expliquei que para isso acontecer seria necessário uma autorização dos pais. Sanadas todas as dúvidas sobre o porquê daquelas atividades, eles iniciaram as duas primeiras.

Ao começar a primeira atividade, alguns alunos não entenderam o enunciado, logo conversei com a turma sobre o que eles tinham entendido sobre a atividade eapós esse bate papo eles fizeram a primeira atividade e assim que realizavam o que foi proposto, surgiram comentários do que seria um quadrilátero, comparando ele com um paralelepípedo, outros alunos como, por exemplo, o Lucas mencionando a porta como um possível exemplo de quadrilátero, dizendo que seria a mesma coisa que um quadrado como mencionou o aluno Gustavo. Alguns alunos sentiram dificuldade em desenhar a figura e escreviam, porém alguns não fizeram, no primeiro momento, o desenho e após finalizarem a última atividade, acabaram voltando para a atividade 1 e fazendo o desenho. Após o término da primeira atividade a turma passou para a segunda parte da ficha, que era a partir das figuras colocadas à mostra. Eles identificarem quais consideravam um quadrilátero, e alguns discentes enumeraram as figuras para facilitar na resposta da letra c da mesma atividade, já que nela era preciso que o aluno anotasse qual desenho tinha chamado mais a atenção dele, e por não saber o nome alguns colocaram números nos desenhos para facilitar. Nessa atividade eu achei interessante o comentário do aluno Viktor Hugoapós o término dela, eleacaba mencionando que achou mais interessante que a atividade 1, dizendo que essa atividade fez com que ele contasse melhor as faces de uma figura geométrica.

Depois de concluída a atividade 2, foi informado qual seria a dinâmica da atividade 3, em vista que eles sairiam da sala de aula e por serem muitos, poderia ocorrer algum problema ao caminhar pela escola, visto que já tinha acontecido algo similar com a professora de Educação Física. Por conta disso teve uma repressão por parte do coordenador com relação à essa dinâmica, todavia os alunos ficaram super empolgados com essa atividade, ainda mais por conhecerem espaços que eles nunca puderam ir à escola, como por exemplo o terceiro piso, onde está localizado o Ensino Médio. Essa atividade tinha como propósito a exploração da área interna da escola, onde os alunos iriam fotografar um objeto, que na opinião deles era possível identificar a imagem de um ou mais quadriláteros. Esse momento foi maravilhoso! Os alunos interagiram bastante, debateram sobre as imagens que iriam tirar se eram ou não exemplos de quadriláteros. Caminhamos por todas as áreas da escola e ocorreu tudo de forma muito tranquila. Após esse momento de fotografia, os discentes voltaram para sala agitados, por fazerem movimentos fora do habitual, como alguns disseram. Eles ficaram super empolgados com essa dinâmica e continuaram a fazer as atividades, pois o próximo passo era fazer observações sobre essas fotografias. É valido ressaltar que essas fotografias foram salvas nos smartphones e tablets dos alunos e após a realização das atividades eles encaminharam para mim através do whatsapp. Vale ressaltar que alguns alunos não estavam com o smartphone, então fizeram em dupla ou em trio. Alguns observaram imagens diferentes ou as mesmas de outros colegas, contudo fazendo as anotações individuais, por mais que existisse o debate. Existiram algumas dúvidas do que seria características, se seria grande ou pequeno, em quantas imagens eles poderiam usar e na comparação entre as imagens fotografadas e o desenho dele da atividade 1, e o que deveriam escrever. Achei interessante que outros alunos acabavam falando sobre isso e indiretamente ajudando os que estavam com dúvidas sobre as características, sem que eu precisasse interferir e dizer se estava certo ou errado. Optei por deixá-los bem à vontade, e sempre observando para que não fugisse do intuito da aplicação.

A última atividade que envolvia um questionamento sobre qual atividade os alunos mais gostaram. Pelo o que demonstraram durante a aplicação da tarefaeu imaginei que todos fossem gostar mais da atividade 3, pois foi o período que eles saíram daquele ambiente de sala de aula, conheceram lugares que eles queriam conhecer como o terceiro piso, fotografaram, caminharam pela escola. Sim, a maioria dos alunos falou mais da atividade 3, pois como alguns alunos disseram não era comum fazerem isso, ou seja, sair da sala de aula e explorar o ambiente escolar. Alguns disseram que foi muito legal tirar fotos. Contudo, tiveram dois alunos Hadassa e Viktor Hugo que gostaram mais da atividade 2, o segundo já mencionado no comentário da atividade, cuja fala sobre a possibilidade de contar melhor as faces de uma figura geométrica, e a aluna comentou sobre a oportunidade de conhecer figuras que eles não conhecia .

 Por fim, acredito que num todo a aplicação foi um sucesso, correu tudo da melhor forma possível, tiveram atrasos por conta da impressão que demorou um pouco, alguns alunos também não tinham o smartphone. Logo, se fez necessário em algumas etapas da atividade que se formassem duplas ou trios para que todos participassem. Por a turma ser muito cheia, o processo de passar a informação sobre o que seriam as atividades também demorou um pouco. Até pensei que não daria para fazer toda a aplicação no dia, mas no final deu tudo certo. Houve surpresas como a questão dos smartphones, pois todos na semana anterior disseram que possuíam. Fui preparado para aplicação individual e quando me deparei com essa questão, foi proposto que formassem duplas ou trios para que todos participassem.

 O planejamento era começar a aplicação às 10h, no máximo 10h:10min, mas por conta do atraso na impressão do material, acabei começando às 10h:45min, o que me deixou um pouco aflito com relação a conclusão, todavia é importante ressaltar que em nenhum momento os alunos foram pressionados para concluírem as atividades. Pelo contrário foi passando à eles que caso não conseguissem finalizar, na aula seguinte a ficha voltaria para eles para que pudessem terminar. Além disso, dois smartphones dos alunos travaram por terem atingido o máximo de memória, então eles atrasaram nas atividades 3 e 4 que precisavam dele por conta das imagens. E até mesmo o meu aparelho que eu estava fazendo as fotografias, gravações, acabou a bateria, então foi preciso utilizar o aparelho do inspetor da escola. Não houve qualquer reclamação por parte dos professores com relação a barulho, visto que os alunos passaram por todo ambiente escolar e estavam no período de aula.

Em contrapartida, a participação dos alunos, os diálogos, os debates foram muito proveitosos e eles só queriam saber quando seria a próxima atividade que eles iriam fazer daquela forma e ficaram super empolgados, o que me deixou contente e aliviado, pois estava com receio visto que era uma turma grande e com muitos problemas quanto à indisciplina em sala de aula.

### **ANEXOB: Ficha de sondagem**

### **Atividade 1**

Escreva o que você entende por quadrilátero. Dê um exemplo com um desenho.

**Atividade 2**Assinale os desenhos que você considera ser um quadrilátero.

b. Por que você marcou essas?

Algum desenho te despertou curiosidade? Qual? Por quê?

**Atividade 3**Explore a área interna da escola e fotografe um objeto, que na sua opinião, é possível identificar a imagem de um ou mais quadriláteros.

- b. Faça observações a respeito da fotografia do objeto escolhido.
- c. Ao comparar as imagens das atividades 1 e 3, você consegue visualizar elementos em comum?

### **Atividade 4** Qual atividade de hoje você mais gostou? Por quê?

**ANEXO C: Ficha de ambientação**

**Caso tenha alguma ferramenta do GeoGebra que não foi mencionada anteriormente, faça o desenho e escreva o que você observou dela**.

**ANEXO D: Ficha com a utilização de régua, transferidor e do AGD (GeoGebra).**

**ANEXO E: Ficha 3**